# **Wonderware**®

**ABTCP DAServer User's Guide** 

Version 3.0 Last Revision: 2/25/13

Invensys System, Inc.

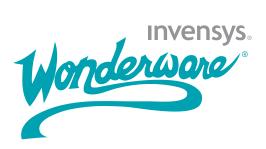

#### Copyright

All rights reserved. No part of this documentation shall be reproduced, stored in a retrieval system, or transmitted by any means, electronic, mechanical, photocopying, recording, or otherwise, without the prior written permission of Invensys Systems, Inc. No copyright or patent liability is assumed with respect to the use of the information contained herein. Although every precaution has been taken in the preparation of this documentation, the publisher and the author assume no responsibility for errors or omissions. Neither is any liability assumed for damages resulting from the use of the information contained herein.

The information in this documentation is subject to change without notice and does not represent a commitment on the part of Invensys Systems, Inc. The software described in this documentation is furnished under a license or nondisclosure agreement. This software may be used or copied only in accordance with the terms of these agreements.

#### © 2013 Invensys Systems, Inc. All Rights Reserved.

Invensys Systems, Inc. 26561 Rancho Parkway South Lake Forest, CA 92630 U.S.A. (949) 727-3200

http://www.wonderware.com

For comments or suggestions about the product documentation, send an e-mail message to ProductDocumentationComments@invensys.com.

#### Trademarks

All terms mentioned in this documentation that are known to be trademarks or service marks have been appropriately capitalized. Invensys Systems, Inc. cannot attest to the accuracy of this information. Use of a term in this documentation should not be regarded as affecting the validity of any trademark or service mark.

Alarm Logger, ActiveFactory, ArchestrA, Avantis, DBDump, DBLoad, DT Analyst, Factelligence, FactoryFocus, FactoryOffice, FactorySuite, FactorySuite A<sup>2</sup>, InBatch, InControl, IndustrialRAD, IndustrialSQL Server, InTouch, MaintenanceSuite, MuniSuite, QI Analyst, SCADAlarm, SCADASuite, SuiteLink, SuiteVoyager, WindowMaker, WindowViewer, Wonderware, Wonderware Factelligence, and Wonderware Logger are trademarks of Invensys plc, its subsidiaries and affiliates. All other brands may be trademarks of their respective owners.

# Contents

| Welcome                    | 7  |
|----------------------------|----|
| ABTCP DAServer Features    | 7  |
| Documentation Conventions  |    |
| Technical Support          | 9  |
| Getting Started            | 11 |
| Overview                   | 11 |
| Before You Begin           |    |
| Supported Client Protocols |    |
| OPC                        |    |
| SuiteLink                  |    |
| DDE/FastDDE                |    |
| Supported Device Protocols |    |
| Supported Devices          |    |
| PLC-5 Controllers          |    |
| SCL500 Controllers         |    |

| Pyramid Integrator       |    |
|--------------------------|----|
|                          |    |
| Setting Up Your DAServer | 17 |

| beining op | TOUT DAG | 17 |
|------------|----------|----|
|            | ~        |    |

| Checklist for Setting up the ABTCP DAServer | . 18 |
|---------------------------------------------|------|
| Finding Your DAServer in the SMC            | . 19 |

| Configuration                             | 21 |
|-------------------------------------------|----|
| Configuring the DAServer                  | 22 |
| ADTCD Higgs why in the DA Service Manager | 25 |

|   | ABTCP Hierarchy in the DAServer Manager | 25 |
|---|-----------------------------------------|----|
| ( | Configuring Device Redundancy           | 34 |

# Device Groups and Device Items......37

| 37 |
|----|
| 39 |
| 42 |
| 45 |
| 46 |
|    |

| Managing | Your DAS | erver | <br>49 |
|----------|----------|-------|--------|
|          |          |       |        |

| Configuring the DAServer as Service       | 49 |
|-------------------------------------------|----|
| Configuring the DAServer as Not a Service | 49 |

| Archiving Configuration Sets         | 50 |
|--------------------------------------|----|
| Activating/Deactivating the DAServer | 52 |
| In-Proc/Out-of-Proc                  | 52 |
| Hot Configuration                    | 53 |
| Demo Mode                            | 53 |

## Accessing the Data in Your DAServer......55

| ABTCP | DAServer | <sup>r</sup> Features | 57 |
|-------|----------|-----------------------|----|
|-------|----------|-----------------------|----|

| Device Redundancy |  |
|-------------------|--|
| Runtime Behavior  |  |

| Item Names59                                 |
|----------------------------------------------|
| PLC-5 Item Naming59                          |
| Output File Items                            |
| Input File Items61                           |
| Status File Items61                          |
| Binary File Items62                          |
| Timer File Items62                           |
| Counter File Items                           |
| Control File Items                           |
| Integer File Items64                         |
| Floating Point File Items64                  |
| ASCII File Items64                           |
| BCD File Items65                             |
| ASCII String Section Items65                 |
| Block Transfer Section Items                 |
| PID Section Items                            |
| SFC Status Section Items67                   |
| PLC-5/250 (Pyramid Integrator) Item Naming67 |
| Binary Section Items                         |
| Counter Section Items                        |
| Floating Point Section Items70               |
| Input Section Items70                        |
| Long Integer Section Items71                 |
| MSG Section Items71                          |
| Integer Section Items72                      |
| Output Section Items72                       |
| PID Section Items                            |
| Control Section Items74                      |
| Status Section Items74                       |
| String Section Items75                       |
| Timer Section Items75                        |
| SLC-500 Item Naming76                        |
| Output File Items77                          |

| Input File Items                                | 77 |
|-------------------------------------------------|----|
| Status File Items                               | 80 |
| Binary File Items                               | 80 |
| Timer File Items                                | 81 |
| Counter File Items                              | 81 |
| Control File Items                              | 82 |
| Integer File Items                              | 82 |
| Floating Point File Items                       | 83 |
| ASCII File Items                                | 83 |
| ASCII String Section Items                      | 83 |
| DAServer Standard System Items                  | 84 |
| DAServer Global System Item                     | 85 |
| DAServer Device-Specific System Items           | 85 |
| DAServer Device-Group-Specific System Items     | 87 |
| DAServer Redundant Device Specific System Items | 89 |
| Generic OPC Syntax                              | 90 |
|                                                 |    |

# Troubleshooting ......93

| Monitoring Connectivity Status with the PLC  |     |
|----------------------------------------------|-----|
| Monitoring the Status of DAS Conversations   |     |
| Using DDEStatus and IOStatus in Excel        |     |
| Reading Values from the DAServer into Excel  |     |
| Writing Values to the DAServer from Excel    |     |
| Error Messages                               |     |
| ABTCP DAServer Error Messages                |     |
| PLC-5 Error Messages                         |     |
| SLC 500 Error Messages                       |     |
| PLC-5/250 Error Messages                     | 114 |
| PLC-5 and SLC 500 Error Messages             | 114 |
| PLC-5, SLC 500, and PLC-5/250 Error Messages | 116 |
|                                              |     |

## Reference......117

| DAServer Architecture  | 117 |
|------------------------|-----|
| DAServers              | 118 |
| Component Environments |     |

| Index12 |
|---------|
|         |

6

# Welcome

The Wonderware ABTCP DAServer (referred to as the DAServer through the remainder of this user's guide) is a Microsoft<sup>®</sup> Windows<sup>®</sup> application program that acts as a communications protocol server. Its user interface is a snap-in Microsoft Management Console (MMC) program, which is part of the ArchestrA System Management Console (SMC) suite of utilities.

This DAServer allows other Windows application programs access to data in PLCs (also referred to as devices) attached to an Ethernet network or through a Pyramid Integrator module. The DAServer requires a TCP/IP package that supports the WinSock interface standard. It can access data directly via the Ethernet in programmable controllers such as SLC-5/05, Ethernet PLC-5, or PLC-5/250 using an Ethernet Interface Module (a Pyramid EI integrator module).

While the DAServer is primarily intended for use with Wonderware InTouch<sup>®</sup> Version 7.11 Patch 02 and later, it may be used by any Microsoft Windows program capable of acting as a DDE, FastDDE, SuiteLink<sup>TM</sup>, or OPC client.

The server can operate in either stand-alone mode or with ArchestrA through Device Integration objects.

## **ABTCP DAServer Features**

This release of the ABTCP DAServer and its DIObjects delivers significant enhancements in functionality. The following enhancements were implemented:

• Device Redundancy

The feature allows the DAServer to provide fail-over support by providing one node which switches between two other nodes.

- Support for out-of-proc activation only OPC connectivity has been modified to support only out-of-proc activation.
- DASABTCP supports run-time operations with UAC enabled on applicable operating systems without user privilege elevation.
- Location for Configuration Files
   All configuration files will be moved to C:\Documents and Settings\All
   Users\Application Data\Wonderware\DAServer\DASABTCP on
   Windows XP and Windows Server 2003 operating systems and to
   C:\Program Data\Wonderware\DAServer\DASABTCP on Windows Vista
   and above operating systems. The rule file will provide the version
   information.
- The ability to communicate over multiple application-level protocols at the same time.

- The ability to add new application-level protocols on the fly.
- The ability to be configured remotely.
- New, robust diagnostics abilities.
- Additional server-specific diagnostics.
  - XML storage

For example, the storage of the .aacfg file that has the details of all the device groups and device items that can be stored in XML.

- Full existing item-name space
- Logging

٠

Log of errors, warnings, traces, and messages, individually adjustable for reading and writing.

For more in-depth information on the DAServer architecture, see the Reference section.

## **Documentation Conventions**

This documentation uses the following conventions:

| Convention       | Used for                                                   |
|------------------|------------------------------------------------------------|
| Initial Capitals | Paths and file names.                                      |
| Bold             | Menus, commands, dialog box names, and dialog box options. |
| Monospace        | Code samples and display text.                             |

# **Technical Support**

Wonderware Technical Support offers a variety of support options to answer any questions on Wonderware products and their implementation.

Before you contact Technical Support, refer to the relevant section(s) in this documentation for a possible solution to the problem. If you need to contact technical support for help, have the following information ready:

- The type and version of the operating system you are using.
- Details of how to recreate the problem.
- The exact wording of the error messages you saw.
- Any relevant output listing from the Log Viewer or any other diagnostic applications.
- Details of what you did to try to solve the problem(s) and your results.
- If known, the Wonderware Technical Support case number assigned to your problem, if this is an ongoing problem.

#### CHAPTER 1

# **Getting Started**

This chapter describes the Wonderware<sup>®</sup> ABTCP DAServer<sup>™</sup> (Data Access Server), and the device and protocol environment in which it works. It includes application- and bus-level communications protocols, item naming conventions, and DAServer features.

#### Contents

- Before You Begin
- Supported Client Protocols
- Supported Device Protocols
- Supported Devices

### **Overview**

The DAServer is one component of a software system that connects your software application with information on the factory floor.

This DAServer documentation covers only the information you need to configure and run the DAServer component. See the documentation that comes with the related components for details on their operation. You can find installation instructions in a help file on the distribution CD.

You use the DAServer Manager to configure, activate, and troubleshoot the DAServer. The DAServer Manager is located in the System Management Console (SMC).

This documentation describes some of the features of the DAServer Manager. See the DAServer Manager User's Guide to find more information on:

- Global parameters
- Configuration sets
- Time zone features
- Icon definitions
- Activation/deactivation
- Configuring as a service
- Importing/exporting device items
- Standard diagnostics

You can troubleshoot problems with the DAServer using the ArchestrA Log Viewer, a snap-in to the SMC. See the Log Viewer help file to find information on:

- Viewing error messages.
- Determining which messages are shown.
- Bookmarking error messages.

You may also be able to troubleshoot problems using your client application, such as the Wonderware InTouch HMI software. The client application can use system device items to determine the status of nodes and the values of some parameters.

## **Before You Begin**

Before configuring the DAServer, verify the following items:

- A PC is set up with the necessary network cards, and is connected to the necessary networks.
- The Windows administration account is created or identified.
- The DAServer and any other Wonderware software such as the DAServer Manager is installed with the proper licenses. For more information, see the License Utility documentation on the distribution CD.
- The client software is installed.
- The device(s) is/are connected (networked) and, if necessary, programmed.

Before configuring the DAServer, you should know:

- The device network configuration and addresses.
- Which data items are needed for the client application.
- The device name/topic name/group name.
- The desired update intervals.

## **Supported Client Protocols**

The client applications connect to the ABTCP DAServer using following protocols:

- OPC
- SuiteLink
- DDE/FastDDE

#### OPC

**OPC** (OLE for Process Control) is a non-proprietary set of standard interfaces based upon Microsoft's OLE/COM technology. This standard makes possible interoperability between automation/control applications, field systems/ devices and business/office applications. Avoiding the traditional requirement of software/application developers to write custom drivers to exchange data with field devices, OPC defines a common, high performance interface that permits this work to be done once, and then easily reused by HMI, SCADA, control and custom applications. Over the network, OPC uses DCOM (Distributed COM) for remote communications.

### SuiteLink

**SuiteLink** uses a TCP/IP-based protocol and is designed specifically to meet industrial needs such as data integrity, high throughput, and easier diagnostics. This TCP/IP standard is supported on Windows NT and Windows NT-technology-based operating systems (for example, Windows 2000, Windows XP, and Windows 2003).

SuiteLink is not a replacement for DDE, FastDDE, or NetDDE. The protocol used between a client and a server depends on your network connections and configurations. SuiteLink provides the following features:

- Value Time Quality (VTQ) places a timestamp and quality indicator on all data values delivered to VTQ-aware clients.
- Extensive diagnostics of the data throughput, server loading, computer resource consumption, and network transport are made accessible through the operating system's performance monitor. This feature is critical for the operation and maintenance of distributed industrial networks.
- Consistent high data volumes can be maintained between applications regardless if the applications are on a single node or distributed over a large node count.
- The network transport protocol is TCP/IP using Microsoft's standard WinSock interface.

### DDE/FastDDE

DDE/FastDDE communication protocols allow communication between a client and a server. DDE protocol is developed by Microsoft whereas FastDDE protocol is proprietary to Wonderware.

**Important!** On Windows Vista and later operating systems, Local DDE is supported only when the DAServer is configured as "Not a Service" and activated from its executable file or launched from InTouch. Local DDE is not supported when the DAServer is activated from the System Management Console (SMC).

#### DDE

DDE is a communications protocol to allow applications in the Windows environment to send/receive data and instructions to/from each other. It implements a Client/Server relationship between two concurrently running applications.

The server application provides the data and accepts requests from any other application interested in its data. Requesting applications are called clients. Some applications such as InTouch and Microsoft Excel can simultaneously be both a client and a server.

#### FastDDE

FastDDE provides a means of packing many proprietary Wonderware Dynamic Data Exchange messages into a single Microsoft DDE message. This packing improves efficiency and performance by reducing the total number of DDE transactions required between a client and a server.

Although Wonderware's FastDDE has extended the usefulness of DDE for our industry, this extension is being pushed to its performance constraints in distributed environments.

## **Supported Device Protocols**

The ABTCP DAServer is designed to provide direct connectivity to the family of Allen Bradley PLC5, SLC500 and PLC5250 controllers.

The DAServer ABTCP uses TCP/IP (Transmission Control Protocol/Internet Protocol) bus-level protocol.

TCP is the lower-level transport and data-link vehicle for data delivery over an IP network. It provides reliable connection-oriented full-duplex data stream transport. IP is the basic protocol for the Internet which uses an IP address scheme to send data in packets across networks.

### **Supported Devices**

The ABTCP DAServer will provide connectivity to the Allen-Bradley controllers described in this section:

### **PLC-5 Controllers**

DASABTCP supports all Ethernet PLC-5 programmable controllers (1785series).

### SCL500 Controllers

DASABTCP supports all SLC 5/05 processors accessible from the Ethernet using the built-in EtherNet/IP interface.

### **Pyramid Integrator**

DASABTCP supports Pyramid Integrator Ethernet devices including PLC 5/250.

#### CHAPTER 2

# **Setting Up Your DAServer**

This section describes the procedures required to set up the ABTCP DAServer for use with the supported devices gateways and communication-interfaces.

Many high-level functions and user-interface elements of the DAServer Manager are universal to all DAServers. These universal functions are described in detail in the *DAServer Manager User's Guide*.

See the DAServer Manager User's Guide to find more information on:

- Global parameters
- Configuration sets
- Time zone features
- Icon definitions
- Activation/deactivation
- Configuring as a service
- Importing/exporting device items
- Standard diagnostics

The ABTCP DAServer uses the TCP/IP to communicate with all devices across an Ethernet network.

The ABTCP Hierarchy in the DAServer starts with the TCP/IP PORT Object, followed by supported ABTCP controllers.

**Note** Before attempting to configure your DAServer, you should determine the hierarchical structure of your network/controller environment.

# **Checklist for Setting up the ABTCP DAServer**

If you are setting up a DAServer for the first time, perform the following tasks in the order listed:

- 1. Review the items described in Before You Begin on page 12.
- 2. Locate the DAServer in the System Management Console (SMC). See Finding Your DAServer in the SMC on page 19.
- 3. Configure the global parameters. See the *DAServer Manager User's Guide*.
- 4. Add a Port. See Configuring the DAServer on page 22.
- 5. Add and configure ports and devices. See applicable configuration set-up in Configuring the DAServer on page 22.
- 6. Add one or more device groups. See Device Group Definitions on page 37.
- 7. Add device items. See Device Item Definitions on page 39.
- 8. Activate the DAServer. See Configuring the DAServer on page 22.
- 9. Access data from the client, see Accessing the Data in Your DAServer on page 55.
- 10. Troubleshoot any problems. See Troubleshooting.

## Finding Your DAServer in the SMC

Each DAServer is identified by a unique program name (ProgID) under the SMC. The ProgID for this ABTCP DAServer is: ArchestrA.DASABTCP.3.

On the computer where the DAServer is installed, it can be found in the local node of the default group of the DAServer Manager.

You do not need to install the DAServer Manager on the same computer as the DAServer. When you access the DAServer remotely, you will not find the DAServer node under the local node. You must locate and identify the DAServer on a computer in one of the node groups.

#### To find the DAServer

- 1. On the system **Start** menu, click **Programs**. Navigate to the Wonderware folder that contains the System Management Console and then click **System Management Console**.
- 2. In the System Management Console, expand DAServer Manager.
- 3. Locate the group with the node ArchestrA.DASABTCP.3

- 4. Expand the **ArchestrA.DASABTCP.3** node to display the global parameters.
- 5. Select the **configuration** node to display the global parameters.

To view global parameter configuration and settings in detail, see the *DAServer Manager User's Guide*.

| 💋 SMC - [ArchestrA System Managemer       | nt Console (CONFIG18418¥M0)\DAServer Manager\Defau |
|-------------------------------------------|----------------------------------------------------|
| Eile Action View Help                     |                                                    |
| ⇔ → 🗈 📧 😫 🖬                               |                                                    |
| ArchestrA System Management Console (<br> | Node Type: \$R00T\$ Delimiter:                     |
| DAServer Manager                          | Global Parameters                                  |
|                                           | Device Group Update Interval (msec): 1000          |
| ⊕                                         | Slow Poll Interval (msec): 10000                   |
| E. Platform Manager                       | Transaction to Subscription Ratio:                 |
|                                           | Transaction Message Timeout (msec): 60000          |
|                                           | Server Protocol Timer (msec): 50                   |
|                                           | Diagnostic Backlog Size:                           |
|                                           | Maximum Queued Transactions: 75                    |

### CHAPTER 3

# Configuration

Network Communication Bridge/Interface Modules are the communication links between the ABTCP DAServer and its supported Allen-Bradley controllers. You must create these links within the DAServer Manager hierarchy to bridge/route control and information data between different networks to target controllers.

This is accomplished by creating Port Objects. These Port Objects simulate the physical hardware layout and must be built to establish communications to each of the controllers. Once you have built the ABTCP hierarchy, you can configure the respective devices for communications. Finally, you can create the desired Device Groups for each controller.

Before you add these Ports in the SMC, you need to identify your hardware topology to the devices being connected.

#### Contents

- Configuring the DAServer
- Configuring Device Redundancy

### Configuring the DAServer

**Note** This DAServer is hosted by the DAServer Manager, a Microsoft Management Console (MMC) snap-in, which is part of the ArchestrA System Management Console (SMC) suite of utilities. Many high-level functions and user-interface elements of the DAServer Manager are universal to all DAServers, and **only** the documentation for the DAServer Manager contains descriptions of those universal functions/UI elements. Therefore, reading the documentation for both the MMC and the DAServer Manager is critical to understanding this user's guide. To read the documentation about the MMC and DAServer Manager, click the **Help** topics on the SMC **Help** menu. Both the MMC and DAServer Manager Help is displayed. An Adobe Acrobat version of the DAServer Manager documentation (DAServerManager.pdf) is provided.

**Note** The shortcut menu items described in this document typically represent only a subset of any actual shortcut menu. Most items in each shortcut menu are standard Windows commands. See the MMC's Help for more information about those commands.

Before the DAServer can be configured, the Ethernet adapter and TCP/IP software must be installed on your computer; and, if you plan to configure your DAServer using Host Names rather than the IP addresses directly, the Host Names for all PLCs on the Ethernet need to be defined by modifying the hosts file.

#### To install the Ethernet adapter

- 1. Install the Ethernet adapter and TCP/IP software following the instructions provided by the manufacturer.
- 2. The DAServer configuration accepts either Host Names or IP addresses directly.
  - You can configure Host Names directly in the DAServer Manager.
  - Optionally, if Host Names will be used, then the Host Names for all PLCs on the network need to be defined by modifying the hosts file.
  - Refer to the documentation provided by Microsoft for information about the location of the hosts file and the format of its contents.

**Note** All configuration files will be moved to "C:\Documents and Settings\All Users\Application Data\Wonderware\DAServer\DASABTCP" on Windows XP and Windows Server 2003 operating systems and to "C:\ProgramData\Wonderware\DAServer\DASABTCP" on Windows Vista and above operating systems. The rule file will provide the version information.

3. Restart the computer.

#### To prepare the ABTCP DAServer

1. Install the ABTCP DAServer from Windows by running the **Setup.exe** program.

**Note** DAServer installation instructions are included in a separate Help file (.chm extension).

2. Accept all the default settings during installation.

**Note** Since there are no default values for security settings, you must take note of the User Name and password selected during install.

- 3. After the ABTCP DAServer has been installed, a small amount of configuration is required. Start the System Manager Console by clicking the **Start** button on the Windows taskbar, and pointing to **Programs**.
- 4. Point to the **Wonderware** folder that contains the System Management Console, then click **System Management Console**.
- 5. From the System Management Console tree, click on DAServer

| l | 💋 SMC - [ArchestrA System Manageme                                                                                                    | nt Console (CONFIG18418¥M0)\DAServer Manager\De                                  |
|---|----------------------------------------------------------------------------------------------------|----------------------------------------------------------------------------------|
|   | SMC - [ArchestrA System Management         Eile       Action       View       Help         Image: Second System Management Console (       Image: Second System Management Console (       Image: Second System Management Console (         Image: ArchestrA System Management Console (       Image: Second System Management Console (       Image: Second System Management Console (         Image: ArchestrA System Management Console (       Image: Second System Management Console (       Image: Second System Management Console (         Image: ArchestrA System Management Console (       Image: Second System Management Console (       Image: Second System Management Console (         Image: ArchestrA System Management Console (       Image: Second System Management Console (       Image: Second System Management Console (         Image: ArchestrA System Management Console (       Image: Second System Management Console (       Image: Second System Management Console (         Image: ArchestrA System Management Console (       Image: Second System Management Console (       Image: Second System Management Console (         Image: ArchestrA System Management Console (       Image: Second System Management Console (       Image: Second System Management Console (         Image: ArchestrA System Management Console (       Image: Second System Management Console (       Image: Second System Management Console (       Image: Second System Management Console (         Image: ArchestrA System Management Console ( | Component Component DASABTCP DASABTCP Original DAS Toolkit PlugInOPC PlugInDDESL |
|   | Manager.                                                                                                    |                                                                                  |
|   |                                                                                                    |                                                                                  |

- 6. Click on Local Domain, then Local Node.
  - Under the Local Node, the DAServer name is ArchestrA.DASABTCP.3.

**Note** See the DAServer Manager Online Help for general information about working in this snap-in environment.

7. Before the DAServer is started, the device hierarchy must first be built to establish communications to each of the controllers.

**Important!** For step-by-step procedures on how to build the device hierarchy, please see the following section, "ABTCP Hierarchy in the DAServer Manager."

**Note** Selecting the **Configuration** object of the hierarchy tree displays the **Global Parameters** interface for this DAServer. The default Poke Mode settings for the DAServer is Optimization mode. Configure all other global parameters as required for this DAServer. For more information about the **Global Parameters** dialog box, including descriptions of the different Poke Modes, see the DAServer Manager documentation. You can access that documentation by clicking the **DAServer Manager** icon and selecting the Help topics on the **Help** menu, and then navigating through the **DAServer Manager** book.

Important! Any Global Parameters that appear dimmed are not supported.

- 8. When the ABTCP hierarchy build has been completed, you can start configuring the respective devices for communications.
  - Optionally, the desired device groups can be created under the **Device Groups** tabbed page with each of the PLC objects.
  - Desired device items can also be optionally created under the **Device Items** tabbed page with each of the PLC objects.

**Note** The hierarchy entry is added in the "edit mode," providing a convenient place for you to appropriately describe components of your specific hardware environment. Both hierarchy node name and device group name are numerically sequenced by default. They can be renamed at any time.

The DAServer will be ready to use after it is activated.

- If you are using an OPC Client, the DAServer will auto-start.
- If you are using DDE/SuiteLink, you must start the DAServer either as a manual or automatic service.
- The DAServer can be activated by right-clicking on ArchestrA.DASABTCP.3 and selecting Activate Server from the shortcut menu.

**Note** To run the ABTCP DAServer as a service, right-click on the **DAServer name** and select **Configure As Service** from the shortcut menu. You can configure it as an auto service or manual service. For more information about configuring the DAServer as a service, see the Activation/Deactivation/Service Component of the DAServer Manager documentation.

**Note** When any configuration view is in an open state and you open the same server the second time, the DAServer locks the second instance of this same-server access for any update or configuration activities. Access to this second opening instance will resume after the first one has been closed.

### **ABTCP Hierarchy in the DAServer Manager**

Before attempting to configure your DAServer, you should determine the hierarchical structure of your network/PLC environment.

#### **TCPIP Object**

The server-specific configuration portion of the ABTCP DAServer hierarchy tree under the DAServer Manager starts at the **TCPIP** object.

- It is a logical representation of the Ethernet port for TCPIP communications in a computer.
- Only **one** TCPIP object is allowed per ABTCP DAServer, and when you first install the DAServer, it is already provided for you.
- Rename this object as appropriate.

**Important!** If you subsequently clear your configuration hierarchy, you must create this TCPIP port object by right-clicking on the **Configuration** object and selecting **Add PORT\_TCPIP Object** from the shortcut menu. An object called **New\_PORT\_TCPIP\_000** is created. Rename as appropriate. From this point, all of the following instructions apply.

• The **TCPIP Parameters** configuration view (right pane) is displayed.

| 🖉 SMC - [ArchestrA System Management Console (CONF | IG18418YM0)\DAServer Manager\Default Group\Local 🗖 🗖 🗙 |
|----------------------------------------------------|--------------------------------------------------------|
| Eile Action View Help                              |                                                        |
| ← → E 🖪 × 2                                        |                                                        |
| ArchestrA System Management Console (CONFIG18418VI | 😽 Node Type: PORT_TCPIP Deli 📲 📑                       |
| E Galaxy Database Manager                          |                                                        |
| E                                                  | PORT_TCPIP_001 Parameters                              |
| i⊟⊟ Local                                          | <u> </u>                                               |
| E Configuration                                    |                                                        |
|                                                    | Port type: TCP/IP                                      |
| 🕀 🔒 ArchestrA.F5Gateway.2                          |                                                        |
|                                                    | Maximum outstanding messages: 4                        |
| ArchestrA.DASSIDirect.2     ArchestrA.DASABCIP.4   |                                                        |
| 🗄 🛃 ArchestrA.DASMBTCP.2                           | -I                                                     |
| E Log Viewer<br>                                   |                                                        |
|                                                    |                                                        |
|                                                    |                                                        |

This configuration view has two elements, one of which is configurable:

- **Port type**: This information is provided automatically by the DAServer Manager.
  - In this case, the port type is TCP/IP.
- **Maximum outstanding messages**: The number of messages that the DAServer can send to an IP address before getting acknowledgement from that destination.
  - The default value is 4.
  - The valid range is 1 to 20.

From the New\_PORT\_TCPIP\_000 branch of the DAServer hierarchy, the following objects can be created:

- PLC5\_TCPIP Object (representing PLC5/20E through PLC5/80E PLCs)
- SLC500\_TCPIP Object (representing SLC5/05 PLC)
- PYRAMID\_EI Object (representing your Ethernet Interface 5820-EI module)

#### PLC5\_TCPIP Object

The PLC5\_TCPIP object is created from the New\_PORT\_TCPIP\_000 branch of the DAServer hierarchy.

#### To add the PLC5\_TCPIP object to your ABTCP hierarchy

- 1. Right-click on the **New\_PORT\_TCPIP\_000** branch.
- 2. Select Add PLC5\_TCPIP Object from the shortcut menu.
- 3. Rename as appropriate.

Note You can add up to 1024 of each type object to the hierarchy.

- The PLC5\_TCPIP object represents the logical endpoint to the hardware hierarchy.
- The New\_PLC5\_TCPIP\_000 Parameters configuration view is displayed.

| 🌈 SMC - [ArchestrA System Management Console (CONFIG18418¥M0)\DAServer Manager\Default Group\Local\Archest |                                                             |
|----------------------------------------------------------------------------------------------------|-------------------------------------------------------------|
| Eile Action Yiew Help                                                                                      |                                                             |
|                                                                                                    |                                                             |
| ArchestrA System Management Console (CONFIG18418VM0)   ArchestrA System Manager   Galaxy Database Manager  | Node Type: PLC5_TCPIP Delimiter: .                          |
| ⊡                                                                                                    | PLC5_TCPIP_001_PRIMARY Parameters Device Groups Device Iter |
| 🗖 🕞 🧏 ArchestrA.DASABTCP.3                                                                                 |                                                             |
| PORT_TCPIP_001                                                                                             | Processor type: PLC-5                                       |
| PYRAMID_EI_001_SECONDARY<br>SLC500_TCPIP_001<br>The Mew_REDUNDANT_DEVICE_000                               | Host name: LocalHost                                        |
|                                                                                                    | Data block size: 2000 Bytes                                 |
|                                                                                                    | Connection timeout: 2000 MSec                               |
| ⊕-≝ Log Viewer<br>⊕-♀ Platform Manager                                                                     | Reply timeout: 15 Sec                                       |
|                                                                                                    | Supports PID and string files                               |

This configuration view has six configurable elements:

- Host Name: Either the host name or IP address of the destination.
  - The number of characters cannot be more than 255.
  - The field cannot be blank.
  - The host name is defined in the system host file (usually it is \WINNT\system32\drivers\etc\hosts).

**Note** The Host Name defaults to the LocalHost. If the LocalHost is selected and deleted, resulting in a blank Host Name field, and you apply the changes, this will result in an error message.

- **Data block size**: The number of date bytes that can be sent in a message for this hierarchy.
  - For reading blocks: The default value is 2000 bytes. The valid range is 2 to 2000.
  - For writing blocks: The maximum writing block is 220 bytes, and not configurable.
- **Connection timeout**: The time allowed to establish a socket connection to a target device.
  - The default value is 2000 milliseconds.
  - The valid range is 1000 to 20000 milliseconds.
- **Reply timeout**: The time (in Seconds) the DAServer will wait for the acknowledgement after it sends out a message. The message will be resent when time-out occurred.
  - The default value is 15.
  - The valid range is 1 to 300 seconds.
- Supports PID and string files: Set this flag if using a 1785 PLC-5 that supports PID, ASCII String, Block Transfer, and SFC Status Files.
- Supports unsolicited 'CLIENT' messaging: Set this flag to true to enable the DAServer to receive unsolicited "CLIENT" data updates from the selected PLC.
  - The DAServer is enabled automatically to accept normal, "Peer-to-Peer" unsolicited data updates without this flag set to true.
  - The reason to turn on this flag is if the MSG instructions programmed inside the PLC/Host is configured with "CLIENT" as the target station, rather than a specific IP address on the network.

#### SLC500\_TCPIP Object

The SLC500\_TCPIP object is created from the New\_PORT\_TCPIP\_000 branch of the DAServer hierarchy.

#### To add the SLC500\_TCPIP object to your ABTCP hierarchy

- 1. Right-click on the New\_PORT\_TCPIP\_000 branch.
- 2. Select Add SLC500\_TCPIP Object from the shortcut menu.
- 3. Rename as appropriate.

**Note** You can add up to 1024 of each type object to the hierarchy.

• The SLC500\_TCPIP object represents the logical endpoint to the hardware hierarchy.

| 🌠 SMC - [ArchestrA System Management Console (CONFIG18418VM0)\DAServer Manager\Default Group\Local\Arch                                                            |                                                                                               |  |  |  |  |  |
|----------------------------------------------------------------------------------------------------|-----------------------------------------------------------------------------------------------|--|--|--|--|--|
| Eile Action View Help                                                                                                    |                                                                                               |  |  |  |  |  |
|                                                                                                    |                                                                                               |  |  |  |  |  |
| ArchestrA System Management Console (CONFIG18418VM0)<br>Galaxy Database Manager<br>DAServer Manager<br>Code<br>Code<br>Code<br>Code<br>Code<br>Configuration       | Node Type: SLC500_TCPIP Delimiter:     SLC500_TCPIP_001 Parameters Device Groups Device Items |  |  |  |  |  |
| PORT_TCPIP_001<br>PORT_TCPIP_001<br>PLC5_TCPIP_001_PRIMARY<br>PYRAMID_EI_001_PRIMARY<br>PYRAMID_EI_001_SECONDARY<br>SLC500_TCPIP_001<br>H Wew_REDUNDANT_DEVICE_000 | Processor type: SLC-500<br>Host name: LocalHost                                               |  |  |  |  |  |
| ⊕ - 🛃 ArchestrA.FSGateway.2<br>⊕ - 🛃 ArchestrA.DASTestServer.1                                                                                                    | Data block size: 512 Bytes                                                                    |  |  |  |  |  |
| archestrA.DASSIDirect.2<br>archestrA.DASABCIP.4<br>archestrA.DASMBTCP.2                                                                                            | Connection timeout: 2000 MSec                                                                 |  |  |  |  |  |
| E Log Viewer<br>E Platform Manager                                                                                                    | Reply timeout: 15 Sec                                                                         |  |  |  |  |  |

 The New\_SLC500\_TCPIP\_000 Parameters configuration view is displayed.

This configuration view configures the SLC-500 processor on an Ethernet direct connection. It contains four configurable elements:

- Host name: Either the host name or IP address of the destination.
  - The number of characters cannot be more than 255.
  - The field cannot be blank.
  - The host name is defined in the system host file (usually it is \WINNT\system32\drivers\etc\hosts).

**Note** The Host Name defaults to the LocalHost. If the LocalHost is selected and deleted, resulting in a blank Host Name field, and the Apply button is clicked on, an error message will appear.

- **Data block size**: The number of date bytes that can be sent in a message for this hierarchy.
  - For reading blocks: The default value is 510 bytes. The valid range is 2 to 510.
  - For writing blocks: The maximum writing block is 220 bytes, and not configurable.

- **Connection timeout**: The time allowed to establish a socket connection to a target device.
  - The default value is 2000 milliseconds.
  - The valid range is 1000 to 20000 milliseconds.
- **Reply timeout**: The time (in Seconds) the DAServer will wait for the acknowledgement after it sends out a message.
  - The message will be resent when time-out occurred.
  - The default value is 15.
  - Valid range is 1 to 300 seconds.

#### **PYRAMID\_EI** Object

The PYRAMID\_EI object is created from the New\_PORT\_TCPIP\_000 branch of the DAServer hierarchy.

#### To add the PYRAMID\_EI object to your ABTCP hierarchy

- 1. Right-click on the New\_PORT\_TCPIP\_000 branch.
- 2. Select Add PYRAMID\_EI Object from the shortcut menu.
- 3. Rename as appropriate.

Note You can add up to 1024 of each type object to the hierarchy.

• The New\_ Pyramid\_EI\_000 Parameters configuration view is displayed.

| 💋 SMC - [ArchestrA System Management Console (CONF                               | IG18418¥M0)\DAServer Manager\Default Group\Local\Arches |
|----------------------------------------------------------------------------------|---------------------------------------------------------|
| <u>File Action View Help</u>                                                     |                                                         |
|                                                                                  |                                                         |
| ArchestrA System Management Console (CONFIG18418VM0)     Galaxy Database Manager | Node Type: PYRAMID_EI Delimiter: .                      |
| DAServer Manager                                                                 | PYRAMID_EI_001_PRIMARY Parameters                       |
| ArchestrA.DASABTCP.3                                                             |                                                         |
| PORT_TCPIP_001<br>PLC5_TCPIP_001_PRIMARY<br>PRAMID_EI_001_PRIMARY                | Module type: 5820-EI                                    |
| PYRAMID_EI_001_SECONDARY                                                         | Host name: LocalHost                                    |
| ArchestrA.FSGateway.2                                                            | Connection timeout: 2000 MSec                           |
| ⊕ ArchestrA.DASSIDirect.2<br>⊕ ArchestrA.DASABCIP.4<br>⊕ ArchestrA.DASMBTCP.2    |                                                         |

This configuration view has three parameters. One parameter, the Ethernet Interface module type 5820-EI, is not configurable. The other two configurable parameters are as follows:

- Host name: Either the host name or IP address of the destination.
  - The number of characters cannot be more than 255.
  - The field cannot be blank.
  - The host name is defined in the system host file (usually it is \WINNT\system32\drivers\etc\hosts).

**Note** The Host Name defaults to the LocalHost. If the LocalHost is selected and deleted, resulting in a blank Host Name field, and you apply the changes, this will result in an error message.

- **Connection timeout**: Time allowed to establish a socket connection to a target device.
  - The default value is 2000 milliseconds.
  - Valid range is 1000 to 20000 milliseconds.

#### PYRAMID\_PLC5250 Object

From the **New\_PYRAMID\_EI\_000** branch of the DAServer hierarchy, the following object can be created:

• PYRAMID\_PLC5250 Object

#### To add the PYRAMID\_PLC5250 object to your ABTCP hierarchy

- 1. Right-click on your New\_PYRAMID\_EI\_000 branch.
- 2. Select Add PYRAMID\_PLC5250 Object from the shortcut menu.
- 3. Rename as appropriate.

**Note** You can add up to four PYRAMID\_PLC5250 objects to the hierarchy.

- The PYRAMID\_PLC5250 object represents the logical endpoint to the hardware hierarchy.
- The New\_PYRAMID\_PLC5250\_000 Parameters configuration view is displayed.

| 🖉 SMC - [ArchestrA System Management Console (CONF   | ( <b>G18</b> 4 | 18VM0)\DAServer Mana    | ger\Default Group\Local\Archestr       | _ [  |
|------------------------------------------------------|----------------|-------------------------|----------------------------------------|------|
| Eile Action View Help                                |                |                         |                                        |      |
|                                                      |                |                         |                                        |      |
| ArchestrA System Management Console (CONFIG18418VM0) |                | Node Type: PYR#         | AMID_PLC5250 Delimit                   | n    |
| 🗄 🖳 Galaxy Database Manager                          |                | Noue type. Fire         | AMID_FEC3230 Demma                     |      |
| 🖻 🛃 DAServer Manager                                 |                |                         |                                        |      |
| 🖻 🖳 🔄 Default Group                                  | F              | PYRAMID_PLC5250_001_PRI | MARY Parameters Device Groups Device   |      |
| 🖻 🖳 Local                                            |                |                         |                                        |      |
| 🖻 🥫 ArchestrA.DASABTCP.3                             |                |                         |                                        |      |
| 🖻 🖉 Configuration                                    |                |                         |                                        |      |
| PORT_TCPIP_001                                       |                |                         |                                        |      |
| PLC5_TCPIP_001_PRIMARY                               |                | Processor type:         | PLC5/250                               |      |
| PYRAMID_EI_001_PRIMARY                               |                |                         |                                        |      |
| PYRAMID_PLC5250_001_PRI                              |                |                         |                                        |      |
| E A PYRAMID_EI_001_SECONDARY                         |                | Data block size:        | 2000 Bytes                             |      |
| SLC500_TCPIP_001                                     |                |                         |                                        |      |
| ie ·· <u>/</u> New_REDUNDANT_DEVICE_000              |                |                         |                                        |      |
| 🕀 🛃 ArchestrA.FSGateway.2                            |                | Reply timeout:          | 15 Sec                                 |      |
| 🕀 🛃 ArchestrA.DASTestServer.1                        |                |                         |                                        |      |
| 🕀 🛃 ArchestrA.DASSIDirect.2                          |                |                         | Supports unsolicited 'CLIENT' messagir |      |
| 🕀 🛃 ArchestrA.DASABCIP.4                             |                |                         | J                                      | ig . |
| 🚊 🗄 🛃 ArchestrA.DASMBTCP.2                           |                |                         |                                        |      |

This configuration view has three configurable elements:

- **Data block size**: The number of date bytes that can be sent in a message for this hierarchy.
  - For reading blocks: The default value is 2000 bytes. The valid range is 2 to 2000.
  - For writing blocks: The maximum writing block is 220 bytes, and not configurable.

- **Reply timeout**: The time (in Seconds) the DAServer will wait for the acknowledgement after it sends out a message. The message will be resent when time-out occurred.
  - The default value is 15.
  - Valid range is 1 to 300 seconds.
- Supports unsolicited 'CLIENT' messaging: Set this flag to true to enable the DAServer to receive unsolicited "CLIENT" data updates from the selected PLC.
  - The DAServer is enabled automatically to accept normal, "Peer-to-Peer" unsolicited data updates without this flag set to true.
  - The reason to turn on this flag is if the MSG instructions programmed inside the PLC/Host is configured with "CLIENT" as the target station, rather than a specific IP address on the network.

You have reached the logical endpoint of the ABTCP hierarchy tree.

**Note** The default name created from adding a hierarchy object is in the format of **New\_ObjectName\_###**, where ObjectName is the name of the object type and ### is a numeric value starting from "000" enumerated sequentially per hierarchy object. The link name for the OPC items is constructed by assembling the respective object names of the nodes along the hierarchy tree in the logical order starting from this DAServer's PORT\_TCPIP root down to the leaf. Therefore, the link name is always unique for the DAServer.

**Note** In order to use the DAServer, you must activate it. See the DAServer Manager documentation for information about how to activate and deactivate the DAServer.

# **Configuring Device Redundancy**

The DAServer Manager provides the ability to assign redundant device for fail-over protection in the event of device failure. Two devices must be configured in the same DAServer having identical item syntax.

Primary and secondary devices will be setup in the REDUNDANT\_DEVICE object in the SMC, along with a common item name (ping item) shared by each device to determine device status.

# To setup up a REDUNDANT\_DEVICE from the configuration branch:

- 1. Set-up a primary device and hierarchy in the DAServer Manager in the SMC.
- 2. Create at least one device item that can be shared between the primary and secondary devices to determine device status.

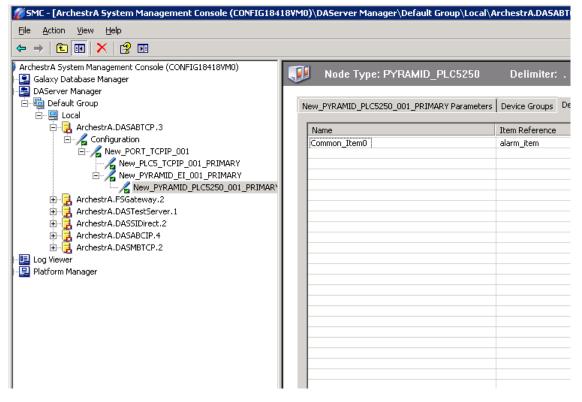

3. Set up an secondary device on the same DAServer. Once again, create an identical device item within the secondary device so that device status can be determined.

| 💋 SMC - [ArchestrA System Management Console (CONFIG184                                                                                                    | 18¥M0)\DAServer Manager\Default Group\Local\a                                                                 | ArchestrA.DASABTC                                           |
|----------------------------------------------------------------------------------------------------|----------------------------------------------------------------------------------------------------|-------------------------------------------------------------|
| <u>File Action View H</u> elp                                                                                                    |                                                                                                    |                                                             |
| ⇔ → 🗈 📧 🗙 😫 🖬                                                                                                    |                                                                                                    |                                                             |
| ArchestrA System Management Console (CONFIG18418VM0)  Galaxy Database Manager DAServer Manager Configuration Configuration Configuration Configuration PORT_TCPIP_001 PILOS_TCPIP_001_PRIMARY PYRAMID_EL_001_PRIMARY PYRAMID_EL_001_SECONDARY PYRAMID_PLC5250_001_SECONDARY PYRAMID_PLC5250_001_SECONDARY ArchestrA.DASSIDirect.2 ArchestrA.DASABCIP.4 ArchestrA.DASMBTCP.2 Log Viewer Platform Manager | Node Type: PYRAMID_PLC5250         PYRAMID_PLC5250_001_SECONDARY Parameters         Name         Common_Item0 | Delimiter: . Device Groups Device Item Reference alarm_item |

- 4. Select and right-click on the configuration node under the TCP/IP Network Device object.
- 5. Select Add REDUNDANT\_DEVICE Object. An object called New\_REDUNDANT\_DEVICE\_000 is created.

| 🜈 SMC - [ArchestrA System Management Console (CONFIG184                                                                                                    | 418¥M0)\DAServer Manager\Default Group\Local\ArchestrA.DASAB                                                                                                    |
|----------------------------------------------------------------------------------------------------|----------------------------------------------------------------------------------------------------|
| SMC - [ArchestrA System Management Console (CONFIG184         File       Action         Yew       Help         Yew       Help         Yew       Help         Yew       Help         Yew       Help         Yew       Help         Yew       Help         Yew       Help         Yew       Help         ArchestrA System Management Console (CONFIG18418VM0)         Yew       Galaxy Database Manager         DAServer Manager       Default Group         Help       Help         Default Group       Help         Help       ArchestrA.DASABTCP.3         Yew       Yew         Yew       PORT_TCPIP_001                                                                                                    | SMC - [ArchestrA System Management Console (CONFIG18418VM0)\DAServer  Node Type: REDUNDANT_DEVICE Delimiter:  New_REDUNDANT_DEVICE_000 Parameters Device Groups Device Ite  Primary Device: |
| PLC5_TCPIP_001_PRIMARY PYRAMID_EI_001_PRIMARY PYRAMID_EI_001_PRIMARY PYRAMID_EI_001_SECONDARY PYRAMID_EI_001_SECONDARY PYRAMID_PLC5250_001_SECONDARY PYRAMID_PLC5250_SECONDARY PYRAMID_PLC5250_SECONDARY PYRAMID_PLC5250 | Secondary Device: Ping Item:                                                                                                    |

6. Rename the newly created object as appropriate. The **New\_REDUNDANT\_DEVICE\_000** configuration view is displayed in the Configuration branch of the hierarchy.

7. Enter or use the device browser to select the primary and secondary devices. Save the hierarchy node configuration by clicking on the save icon.

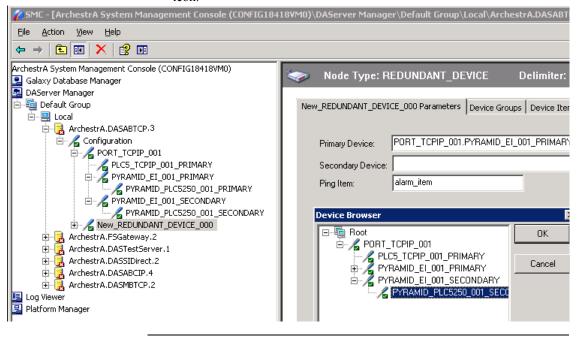

**Note** Unsolicited message configuration is not supported from the device redundant hierarchy.

**Important!** A Ping item must be specified and be a valid tag in both the primary and secondary controllers to determine the connection status for \$SYS\$Status. The Ping item can be a static item in the device such as a firmware version or processor type. If the Ping item is invalid or does not exist in the controller, the failover operation may not work correctly as the value of \$SYS\$Status may continue to stay as FALSE in the standby device.

# Device Groups and Device Items

The **Device Groups** tab in the DAServer Manager user interface is used to create new, modify, or delete device group definitions for an object. For DDE/SuiteLink communications, one or more device group definitions must exist for each PLC that the DAServer will communicate with.

**Important!** For DDE/SuiteLink, it is strongly recommended that each device group (topic) definition contain a unique name for the PLC associated with it. The OPC, however, has the flexibility to use any names, including duplicate names, for the device group definitions.

#### **Device Group Definitions**

The **Device Groups** dialog box, which is displayed by clicking the **Device Groups** tab in the **New\_<Name>PLC\_000 Parameters** configuration view, is used to perform the following activities:

Adding, defining, and deleting device groups.

**Note** When you add a new device group, enter a unique name.

- Configuring default update intervals.
- Editing update intervals for the objects.

**Note** When you select another part of the DAServer tree hierarchy, you are prompted to save the modifications to the configuration set.

#### To create or add device groups

- 1. Right-click in the Device Groups dialog box.
- 2. Select the Add command from the shortcut menu.
  - When you add a new device group, enter a unique name (up to 32 characters long).

| 🖉 SMC - [ArchestrA System Management Console (CONF     | IG18418 | VM0)\DAServer Mana    | ger\Defa  | ult Group\Local\Arche |
|--------------------------------------------------------|---------|-----------------------|-----------|-----------------------|
| Eile Action View Help                                  |         |                       |           |                       |
|                                                        |         |                       |           |                       |
| ArchestrA System Management Console (CONFIG18418VM0)   |         | Node Type: PLC5       | _tcpip    | Delimiter: .          |
| 금-물 DAServer Manager<br>금-물 Default Group<br>금-모 Local | PLC     | 5_TCPIP_001_PRIMARY F | arameters | Device Groups Device  |
| E 🔒 🔒 ArchestrA.DASABTCP.3                             | N       | lame                  | Updat     | e Interval (ms)       |
|                                                        | D       | efault                | 1000      |                       |
|                                                        | Te      | opic_1                | 1000      |                       |
| PLC5_TCPIP_001_PRIMARY                                 | To      | opic_2                | 1000      |                       |
| 🗄 🔏 PYRAMID_EI_001_PRIMARY                             |         |                       |           |                       |
| 😟 🔏 PYRAMID_EI_001_SECONDARY                           |         |                       |           |                       |
| Z SLC500_TCPIP_001                                     |         |                       |           |                       |
| New_REDUNDANT_DEVICE_000                               |         |                       |           |                       |
|                                                        |         |                       |           |                       |
|                                                        |         |                       |           |                       |
| ArchestrA.DASSIDirect.2                                |         |                       |           |                       |
|                                                        | . –     |                       |           |                       |

#### To make edits on device groups

Make edits on a device group's name or update interval for an object as follows:

- In the **Name** column, double-click on the device group's name to be edited and make the edit.
- Double-click on the device group's value to be edited in the Update Interval column, and make the edit.

#### To delete device groups

Deleting a device group from the list can be performed as follows:

- 1. Right-click on the device group to be deleted.
- 2. Select the **Delete** command from the shortcut menu.

**Note** When you select another part of the ABTCP DAServer tree hierarchy, you are prompted to save the modifications to the configuration set.

#### To configure default update intervals

- 1. To configure a default update interval for the object, right-click in the **Device Groups** dialog box.
- 2. Select Config Default Update Interval from the shortcut menu.

#### To edit update intervals

- To edit the update interval for an object, double-click its value in the **Update Interval** column and make the edit.
  - Update Interval is the frequency (in milliseconds) that the DAServer acquires data from the topics associated with that device group.
  - Different topics can be polled at different rates in a PLC by defining multiple device-group names for the same PLC and setting a different Update Interval for each device group.

**Note** When you select another part of the ABTCP DAServer tree hierarchy, you are prompted to save the modifications to the configuration set.

Each configuration view associated with nodes/objects in the DAServer hierarchy tree has a common feature, the **Save** button.

- 1. When you modify any parameters in the **Device Groups** dialog box, click **Save** to save and implement the new modifications.
  - If you do not click **Save**, the configuration is reset to its original condition (since the last save).
- 2. After all modifications, you must save when prompted for the new data to be saved to the configuration set.

#### **Device Item Definitions**

The **Device Items** tab in the **New\_<Name>PLC\_000 Parameters** configuration view is used to define aliases to actual PLC items. The **Device Items** dialog box is the place where the following activities are performed:

- Creating new device item definitions for PLC items.
- Modifying the existing device items.
- Deleting device items.
- Archiving the created list of device items to a .csv file, a file with values separated by commas.
- Bringing a .csv file into the **Device Items** tab.

Each device item definition should contain a unique name for the PLC associated with it.

The Device Items dialog box has the following two columns:

- Name: This column defines the alias names to actual PLC items.
- Item Reference: The actual PLC item names, linked to the created aliases, are defined in this column.

For example:.

| Name  | Item Reference |
|-------|----------------|
| Timer | n7:0           |
| Float | f8:1           |

**Note** When you create or add a new device item, a unique name needs to be entered for it.

Once the Device Items feature is utilized to configure item names, it provides the DAServer with the capability to perform OPC Item browsing. When the DAServer is running and an OPC client requests item information, the configured items will show up under the PLC hierarchy node.

**Note** Device items have the precedence in addressing items in the controller device at runtime. Items request from the client would be searched from the Device Items Name list first before going out to the controller.

#### To create or add device items

- 1. Right-click in the Device Items dialog box.
- 2. Select the Add command from the shortcut menu.
  - A device item is created in the **Name** column, and it is numerically named by default. For example, Item\_0, Item\_1, and so on.
- 3. Change the default name by double-clicking on it and entering the new name.
  - Enter a unique name for the new device item. For example, "Timer."

| 💋 SMC - [ArchestrA System Management Console (CONF                                                                                                    | IG18418VM0)\DAS        | erver Manager\Default Group\Local\Ar                                                                                                    | che  |
|----------------------------------------------------------------------------------------------------|------------------------|----------------------------------------------------------------------------------------------------|------|
| <u>File Action View Help</u>                                                                                                    |                        |                                                                                                    |      |
| ⇔ → 🗈 🗉 🗙 😫 🖬                                                                                                    |                        |                                                                                                    |      |
| <ul> <li>ArchestrA System Management Console (CONFIG18418VM0)</li> <li>Galaxy Database Manager</li> <li>DAServer Manager</li> <li>Default Group</li> <li>Local</li> </ul>                                                                                                    | Node ly                | ype: PLC5_TCPIP Delimiter:<br>1_PRIMARY Parameters Device Groups Device Groups                                                                                                    | vice |
| ArchestrA.DASABTCP.3<br>Configuration<br>PORT_TCPIP_001<br>PICS_TCPIP_001_PRIMARY<br>PYRAMID_EI_001_PRIMARY<br>PYRAMID_EI_001_PRIMARY<br>PYRAMID_EI_001_SECONDARY<br>PYRAMID_EI_001_SECONDARY<br>PYRAMID_EI_001_SECONDARY<br>PYRAMID_EI_001_SECONDARY<br>PYRAMID_EI_001_SECONDARY<br>PYRAMID_EI_001_SECONDARY<br>PYRAMID_EI_001_SECONDARY<br>PYRAMID_EI_001_SECONDARY<br>PYRAMID_EI_001_SECONDARY<br>PYRAMID_EI_001_PRIMARY<br>PYRAMID_EI_001_PRIMARY<br>PYRAMID | Name<br>Timer<br>Float | Item Reference           n7:0           f8:1           -           -           -           -           -           -           -           -           -           -           -           -           -           -           -           -           -           -           -           -           -           -           -           -           -           -           -           -           -           -           -           -           -           -           -           -           -           -           -           -           -           -           -           -           -           -           -           -           -           - |      |

#### To add item references

Item references for each of the device items that have been created can be added as follows:

- 1. In the **Item Reference** column, double-click on the area in the same horizontal line as the selected device item.
- 2. Type in the actual PLC item name in the frame that appears.
  - For example, "n7:0."
- 3. Click anywhere in the dialog box or press the ENTER key to have the change take effect.

**Note** System items are not valid item reference, but DAServer-specific system items are ok.

#### To rename a device item from the list

- 1. Right-click on the device item to be renamed.
- 2. Select the **Rename** command from the shortcut menu and enter the new device item name.
- Click anywhere in the dialog box or press the ENTER key to apply the change.

#### To delete a device item from the list

- 1. Right-click on the device item to be deleted.
- 2. Select the **Delete** command from the shortcut menu.
  - The device item and its corresponding actual PLC item name will be deleted from the dialog box.

**Note** When you select another part of the ABTCP DAServer tree hierarchy, you are prompted to save the modifications to the configuration set.

#### To clear all device items

- 1. Right-click anywhere in the Device Items dialog box.
- 2. Select the Clear All command from the shortcut menu.
  - All the device items listed in the dialog box, including their corresponding actual PLC item names, will be deleted.

#### Exporting and Importing DAServer Item Data

The Export and Import commands on the shortcut menu enable you to export and import the DAServer item data to and from a CSV file, after the configuration of the Device Items has been completed. These commands will allow you to perform an off-line, large-scale edit on the item data configured for a controller, and import what has been edited back into the controller configuration.

The **Export** and **Import** features on the shortcut menu of the **Device Items** dialog box enable you to export and import the DAServer device item data to and from a CSV file, after the configuration of the Device Items has been completed. These features provide you with the following capabilities:

- Archive lists of device items.
- Bring an archived list of device items into the **Device Items** dialog box when you need to utilize or reconfigure any of the device items on the archived list.
- Perform an off-line, large-scale edit on the item data configured for a PLC.
- Import what has been edited back into the PLC configuration.

#### To export device items

- 1. Right-click anywhere in the **Device Items** dialog box.
- 2. Select the **Export** command from the shortcut menu.
  - The standard **Save As** dialog box appears.
  - The file name has defaulted into "PLC Hierarchyname.csv," within the current-system-configured default directory.
- 3. Accept the defaults to save the file.
  - The file is saved as New\_PLC5\_TCPIP\_000.csv.
  - It is editable in Microsoft Excel.

However, if you prefer to save the list someplace else and rename it, perform the following steps after step 2.

- 4. Select the folder into which the list is to be saved.
- 5. Name the list to be archived.
- 6. Click the **Save** button.
  - The whole list will be saved as a .csv file in Excel.

| ۲<br>(ه)              |                     | xcel - New_P<br>View Insert |           |   | dow Help |       | _ D × |
|-----------------------|---------------------|-----------------------------|-----------|---|----------|-------|-------|
|                       |                     | 1 1                         | ο - 🔮 Σ   | 1 |          | Arial | × ×   |
|                       | A1                  | <u> </u>                    | = Timer   | _ | -        | _     |       |
| 1<br>2<br>3<br>4<br>5 | A<br>Timer<br>Float | 8<br>n7:0<br>f8:1           | C         | D | E        | F     | G     |
| 6<br>7<br>8           |                     |                             |           |   |          |       |       |
| 9<br>I (              |                     | w_PLC5_TC                   | PIP_000 / |   |          |       |       |

| M   | licrosoft Excel                | - New_PLCS                  | 5_TCPIP_0         | 00.csv                     |                |      | _ 🗆 × |
|-----|--------------------------------|-----------------------------|-------------------|----------------------------|----------------|------|-------|
|     | <u>File E</u> dit <u>V</u> iew | <u>I</u> nsert F <u>o</u> r | mat <u>T</u> ools | <u>D</u> ata <u>W</u> indo | w <u>H</u> elp |      | _ 8 × |
|     | 🖻 🖬 🎒                          | 🔒 🗤 •                       | 🍓 Σ               | f≈ ĝ↓ 🛍                    | . 🕄 ♀ੈ 🗛       | rial | ▼ >>> |
|     | B3 💌                           | =                           | m9:2              |                            |                |      |       |
|     | A                              | B                           | С                 | D                          | E              | F    | G 🔒   |
| 1   | Timer                          | n7:0                        |                   |                            |                |      |       |
| 2   | Float                          | f8:1                        |                   |                            |                |      |       |
| 3   | Temperature                    | m9:2                        |                   |                            |                |      |       |
| 4   |                                |                             |                   |                            |                |      |       |
| 5   |                                |                             |                   |                            |                |      |       |
| 6   |                                |                             |                   |                            |                |      |       |
| 7   |                                |                             |                   |                            |                |      |       |
| 8   |                                |                             |                   |                            |                |      |       |
| 9   |                                |                             |                   |                            |                |      | -     |
|     | New_P                          | LC5_TCPIP                   | 000 /             |                            |                | ·    |       |
| Rea |                                |                             |                   |                            |                | NUM  |       |

The file can now be edited off-line. It contains one row for each item configured with two columns, Name and Item Reference, respectively.

#### To import device items

- 1. To import the list, right-click anywhere in the Device Items dialog box.
- 2. Select the **Import** command from the shortcut menu.
- 3. Select the archived list (.csv file) to be imported from the folder in which it is saved.
- 4. Click the **Open** button.
  - The whole list will be brought into the **Device Items** dialog box.

**Note** When the list to be imported contains duplicate names as found in the current list but the Item References are different, a dialog box will appear to prompt you to make a selection.

#### To import device item data that has been edited off-line

- 1. Right-click anywhere in the Device Items dialog box.
- 2. Clear all the item data you wish to replace with the edited .csv file by selecting the **Clear All** command.
  - The data will be cleared after you click on **Yes** to confirm the deletion.
- 3. Select the **Import** command from the shortcut menu.
  - The standard **Open** dialog box appears.
  - It defaults to the .csv file extension within the current-systemconfigured default directory.

- 4. Browse for the specific CSV file you want to import, select it, then click on the **Open** button.
  - The DAServer Manager will import the edited file and deposit it in the **Device Items** dialog box.

| 🌈 SMC - [ArchestrA System Management Console (CONF                                                                                                    | IG18418¥M0)\DASer                     | ver Manager\Default Group\Local\Arche                                           |
|----------------------------------------------------------------------------------------------------|---------------------------------------|---------------------------------------------------------------------------------|
| Eile <u>A</u> ction <u>V</u> iew <u>H</u> elp                                                                                                    |                                       |                                                                                 |
|                                                                                                    |                                       |                                                                                 |
| <ul> <li>ArchestrA System Management Console (CONFIG18418VM0)</li> <li>Galaxy Database Manager</li> <li>DAServer Manager</li> <li>Default Group</li> <li>Local</li> </ul>                                                                                                    |                                       | Delimiter:     Delimiter:       PRIMARY Parameters     Device Groups     Device |
| ArchestrA.DASABTCP.3<br>Configuration<br>PORT_TCPIP_001<br>PRAMID_EI_001_PRIMARY<br>PYRAMID_EI_001_PRIMARY<br>PYRAMID_EI_001_PRIMARY<br>PYRAMID_EI_001_PRIMARY<br>PYRAMID_EI_001_SECONDARY<br>SLC500_TCPIP_001<br>Pressor<br>ArchestrA.DASTestServer.1<br>ArchestrA.DASTestServer.1<br>ArchestrA.DASABCIP.4<br>ArchestrA.DASABCIP.2<br>Pressor<br>ArchestrA.DASMBTCP.2<br>Pressor<br>Pressor<br>Presso | Name<br>Float<br>Temperature<br>Timer | Item Reference           f8:1           m9:2           n7:0                     |

- During the imported file processing:
- New item references will be added based on unique names.
- If there are duplicate names, you will be provided with the ability to replace the existing entry with the new entry, or ignore the new entry.

When the DAServer is running and an OPC client requests item information, the imported configured items will show up under the PLC hierarchy node.

### Scan-Based Message Handling

Wonderware's DAServers are based on the concept of polling a hardware device for information. This polling is driven by a need which is expressed in the form of requests from one or more clients.

For DDE/SuiteLink, once a particular piece of information has been requested by a client, the DAServer formulates its own request and sends that request to the hardware device. The DAServer then waits for a response to its request. Once the information has been received, the DAServer passes that information back to the client, and repeats the process until all clients have ceased requesting information.

The rate at which the DAServer will poll a particular device for a specific piece of information is defined in the device group (topic definition) inside the DAServer, using a parameter called the Update Interval. When setting this parameter, there is always a trade-off between the update speed of the device group and the resulting decrease in system responsiveness.

If you use OPC interface, in addition to the capabilities described in the preceding paragraph, the OPC Client also has additional capabilities on Update Interval control.

Since very fast response is usually desired, the temptation is to set the Update Interval to a value close to 0 seconds. However, if every point is polled at this rate, the entire system will suffer due to slow response time. Therefore, you should compromise, and set the Update Interval to a more reasonable value. You could also create multiple device groups for each device, setting the Update Interval to different values, then assigning different items to different device groups depending on how quickly the values change and how quickly you want to see an update of those changes.

Some items, like alarms, change very infrequently but because of their importance require very fast updates. For those kinds of items, you should set the Update Interval at a very small value. If you desire an immediate response, set the Update Interval at 1 (one). See the Unsolicited Message Handling on page 46 section.

#### Unsolicited Message Handling

In the world of PLCs and DAServers, it is obvious that a PLC will know when a critical event has occurred before the DAServer will have a chance to poll for that data. Therefore, it would seem natural that if a critical event occurs, the PLC should have the capability to inform the DAServer immediately, without having to wait for the DAServer to poll it.

This is the role of an unsolicited message. Once a PLC has determined that a critical condition exists, it can generate a message immediately sent to the DAServer without a prior request from the DAServer. The unsolicited message implementation requires both the messaging instructions properly programmed in the PLC logic and the device group appropriately configured in the DAServer.

The Allen-Bradley processors, specifically the 1785 PLC-5 and PLC-5/250 (EI), are capable of producing unsolicited messages that the Wonderware DAServers can understand.

There are two types of unsolicited messages supported by the ABTCP DAServer:

- **Peer-to-Peer**: This method involves IP-address-to-IP-address communications.
  - Configure which computer (by its IP address) receives unsolicited messages in your client application.
  - Two instances of peer-to-peer unsolicited messages are generated by the DAServer:
  - If the value of "Update Interval" for a topic is 0 (zero), the server will poll this topic only once at the start. After that, only an unsolicited message will update the data.

- If the value of "Update Interval" for a topic is >0 (zero), the server will update the data for a particular item immediately upon receiving an unsolicited message for the item. The DAServer will also update the data at every Update Interval.
- Client Messaging (also called general broadcast): This method involves a general broadcast of the unsolicited message onto the Ethernet network.
  - Only the first node on the network that is capable of receiving the message gets it.
  - If this option is not enabled, the DAServer will ignore all client messages sent out from the PLC.
  - If this option is enabled, the DAServer will attempt to respond to the PLC when it gets the first client message from the PLC. Note that if the response is accepted by the PLC, the PLC will send unsolicited messages exclusively to the DAServer thereafterwards.
  - If the value of "Update Interval" for a topic is 0 (zero), the server will poll this topic only once at the start. After that, only an unsolicited message will update the data.
  - If the value of "Update Interval" for a topic is >0 (zero), the server will update the data for a particular item immediately upon receiving an unsolicited message for the item. The DAServer will also update the data at every Update Interval.

**Note** For a more specific Allen Bradley definition of peer-to-peer and clientmessaging unsolicited messaging, please refer to the Ethernet AB PLC-5 Family documentation.

#### To receive unsolicited messages

• Set a device group's "Update Interval" to 0.

#### To access the settings for device groups

- 1. Click on the PLC's name in the **Configuration** hierarchy of your DAServer.
- 2. Select the **Device Groups** tab of the configuration view pane at right.
- 3. Double-click the number in the Update Interval column of the desired device group and type the number 0 (zero).

Save the configuration change by clicking the **Save** icon Located at the upperright corner of the configuration view pane.

#### CHAPTER 5

# Managing Your DAServer

After you configure the DAServer, there are two steps to take before you can access data with your client application.

The first step is to determine what kind of client applications are to be used with this DAServer. If any of your client applications use DDE/SuiteLink, you must configure the DAServer as a service. If only OPC client applications will be used, you can configure the DAServer as a service or as not a service.

The last step is to activate the DAServer. Some client applications can programatically activate the DAServer. If you configure the DAServer as an automatic service, the DAServer is started and activated when the computer on which the DAServer is installed starts up. If you configure the DAServer as a manual service, the DAServer is not started when the computer starts up. Instead, it is started upon the first connection from an OPC client or when activated from the DAServer Manager.

After a DAServer is running as an auto or manual service, it stays running until explicitly stopped in the DAServer Manager or the computer shuts down.

### Configuring the DAServer as Service

To support DDE/SuiteLink clients, the DAServer must be configured as a service.

#### To configure the DAServer as a service

- 1. In the DAServer Manager, navigate to the DAServer.
  - Expand **DAServer Manager**, expand the node group, and then expand **Local** or the remote computer name.
- 2. Right-click ArchestrA.DASABTCP.3 and then click Configure As Service.
- 3. Click either Auto Service or Manual Service.
- 4. Read the warning message and click **Yes**.

#### **Configuring the DAServer as Not a Service**

The DAServer can only be set to run as not a service when the DAServer is in the deactivated state.

#### To configure the DAServer as not a service

- 1. In the DAServer Manager, navigate to the DAServer.
  - Expand **DAServer Manager**, expand the node group, and then expand **Local** or the remote computer name.
- 2. Right-click ArchestrA.DASABTCP.3 and then click Configure As Service.
- 3. Click Not a Service.
- 4. Read the warning message and click Yes.

### **Archiving Configuration Sets**

A configuration set includes the DAServer's global parameters; each channel and its parameters; and each device and its parameters, device groups, and device items. It lets you manage the settings of different DAServer configurations.

The DAServer contains a default configuration set named DASABTCP. You cannot delete the default configuration set.

**Caution!** Care should also be taken not to accidently delete the configuration set file outside of the DAServer Manager using Windows Explorer.

You can create multiple configuration sets and switch between them. Archiving, clearing, and switching configuration sets can only be done when the DAServer is deactivated.

Before you create a configuration set, verify that you have saved any changes you made to the global parameters. If you change a parameter and then immediately create a configuration set, the original parameter value is saved as part of the configuration set, not the changed value.

To save a global parameter, click the **Save** icon.

#### To archive a configuration set

- 1. In the DAServer Manager, navigate to the configuration node.
- A. Expand **DAServer Manager**, expand the node group, and then expand **Local** or the remote computer name.
- B. Expand the DAServer.
- 2. Click Configuration.
- 3. Right-click and click Archive Configuration Set.
- 4. In the dialog box, type the configuration set name, and click **Archive**. All the current configuration values are saved to the set.

After you archive at least one configuration set, you can select it for use.

#### To select a configuration set

1. In the DAServer Manager, navigate to the configuration node.

- A. Expand **DAServer Manager**, expand the node group, and then expand **Local** or the remote computer name.
- B. Expand the DAServer.
- 2. Click **Configuration**.
- 3. Right-click, point to **Use Another Configuration Set**, then click the desired name.

To change the parameter values saved in a configuration set, make sure the desired configuration set is shown, then follow this procedure.

#### To change the parameter values in a configuration set

- 1. In the DAServer Manager, navigate to the configuration node.
- A. Expand **DAServer Manager**, expand the node group, and then expand **Local** or the remote computer name.
- B. Expand the DAServer.
- 2. Click Configuration.
- 3. Change the parameters that you want to change.
- 4. Click the Save icon.

Clearing a configuration set returns the parameters to their default values.

#### To clear a configuration set

- 1. In the DAServer Manager, navigate to the configuration node.
- A. Expand **DAServer Manager**, expand the node group, and then expand **Local** or the remote computer name.
- B. Expand the DAServer.
- 2. Click Configuration.
- 3. Right-click, move the mouse over **Clear Configuration Set**, then left click.
- 4. Read the warning message, then click **Yes**. The parameters are set to the default values.

#### To delete a configuration set

- 1. In the DAServer Manager, navigate to the configuration node.
- A. Expand **DAServer Manager**, expand the node group, and then expand **Local** or the remote computer name.
- B. Expand the DAServer.
- 2. Click **Configuration**.
- 3. Right-click **Configuration**, point to **Delete Configuration Set** and select the configuration set to delete.
- 4. Read the warning message, then click **Yes**.

### Activating/Deactivating the DAServer

When you activate the DAServer, it starts communicating and accepting requests from client applications. If a DAServer is configured as an automatic service, the DAServer is started and activated when the computer starts up. Also, a DAServer can be activated by the an OPC client connection request, but only out-of-proc..

#### To activate the DAServer

- 1. In the DAServer Manager, navigate to the DAServer.
  - Expand **DAServer Manager**, expand the node group, and then expand **Local** or the remote computer name.
- 2. Right-click ArchestrA.DASABTCP.3 and then click Activate Server.

Deactivating your DAServer stops it from communicating with client applications.

A DAServer with active OPC clients does not stop until the last OPC client shuts down.

#### To deactivate the DAServer

- 1. In the DAServer Manager, navigate to the DAServer.
  - Expand **DAServer Manager**, expand the node group, and then expand **Local** or the remote computer name.
- 2. Right-click ArchestrA.DASABTCP.3 and then click Deactivate Server.
- 3. Read the warning message and click **Yes**.

### In-Proc/Out-of-Proc

The DAServer can run only as a stand-alone process (out-of-proc). If the CLXCTX\_ALL option is chosen, out-of-proc activation for the DAServer is triggered. Explicitly starting as part of the client process (in-proc) is not currently supported. Activation using the CLSCTX\_ACTIVATE \_\_\_64\_BIT\_SERVER flag is also not supported.

When the DAServer is running out-of-proc, it supports requests from both DDE/SuiteLink and OPC client applications.

If the DAServer is running as a service, the icon on the DAServer node in the SMC is yellow. If the DAServer is not running as a service, the icon is white. For more information, see the *DAServer Manager User's Guide*.

### **Hot Configuration**

If a parameter value change takes effect right away while the DAServer is running, the parameter is a hot-configurable parameter. Certain parameters in the ABTCP DAServer are hot-configurable. Incorporated in the DAServer are the following hot-configuration functionalities:

- Modifying Global Configuration parameters.
- Adding, deleting, or modifying device nodes (without affecting any other device nodes, excluding the children of the modified device nodes).
- Adding, deleting, or modifying device groups, the **Update Interval** column in the **Device Groups** tab, and device items.

Limited support is provided for the hot configuration for the server-specific configuration parameters in this release. You can modify server-specific parameters while the server is active. However, to have those changes take effect, you have to restart the DAServer.

The following parameters are hot configurable. They can be modified online and changes will take affect without restarting the DAServer.

- Replay timeout
- String variable style
- Register type

**Note** If changes are made to server-specific parameters while the server is active, the DAServer will issue a warning message to the logger.

#### **Demo Mode**

You can install a fully functioning version of this DAServer for demonstration purposes without a license. Demo Mode allows you to test the functionality of the DAServer for 120 minutes. After that time, you must install a license to continue using the DAServer.

When you first start this DAServer, it checks for a license. If the DAServer cannot find a valid license installed on the local computer, it logs a warning message indicating a valid license cannot be retrieved, and enters Demo mode. Thereafter, the DAServer repeats its request for the license every 30 seconds. If no license is found, the DAServer again logs a warning message on the issue. This process is repeated for 120 minutes, after which the server stops updating read/write on all device items (read from cache is allowed, but all non-system data would receive Bad quality status). The DAServer continues to request for a license. Clients continue to function normally (for instance, you can still add or remove an item, but its quality is set to Bad until a license is obtained).

**Note** Use the \$SYS\$Licensed system item, a read-only Boolean item, to check the status of your license: True for Licensed or during Demo mode, and False for Not Licensed.

If you subsequently add a license to the License Manager, the DAServer logs a message acknowledging the license, switches out of Demo mode, and runs normally.

**Note** Once a DAServer obtains a valid license, it no longer checks for a license. Thus, if your license expires, your DAServer would cease to function but this condition would not be logged until the next restart of the DAServer.

# Accessing the Data in Your DAServer

The method for accessing items through the DAServer depends on the communications protocol being used.

In the case of OPC communications, the protocol addresses an element of data in a conversation with six characteristics: node name, program name, group name, device group, link name, and item name.

- The node name (required for remote access) and device group are optional.
- A fully qualified OPC Item name (ItemID) is composed of the link name and item name.
- All other characteristics are specified through separate DAServer means.

To access an OPC item, the OPC client needs to connect to the DAServer (outof-process) and create an OPC group defining the data-acquisition properties for the collection of items to be added. OPC groups can be either public or private. Public OPC groups are shared across multiple clients, whereas private OPC groups are local to a single client. Optionally a device group, which indicates the access path to the items for read/write, can be specified from the DAServer.

The following briefly describes each characteristic of the OPC protocol:

- **node name**: Computer (host) name identifying a specific node on the network (for Remote Access ONLY).
- **program name**: The registered OPC server name uniquely identifying a specific server (ProgID). For this DAServer, the program name is **ArchestrA.DASABTCP.3**.
- **group name**: The OPC group created from the client for organizing a collection of items logically with the same data acquisition properties between the client and the server, such as update rate.
- **device group**: Meaningful names configured in the DAServer under a specific controller for the common custom attributes between the DAServer and the device, such as update interval. If not specified from the client, the default device group using the global configuration attribute values from the DAServer is assumed. Functionally a device group is equivalent to an access path (optional).

- **link name**: The set of hierarchy node names, representing the specific devices on a communications path link from the hierarchy root to a specific controller as configured for this DAServer under the DAServer Manager, separated by delimiters.
- **item name**: A specific data element, the leaf of the hierarchy tree of this DAServer, within the specified group. For example, when using this DAServer, an item can be a relay, timer, counter, register, and so on, in the controller.

In the case of DDE/SuiteLink communications, the protocol addresses an element of data in a conversation that uses a four-part naming convention that includes the node name, application name, topic name, and item name. The fully qualified DDE/SuiteLink naming convention includes all four parts, although the node name part (required for remote access only) is optional. The following briefly describes each portion of this naming convention:

- **node name**: Computer (host) name identifying a specific node on the network (for Remote Access ONLY).
- **application name**: The name of the Windows program (this DAServer) that will be accessing the data element. In the case of data coming from or going to Allen-Bradley devices via the DDE/SuiteLink PlugIn of this DAServer, the application name portion of the address is **DASABTCP**.
- **topic name**: Meaningful names are configured in the DAServer to identify specific devices. These names are then used as the topic names in all conversations with that device. For example, **ABPLC**. Topic name maps to a device group defined in the DAServer.

**Note** You can define multiple device-group (topic) names for the same device (PLC) to poll different points at different rates.

• **item name**: A specific data element within the specified topic. For example, when using this DAServer, an item can be a relay, timer, counter, register, and so on, in the PLC.

**Note** The term "point" is used interchangeably with the term "item" in this user's guide.

For more information on item/point names, see the Item Names section of this user's guide.

# **ABTCP DAServer Features**

The ABTCP DAServer, as part of the Rockwell DASpak, is designed to provide direct connectivity to the family of Allen Bradley PLC5, SLC500 and PLC5250 controllers. The ABTCP DAServer utilizes the DAS Toolkit as a basis and thus incorporates the additional common functionality and default behavior provided by that toolkit.

The server can operate in either stand-alone mode or with ArchestrA through Device Integration objects. DASABTCP provides following feature:

Device Redundancy

### **Device Redundancy**

The DAServer Manager provides the ability to assign redundant device for fail-over protection in the event of device failure. Two identical devices are expected to be configured in the DAServer Manager having identical item syntax, connected to the same DAServer.

**Note** Items can not be added for updates through the Redundant Device Object if the items do not exist in both controllers.

If the Primary device fails, the DAServer will automatically switch over to the Secondary device. The Secondary device then becomes the active device with the failed Primary device reverting to the backup role. If the failed device recovers to good status, it will remain in the standby mode.

#### **Runtime Behavior**

The DAServer will start with the active device. The DAS Engine will switch to the standby device when the active device fails to communicate. The value of the \$SYS\$Status will determine the communication failure.

**Note** The value of the \$SYS\$Status of the standby device must be TRUE in order to switch over to the standby device. Otherwise, there will not be any failover.

When \$SYS\$Status shows a FALSE value at both active and standby devices, the DAS Engine will consider a complete communication failure and mark all the items subscribed to the redundancy device hierarchy with the current time and the appropriate OPC quality. The DAS Engine will activate the slow-poll mechanism to retry the communication to both devices until either one of the Ping Items returns to a good quality and update its \$SYS\$Status item to TRUE.

When the DAS Engine switches to the standby device, the standby device becomes active and the originally active device becomes the standby.

When the active device becomes the standby device the Ping Item will not be deleted from that the standby device. This will ensure the standby will be able to recover the communication again.

**Note** The Ping Item must be a valid item from the controller that has not been rejected by the server for the failover to function properly.

The DAServer will log any failover activities. All other functionality such as diagnostics, enable/disable, and reset will be performed exactly same as it is performed for any other hierarchy node.

**Note** Unsolicited message configuration is not supported in the Redundant Device Object itself. You can still receive unsolicited messages directly from device groups defined in the regular server hierarchy.

This feature allows the DAServer to provide fail over support by providing one node which switches between two other nodes. The Redundant device is configured with a redundancy node which directs itself to one of the two nodes and switches to the other based on lack of communications to a common userconfigured controller item. In this manner the Redundant Device Object can be used to direct client requests to the redundant node, which switches between device or communication pathway failure without intervention.

# **Item Names**

The Wonderware ABTCP DAServer currently supports item names that follow the conventions described for PLC-5, PLC-5/250, and SLC 500. This chapter describes the item naming conventions for these devices.

#### Contents

- PLC-5 Item Naming
- PLC-5/250 (Pyramid Integrator) Item Naming
- SLC-500 Item Naming
- DAServer Standard System Items
- Generic OPC Syntax

For any file type described in this section, in which the .field defines the item as discrete, any /bit designation is ignored.

### **PLC-5 Item Naming**

The general format of item names for data from 1785 PLC-5 controllers matches the naming convention used by the programming software. The following is the format:

[\$] identifier [file #] : element [.field] [/bit]

Note The parts of the name shown in square brackets ([]) are optional.

**\$** – Purely optional.

**identifier** – Identifies the file type. The following table summarizes the valid file types, the default file number for each type, and the fields allowed (if any).

file # – File number (0 - 999 decimal).

File 0 must be Output. File 1 must be Input. File 2 must be Status.

element - Element number within the file.

For Input and Output files it is also called rack-and-group number and must be 0 - 277 octal.

For all other file types, it must be 0 - 999 decimal.

**.field** – Valid only for Counter, Timer, Control, ASCII String, PID, SFC Status, and Block Transfer files. Refer to the following table.

/bit - Valid for all file types except ASCII String and Floating Point.

For Input and Output files it must be 0 - 17 octal. For all other file types it must be 0 - 15 decimal.

| Identifier | File Type                         | Default<br>File # | .fields                                                                                                    |
|------------|-----------------------------------|-------------------|----------------------------------------------------------------------------------------------------|
| 0          | Output                            | 0                 |                                                                                                    |
| Ι          | Input                             | 1                 |                                                                                                    |
| S          | Status                            | 2                 |                                                                                                    |
| В          | Binary                            | 3                 |                                                                                                    |
| Т          | Timer                             | 4                 | .PRE .ACC .EN .TT .DN                                                                                                    |
| С          | Counter                           | 5                 | .PRE .ACC .CU .CD .DN .OV .UN                                                                                                    |
| R          | Control                           | 6                 | .LEN .POS .EN .EU .DN .EM .ER .UL .IN .FD                                                                                                    |
| N          | Integer                           | 7                 |                                                                                                    |
| F          | Floating Point                    | 8                 |                                                                                                    |
| А          | ASCII                             | none              |                                                                                                    |
| D          | BCD                               | none              |                                                                                                    |
| ST         | ASCII String*                     | none              | .LEN                                                                                                    |
| PD         | PID*                              | none              | ADRF .ADRE .BIAS .CA .CL .CT .DB<br>.DO .DVDB .DVN .DVNA .DVP<br>.DVPA .EN .ERR .EWD .INI .KD .KI<br>.KP .MAXI .MAXO .MAXS .MINI<br>.MINO .MINS .MO .OLH .OLL .OUT<br>.PE .PV .PVDB .PVH .PVHA .PVL<br>.PVLA .PVT .SO .SP .SPOR .SWM .TIE<br>.UPD |
| SC         | SFC Status*                       | none              | .DN .ER .FS .LS .OV .PRE .SA .TIM                                                                                                    |
| BT         | Block<br>Transfer*<br>(Read-Only) | none              | .EN .ST .DN .ER .CO .EW .NR .RW .TO<br>.RLEN .DLEN .FILE .ELEM                                                                                                    |

\* Available only on certain PLC-5 models. Check the Processor Manual for the model being used.

### **Output File Items**

| O[n]:rg[/b] | <b>n</b> represents the file number and it is optional. If specified, it must be 0 (zero).                                     |
|-------------|----------------------------------------------------------------------------------------------------|
|             | <b>r</b> indicates the rack number (0 - 27 octal).                                                                             |
|             | <b>g</b> indicates the I/O group (0 - 7 octal).                                                                                |
|             | <b>b</b> specifies the bit (0 - 17 octal). / <b>b</b> may be omitted, if necessary, to treat the I/O group as a numeric value. |

Examples:

O0:00/0

\$O:177/17

O:3 4BCD (for 16-bit 7-segment display)

### **Input File Items**

| I[n]:rg[/b] | <b>n</b> represents the file number and is optional. If specified, it must be 1.                                               |  |
|-------------|----------------------------------------------------------------------------------------------------|--|
|             | <b>r</b> indicates the rack number (0 - 27 octal).                                                                             |  |
|             | <b>g</b> indicates the I/O group (0 - 7 octal).                                                                                |  |
|             | <b>b</b> specifies the bit (0 - 17 octal). / <b>b</b> may be omitted, if necessary, to treat the I/O group as a numeric value. |  |

Examples:

I1:0/0

I:177/17

I:3 4BCD(for 16-bit thumbwheel input)

#### **Status File Items**

| S[n]:e[/b] | <b>n</b> represents the file number and is optional. If specified, it must be 2. |
|------------|----------------------------------------------------------------------------------|
|            | e indicates the element number in the file.                                      |
|            | <b>b</b> is optional. If specified, it indicates the bit (0 - 15 decimal).       |

**Note** Refer to the 1785 PLC-5 Family Processor Manual (Allen-Bradley Publication 1785-6.8.2) for a complete description of the Status file information.

Examples:

\$S:18(year)

\$S2:18(year)

S2:19(month)

S2:10/0(battery low status bit)

### **Binary File Items**

| B[n]:e[/b] or<br>B[n]/m | <b>n</b> represents the file number and is optional. If not specified, it is assumed to be 3. If specified, the file number must be 3 - 999 decimal.      |
|-------------------------|----------------------------------------------------------------------------------------------------|
|                         | e specifies the element (word) number within the Binary file. It must be 0 - 999 decimal.                                                                 |
|                         | <b>b</b> specifies the bit number within the word and is optional. In the first form (where <b>:e</b> is present), the bit number must be 0 - 15 decimal. |
|                         | <b>m</b> specifies the bit number within the file. However, in the second form, no word numbers are specified and the bit number may be $0 - 15999$ .     |

Examples:

B:33

B:6/4(same bit as B/100)

B3/15999(same bit as B:999/15)

### **Timer File Items**

| T[n]:e[.f][/b] | <b>n</b> represents the file number and is optional. If not specified, it is assumed to be 4. If specified, the file number must be 3 - 999 decimal.                                                                                                    |
|----------------|----------------------------------------------------------------------------------------------------|
|                | e specifies the element number (three words per element)<br>within the Timer file. It must be 0 - 999 decimal.                                                                                                    |
|                | <b>f</b> identifies one of the valid Timer fields. The valid fields for Timer Files are listed in the table. If <b>.f</b> is omitted, it is assumed to be the word containing the status bits.                                                                                                    |
|                | <b>b</b> is optional and is normally not used. All of the fields of a timer can be accessed by specifying the <b>.f</b> fields.<br>However, it is possible to use / <b>b</b> to single out a bit in the .PRE or .ACC fields (which are words). For Timer files, the bit number must be 0 - 15 decimal. |

Examples:

T4:0.ACC T4:0.DN T4:1.PRE

### **Counter File Items**

| C[n]:e[.f][/b] | <b>n</b> represents the file number and is optional. If not specified, it is assumed to be 5. If specified, the file number must be 3 - 999 decimal.                                                                                                    |
|----------------|----------------------------------------------------------------------------------------------------|
|                | e specifies the element number (three words per element) within the Counter file. It must be 0 - 999 decimal.                                                                                                    |
|                | <b>f</b> identifies one of the valid Counter fields. The valid fields for the Counter files are listed in the table. If <b>.f</b> is omitted, it is assumed to be the word containing the status bits.                                                                                             |
|                | <b>b</b> is optional and is normally not used. Specifying the <b>.f</b> fields can access all of the fields of a counter.<br>However, it is possible to use / <b>b</b> to single out a bit in the .PRE or .ACC fields (which are words). For Counter files, the bit number must be 0 - 15 decimal. |

Examples:

C5:0.ACC

C5:3.OV

C5:1.PRE

### **Control File Items**

| R[n]:e[.f][/b] | <b>n</b> represents the file number and is optional. If not specified, it is assumed to be 6. If specified, the file number must be 3 - 999 decimal.                                                                                                    |
|----------------|----------------------------------------------------------------------------------------------------|
|                | e specifies the element number (three words per element) within the Control file. It must be 3 - 999 decimal.                                                                                                    |
|                | <b>f</b> identifies one of the valid Control fields. The valid fields for Control files are listed in the table. If <b>.f</b> is omitted, it is assumed to be the word containing the status bits.                                                                                              |
|                | <b>b</b> is optional and is normally not used. Specifying the <b>.f</b> fields can access all of the fields of a Control file. However, it is possible to use / <b>b</b> to single out a bit in the .LEN or .POS fields (which are words). If specified, it indicates the bit (0 - 15 decimal). |

Examples:

R6:0.LEN R6:3.EM

R6:1.POS

### **Integer File Items**

| N[n]:e[/b]                                                          | <b>n</b> represents the file number and is optional. If not specified, it is assumed to be 7. If specified, the file number must be 3 - 999 decimal. |
|---------------------------------------------------------------------|----------------------------------------------------------------------------------------------------|
|                                                                     | e specifies the element number within the Integer file. It must be 0 - 999 decimal.                                                                  |
| <b>b</b> is optional. If specified, it indicates the bit (decimal). |                                                                                                    |
| Examples:                                                           |                                                                                                    |

N7:0 N7:0/15 N7:3

### **Floating Point File Items**

| F[n]:e                                                                               | <b>n</b> represents the file number and is optional. If not specified, it is assumed to be 8. If specified, the file number must be 3 - 999 decimal. |
|--------------------------------------------------------------------------------------|----------------------------------------------------------------------------------------------------|
| e specifies the element number within the Floating file. It must be 0 - 999 decimal. |                                                                                                    |

Examples:

F8:0

F8:3

#### **ASCII File Items**

| An:e[/b]<br>An:x-y | <b>n</b> represents the file number (NOT optional) and must be 3 - 999 decimal.                                                                                                    |
|--------------------|----------------------------------------------------------------------------------------------------|
|                    | e specifies the element number within the ASCII file. It must be 0 - 999 decimal. Each element in an ASCII file contains two ASCII characters.                                                                                                    |
|                    | <b>b</b> is optional. If specified, it indicates the bit (0 - 15 decimal).                                                                                                    |
|                    | <b>x</b> and <b>y</b> also specify element numbers. In this form, the item is an ASCII string occupying element <b>x</b> through element <b>y</b> . Each element contains two ASCII characters: the first character is the high-order byte and the second is the low-order, and so on. |

**Note** If reading only one word as a two-character string, the range must be "x-x." For example, A20:3-3.

Examples:

A20:3

A10:0/0

A9:0-19(40-character ASCII string)

### **BCD File Items**

| Dn:e[/b] | <b>n</b> represents the file number (NOT optional) and must be 3 - 999 decimal.                                                                |
|----------|----------------------------------------------------------------------------------------------------|
|          | e specifies the element number within the BCD file. It must be 0 - 999 decimal. Each element in a BCD file contains a number between 0 - 9999. |
|          | <b>b</b> is optional. If specified, it indicates the bit (0 - 15 decimal).                                                                     |

Examples:

D20:3

D10:0/3

### **ASCII String Section Items**

| STn:e[.f] | <b>n</b> represents the file number (NOT optional) and must be 3- 999 decimal.                                                                                                    |
|-----------|----------------------------------------------------------------------------------------------------|
|           | e specifies the element number within the String file.<br>It must be 0 - 779 decimal. Each element in a String<br>file contains an ASCII string with a maximum length<br>of 82 characters. |
|           | <b>f</b> identifies the following ASCII string field: .LEN. If <b>.f</b> is omitted, it is assumed to be the string.                                                                       |

Examples:

ST9:0 ST9:700

ST9:700.LEN

#### **Block Transfer Section Items**

| BTn:e[.f][/b] | <b>n</b> represents the file number (NOT optional) and must be 3 - 999 decimal.                                                                                                    |
|---------------|----------------------------------------------------------------------------------------------------|
|               | e specifies the element number (three words per element) within the Block Transfer file (0 - 999 decimal).                                                                                                    |
|               | <b>f</b> identifies one of the valid Block Transfer fields. The valid fields for Block Transfer items are listed in the table. If <b>.f</b> is omitted, it is assumed to be the word containing the status bits.                                                                                                   |
|               | <b>b</b> is optional and is normally not used. Specifying the <b>.f</b> fields can access all of the fields of a Block Transfer.<br>However, it is possible to use / <b>b</b> to single out a bit in the .FILE or .ELEM fields (which are words). For Block Transfer files, the bit number must be 0 - 15 decimal. |

Note Block Transfer files are read-only.

Examples:

BT9:0.EN

BT9:3.RLEN

BT9:3.FILE

#### **PID Section Items**

| PDn:e.f[/b] | <b>n</b> represents the file number (NOT optional) and must be 3 - 999 decimal.                                                                                                    |
|-------------|----------------------------------------------------------------------------------------------------|
|             | e specifies the element number within the PID file. It must be 0 - 398 decimal.                                                                                                    |
|             | <b>f</b> identifies one of the valid PID fields. The valid fields for PID files are listed in the table. If PID field .ADDR is needed, use .ADRE for element and .ADRF for file.   |
|             | <b>b</b> is optional and is normally not used. All of the fields of a PID can be accessed by specifying the <b>.f</b> fields. If specified, it indicates the bit (0 - 15 decimal). |

**WARNING!** Access to PID files may degrade the DAServer's performance due to the extreme size of the PID element (82 words each). If accessing only a few PIDs at a time, performance will not be greatly affected. If accessing a few fields of many PIDs at once, it may be faster to move the needed fields to an intermediate file (Floating Point or Binary) and let the DAServer access the intermediate files.

Examples:

PD9:2.SP PD9:3.OLH PD9:0.INI

| SCn:e[.f][/b] | <b>n</b> represents the file number (NOT optional) and must be 3 - 999 decimal.                                                                                                    |
|---------------|----------------------------------------------------------------------------------------------------|
|               | e specifies the element number within the SFC Status file. It must be 0 - 999 decimal.                                                                                              |
|               | <b>f</b> identifies one of the valid SFC fields. The valid fields for SFC files are listed in the table.                                                                            |
|               | <b>b</b> is optional and is normally not used. Specifying the <b>.f</b> fields can access all of the fields of an SFC. For SFC Status items, the bit number must be 0 - 15 decimal. |

Examples:

SC9:0 SC9:0.PRE

SC9:0.SA

## PLC-5/250 (Pyramid Integrator) Item Naming

The format of item names for data from PLC-5/250 controllers matches the naming convention used by the programming software. The general form is as follows:

[\$] [module] identifier [file #] : element [.field] [/bit]

Note The parts of the name shown in square brackets ([]) are optional.

**\$** – Purely optional.

module - PLC-5/250 is comprised of several modules.

Use zero to access items in the RM (Resource Manager). Use 1 - 4 to access items in specific Logic Processors. Omit the module number when accessing I/O.

**identifier** – Identifies the section type. The following table summarizes the supported section types.

file # – File number (0 - 9999 decimal).

If omitted, file 0 is assumed.

element – Element number within the file.

For Input and Output sections, it is also called rack-and-group number, and must be 0 - 377 octal. For Status section, it must be 0 - 31 decimal. For all other sections, it must be 0 - 9999 decimal.

.field – Valid only for Counter, Timer, Control, MSG, and PID sections. See the following table.

/bit – Valid for all sections except Floating Point and String.

For Input and Output sections, it must be 0 - 17 octal. When applied to a Long Integer or a field of a Timer, it may be 0 - 31 decimal.

For all other sections it must be 0 - 15 decimal.

| Identifier | Section Type   | .fields                                                                                                    |
|------------|----------------|----------------------------------------------------------------------------------------------------|
| В          | Binary         |                                                                                                    |
| С          | Counter        | .PRE .ACC .CU .CD .DN .OV .UN                                                                                                    |
| F          | Floating Point |                                                                                                    |
| Ι          | Input Image    |                                                                                                    |
| L          | Long Integer   |                                                                                                    |
| MSG        | MSG            | .AD .AE .CO .DLEN .DN .EN .ER .EW<br>.ST .RLEN .ERR                                                                                                    |
| N          | Integer        |                                                                                                    |
| 0          | Output Image   |                                                                                                    |
| PD         | PID            | ADRM ADRF ADRE BIAS .CA .CL<br>.CT .DB .DO .DVDB .DVN .DVNA<br>.DVP .DVPA .EN .ERR .EWD .INI .KD<br>.KI .KP .MAXI .MAXO .MAXS .MINI<br>.MINO .MINS .MO .OLH .OLL .OUT<br>.PE .PV .PVDB .PVH .PVHA .PVL<br>.PVLA .PVT .SO .SP .SPOR .SWM .TIE<br>.UPD |
| R          | Control        | .DN .EM .EN .ER .EU .FD .IN .LEN .POS .UL                                                                                                    |
| S          | Status         |                                                                                                    |
| ST         | String         |                                                                                                    |
| Т          | Timer          | .ACC .DN .EN .PRE .TT                                                                                                    |

### **Binary Section Items**

| [m]B[n]:e[/b] or<br>[m]B[n]:/x | <b>m</b> indicates the module to access. If not specified, it is assumed to be 0 (zero), which selects the Resource Manager. If specified, it must be zero or the thumbwheel setting for a Logic Processor. |
|--------------------------------|----------------------------------------------------------------------------------------------------|
|                                | <b>n</b> represents the file number. If not specified, it is assumed to be 0 (zero). If specified, the file number must be 0 - 9999 decimal.                                                                |
|                                | e specifies the element (word) number within the<br>Binary file. It must be 0 - 9999 decimal.                                                                                                    |
|                                | <b>b</b> specifies the bit number within the word. The bit number must be 0 - 15 decimal. If / <b>b</b> is omitted, the entire word will be accessed as a 16-bit integer.                                   |
|                                | <b>x</b> specifies the bit number within the file. In this form, the element number must be omitted and the bit number may be 0 - 159999.                                                                   |

Examples:

1B3:/159999(same bit as 1B3:9999/15)

0B:6/4(same bit as 0B:/100)

### **Counter Section Items**

| [m]C[n]:e[.f][/b] | <b>m</b> indicates the module to access. If not specified, it is assumed to be 0 (zero), which selects the Resource Manager. If specified, it must be 0 (zero) or the thumbwheel setting for a Logic Processor.                                                                                                    |
|-------------------|----------------------------------------------------------------------------------------------------|
|                   | <b>n</b> represents the file number. If not specified, it is assumed to be 0 (zero). If specified, the file number must be 0 - 9999 decimal.                                                                                                    |
|                   | e specifies the element number (three words per element) within the Counter file. It must be 0 - 9999 decimal.                                                                                                    |
|                   | <b>.f</b> identifies one of the valid Counter fields. The valid fields for the Counter section are listed in the table. If <b>.f</b> is omitted, it is assumed to be the word containing the status bits.                                                                                                    |
|                   | <b>b</b> is optional and is normally not used. All of the fields of<br>a Counter can be accessed by specifying the <b>.f</b> fields.<br>However, it is possible to use / <b>b</b> to single out a bit in the<br>.PRE or .ACC fields (which are words). For Counter<br>files, the bit number must be 0 - 15 decimal. |

Examples:

C5:0.ACC 1C9:3.OV 0C:1.PRE

### **Floating Point Section Items**

| [m]F[n]:e | <b>m</b> indicates the module to access. If not specified, it is assumed to be 0 (zero), which selects the Resource Manager. If specified, it must be 0 (zero) or the thumbwheel setting for a Logic Processor. |
|-----------|----------------------------------------------------------------------------------------------------|
|           | <b>n</b> represents the file number. If not specified, it is assumed to be 0 (zero). If specified, the file number must be 0 - 9999 decimal.                                                                    |
|           | <b>e</b> specifies the element number within the Floating Point file. It must be 0 - 9999 decimal.                                                                                                    |

Examples:

F8:0

2F17:3

### **Input Section Items**

| I:rg[/b] | Module numbers and file numbers are not allowed.                                                                               |
|----------|----------------------------------------------------------------------------------------------------|
|          | <b>r</b> indicates the rack number (0 - 37 octal).                                                                             |
|          | <b>g</b> indicates the I/O group (0 - 7 octal).                                                                                |
|          | <b>b</b> specifies the bit (0 - 17 octal). / <b>b</b> may be omitted, if necessary, to treat the I/O group as a numeric value. |

Examples:

I:00/0

I:37/17

I:3 4BCD(for 16-bit thumbwheel input)

### Long Integer Section Items

| [m]L[n]:e[/b] | <b>m</b> indicates the module to access. If not specified, it is assumed to be 0 (zero), which selects the Resource Manager. If specified, it must be zero or the thumbwheel setting for a Logic Processor. |
|---------------|----------------------------------------------------------------------------------------------------|
|               | <b>n</b> represents the file number. If not specified, it is assumed to be 0 (zero). If specified, the file number must be 0 - 9999 decimal.                                                                |
|               | e specifies the element number within the Long<br>Integer file. It must be 0 - 9999 decimal.                                                                                                    |
|               | <b>b</b> is optional. If specified, it indicates the bit (0 - 31 decimal).                                                                                                    |

Examples:

0L:0/31 \$L7:0/15 2L15:3

### **MSG Section Items**

| [m]MSG[n]:e[.f] [/b] | <b>m</b> indicates the module to access. If not specified, it is assumed to be 0 (zero), which selects the Resource Manager. If specified, it must be 0 (zero) or the thumbwheel setting for a Logic Processor.                                                                                |
|----------------------|----------------------------------------------------------------------------------------------------|
|                      | <b>n</b> represents the file number. If not specified, it is assumed to be 0 (zero). If specified, the file number must be 0 - 9999 decimal.                                                                                                    |
|                      | e specifies the element number within the String file.<br>It must be 0 - 9999 decimal.                                                                                                    |
|                      | <b>.f</b> identifies one of the valid MSG fields. The valid fields for MSG files are listed in the table.                                                                                                    |
|                      | <b>b</b> is optional and is normally not used. Specifying the <b>.f</b> fields can access all of the fields of a timer.<br>However, it is possible to use / <b>b</b> to single out a bit in the .PRE or .ACC fields (which are words). For Timer files, the bit number must be 0 - 15 decimal. |

**Important!** Access to MSG files may degrade the DAServer's performance, due to the extreme size of the MSG file element (56 words each). If accessing only a few MSG elements at one time, performance will not be affected greatly. However, if accessing a few fields of many MSG file elements at once, it may be faster to move the needed fields to an intermediate file (Binary or Integer) and let the DAServer access the intermediate files.

Examples:

0MSG0:0.EN

1MSG3:900.DLEN

### **Integer Section Items**

| [m]N[n]:e[/b] | <b>m</b> indicates the module to access. If not specified, it is assumed to be 0 (zero), which selects the Resource Manager. If specified, it must be 0 (zero) or the thumbwheel setting for a Logic Processor. |
|---------------|----------------------------------------------------------------------------------------------------|
|               | <b>n</b> represents the file number. If not specified, it is assumed to be 0 (zero). If specified, the file number must be 0 - 9999 decimal.                                                                    |
|               | e specifies the element number within the Integer file. It must be 0 - 9999 decimal.                                                                                                    |
|               | <b>b</b> is optional. If specified, it indicates the bit (0 - 15 decimal).                                                                                                    |

Examples:

0N:0 \$N7:0/15

2N15:3

### **Output Section Items**

| O:rg[/b] | Module numbers and file numbers are not allowed.                                                                             |
|----------|----------------------------------------------------------------------------------------------------|
|          | <b>r</b> indicates the rack number (0 - 37 octal).                                                                           |
|          | <b>g</b> indicates the I/O group (0 - 7 octal).                                                                              |
|          | <b>b</b> specifies the bit (0 - 17 octal). / <b>b</b> may be omitted if necessary to treat the I/O group as a numeric value. |

Examples:

O:00/0

\$O:377 4BCD(for 16-bit 7-segment display)

### **PID Section Items**

| [m]PD[n]:e[.f][/b] | <b>m</b> indicates the module to access. If not specified, it is assumed to be 0 (zero), which selects the Resource Manager. If specified, it must be 0 (zero) or the thumbwheel setting for a Logic Processor. |
|--------------------|----------------------------------------------------------------------------------------------------|
|                    | <b>n</b> represents the file number. If not specified, it is assumed to be 0 (zero). If specified, the file number must be 0 - 9999 decimal.                                                                    |
|                    | e specifies the element number within the PID file. It must be 0 - 9999 decimal.                                                                                                    |
|                    | <b>.f</b> identifies one of the valid PID fields. The valid fields for PID files are listed in the table. If PID field .ADDR is needed, use .ADRM for module, .ADRE for element, or .ADRF for file.             |
|                    | <b>b</b> is optional and is normally not used. Specifying the <b>.f</b> fields can access all of the fields of a PID. If specified, it indicates the bit (0 - 15 decimal).                                      |

**WARNING!** Access to PID files may degrade the DAServer's performance, due to the extreme size of the PID element (82 words each). If accessing only a few PIDs at one time, performance will not be affected greatly. However, if accessing a few fields of many PIDs at once, it may be faster to move the needed fields to an intermediate file (Floating Point or Binary) and let the DAServer access the intermediate files.

Examples:

1PD:0.SP 1PD9:3.OLH 0PD1:0.INI

### **Control Section Items**

| [m]R[n]:e[.f][/b] | <b>m</b> indicates the module to access. If not specified, it is assumed to be 0 (zero), which selects the Resource Manager. If specified, it must be 0 (zero) or the thumbwheel setting for a Logic Processor. |
|-------------------|----------------------------------------------------------------------------------------------------|
|                   | <b>n</b> represents the file number. If not specified, it is assumed to be 0 (zero). If specified, the file number must be 0 - 9999 decimal.                                                                    |
|                   | e specifies the element number (three words per element) within the Control file. It must be 0 - 9999 decimal.                                                                                                  |
|                   | <b>.f</b> identifies one of the valid Control fields. The valid fields for Control files are listed in the table. If <b>.f</b> is omitted, it is assumed to be the word containing the status bits.             |
|                   | <b>b</b> is optional and is normally not used. All of the fields of a Control file can be accessed by specifying the <b>.f</b> fields. If specified, it indicates the bit (0 - 15 decimal).                     |

Examples:

1R:0.LEN

R9:3.EM

0R:1.POS

# **Status Section Items**

| [m]S[n]:e[/b] | <b>m</b> indicates the module to access. If not specified, it is assumed to be 0 (zero), which selects the Resource Manager. If specified, it must be 0 (zero) or the thumbwheel setting for a Logic Processor. |  |  |
|---------------|----------------------------------------------------------------------------------------------------|--|--|
|               | <b>n</b> represents the file number. If not specified, it is assumed to be 0 (zero). If specified, the file number must be 0 - 9999 decimal.                                                                    |  |  |
|               | e indicates the element number in the file (0 - 31 decimal).                                                                                                    |  |  |
|               | <b>b</b> is optional. If specified, it indicates the bit (0 - 15 decimal).                                                                                                    |  |  |

Examples:

\$0S:20(seconds)

0S0:16(month)

0S:22/10(battery low status bit)

## **String Section Items**

| [m]ST[n]:e | <b>m</b> indicates the module to access. If not specified, it is assumed to be 0 (zero), which selects the Resource Manager. If specified, it must be 0 (zero) or the thumbwheel setting for a Logic Processor. |
|------------|----------------------------------------------------------------------------------------------------|
|            | <b>n</b> represents the file number. If not specified, it is assumed to be zero. If specified, the file number must be 0 - 9999 decimal.                                                                        |
|            | e specifies the element number within the String file.<br>It must be 0 - 9999 decimal. Each element in a String<br>file contains an ASCII string with a maximum length<br>of 82 characters.                     |

Examples:

0ST0:0

1ST3:900

# **Timer Section Items**

| [m]T[n]:e[.f][/b] | <b>m</b> indicates the module to access. If not specified, it is assumed to be 0 (zero), which selects the Resource Manager. If specified, it must be 0 (zero) or the thumbwheel setting for a Logic Processor. |
|-------------------|----------------------------------------------------------------------------------------------------|
|                   | <b>n</b> represents the file number. If not specified, it is assumed to be 0 (zero). If specified, the file number must be 0 - 9999 decimal.                                                                    |
|                   | e specifies the element number (six words per element) within the Timer file. It must be 0 - 9999 decimal.                                                                                                    |
|                   | <b>.f</b> identifies one of the valid Timer fields. The valid fields for Timer files are listed in the table.                                                                                                   |
|                   | <b>b</b> is optional and is normally not used. Specifying the <b>.f</b> fields can access all of the fields of a timer. For Timer files, the bit number must be 0 - 31 decimal.                                 |

Examples:

T:0.ACC 1T9:3.DN T:1.PRE

## SLC-500 Item Naming

The general format of item names for data from SLC-500 controllers matches the naming convention used by the programming software. The format is as follows:

[\$] identifier [file #] : element [.field] [/bit]

**Note** The parts of the name shown in square brackets ([]) are optional.

**\$** – Purely optional.

**identifier** – Identifies the file type. The following table summarizes the valid file types, the default file number for each type, and the .fields allowed (if any).

**file** # – Identifies the file number.

File numbers 0 - 8 decimal are reserved for predefined file types as listed in the table.

All other file numbers, 9 - 255 decimal, are open to all file types.

element - Element number within the file.

For Input and Output files, it must be 0 - 30 decimal. For all other file types, it must be 0 - 255 decimal.

**.field** – Valid only for Counter, Timer and Control files; see the following table.

/bit - Valid for all file types except ASCII String and Floating Point.

Must be 0 - 15 decimal.

| Identifier | File Type       | Default<br>File # | .fields                              |
|------------|-----------------|-------------------|--------------------------------------|
| 0          | Output          | 0                 |                                      |
| Ι          | Input           | 1                 |                                      |
| S          | Status          | 2                 |                                      |
| В          | Binary          | 3                 |                                      |
| Т          | Timer           | 4                 | .PRE .ACC .EN .TT .DN                |
| С          | Counter         | 5                 | .PRE .ACC. CU .CD .DN<br>.OV .UN .UA |
| R          | Control         | 6                 | .LEN .POS .EN .DN .ER<br>.UL .IN .FD |
| Ν          | Integer         | 7                 |                                      |
| F          | Floating Point* | 8                 |                                      |
| А          | ASCII*          | none              |                                      |
| ST         | ASCII String*   | none              |                                      |

\*Available only on certain SL-500 models. Check the Processor Manual for the model being used.

#### **Output File Items**

| O[n]:e[/b] | <b>n</b> represents the file number and is optional. If specified, it must be 0 (zero).                                          |
|------------|----------------------------------------------------------------------------------------------------|
|            | e indicates the element number in the file.                                                                                      |
|            | <b>b</b> specifies the bit (0 - 15 decimal). / <b>b</b> may be omitted, if necessary, to treat the I/O group as a numeric value. |

**Note** The elements in I/O modules are sequentially mapped into a memory table, and are different from the item names in the PLC programming software. Refer to the following Addressing SLC I/O Modules section.

Examples:

O0:0/0

\$O:2/15

O:3 4BCD(for 16-bit 7-segment display)

#### **Input File Items**

| I[n]:e[/b]                                                                                                    | <b>n</b> represents the file number and is optional. If specified, it must be 1. |
|----------------------------------------------------------------------------------------------------|----------------------------------------------------------------------------------|
|                                                                                                    | e indicates the element number in the file.                                      |
| <b>b</b> specifies the bit (0 - 15 decimal). / <b>b</b> may be of if necessary to treat the I/O group as a numeric |                                                                                  |

**Note** The elements in I/O modules are sequentially mapped into a memory table and are different from the item names in the PLC programming software. Refer to the following Addressing SLC I/O Modules section.

Examples:

I1:0/0

I:2/15

I:3 4BCD(for 16-bit thumbwheel input)

#### Addressing SLC I/O Modules

The elements (words) in I/O modules are mapped into a memory table. If the Analog I/O modules are being used, then the point naming will differ from the point naming in the programming software. The DAServer item name must be computed from the sum total of words used by the previous input or output blocks. The operator can use the programming software Data Monitor to look at the memory map of the I file or O file to verify your address. If the address is unsure, or if the PLC configuration is likely to change, copy the points in question to the N table or B table, and access the data from there.

The naming conventions used in the Allen-Bradley programming software are not supported by the Allen-Bradley Ethernet Direct DAServer. The addressing convention is similar to that of the PLC-5 family processors. To derive the correct address for each I/O point, see the following Diagram System. Also see the following topics, Label I/O Modules with "Word Counts," Sequentially Number the Input Modules, and Sequentially Number the Output Modules, to complete addressing the SLC I/O modules.

#### **Diagram System**

Addressing of the I/O points begins by drawing a schematic of the system. The following figure is a diagram of the SLC-5/02 system.

| - | SLC 5/02 | IA8 | OA16 | NI4 | NO41 | OA8 | IB32 |
|---|----------|-----|------|-----|------|-----|------|
|   |          |     |      |     |      |     |      |
|   |          |     |      |     |      |     |      |
|   |          |     |      |     |      |     |      |

The far left unit is the power supply. From left to right, the modules are:

| 1747-L524 | SLC-5/02 Module Processor         |  |
|-----------|-----------------------------------|--|
| 1746-IA8  | 8-point 120VAC input module       |  |
| 1746-OA16 | 16-point 120VAC output module     |  |
| 1746-IA16 | 16-point 120VAC input module      |  |
| 1746-NI4  | 4-point 20mA analog input module  |  |
| 1746-NO4I | 4-point 20mA analog output module |  |
| 1746-0A8  | 8-point 120VAC input module       |  |
| 1746-IB32 | 32-point DC input module          |  |

#### Label I/O Modules with "Word Counts"

The address of any point within the I/O datatable space, in an SLC processor, is the sum of the words occupied by previous modules (to the left in the rack) of the same type. Therefore, to determine the correct address for any particular point in the I/O datatable, the number of words each module will consume must be known. Refer to the following list:

| Number of<br>Words | Module    |                               |
|--------------------|-----------|-------------------------------|
| 0                  | 1747-L524 | SLC-5/02 Module Processor     |
| 1                  | 1746-IA8  | 8-point 120VAC input module   |
| 1                  | 1746-OA16 | 16-point 120VAC output module |
| 1                  | 1746-IA16 | 16-point 120VAC input module  |

| 4 | 1746-NI4  | 4-point 20mA analog input module  |
|---|-----------|-----------------------------------|
| 4 | 1746-NO4I | 4-point 20mA analog output module |
| 1 | 1746-0A8  | 8-point 120VAC input module       |
| 2 | 1746-IB32 | 32-point DC input module          |

**Note** In the preceding table, the minimum number of words which can be consumed by a module is 1 (16-bits). This is due to the memory scheme of all Allen-Bradley processors.

#### Sequentially Number the Input Modules

In the following I/O diagram, the first input module's addressing should start with "I:0." As previously noted, this module consumes one datatable word. Therefore, the addressing of the next INPUT module encounter, moving from left to right, will begin with "I:1," regardless of the module's physical location.

#### Sequentially Number the Output Modules

In the following I/O diagram, the first output card encountered is the OA16. Although it is not in the first slot, its address will be "O:0" ("OHH, colon, ZERO"). This module consumes one datatable word. Therefore, the addressing of the next OUTPUT module, moving from left to right, will begin with "O:1," regardless of the module's physical location.

#### I/O Diagram

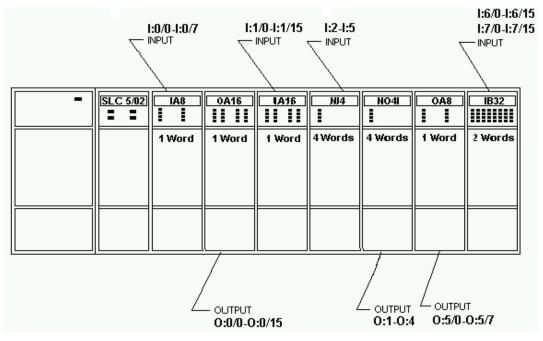

### **Status File Items**

| S[n]:e[/b] | <b>n</b> represents the file number and is optional. If specified, it must be 2. |  |
|------------|----------------------------------------------------------------------------------|--|
|            | e indicates the element number in the file.                                      |  |
|            | <b>b</b> is optional. If specified, it indicates the bit (0 - 15 decimal).       |  |

**Note** Refer to the SLC-500 Family Processor Manual (Allen-Bradley Publication) for a complete description of the Status file information.

Examples:

S2:6(major error fault)

S2:13(math register)

S:1/5(forces enabled)

## **Binary File Items**

| B[n]:e/b or<br>B[n]/m | <b>n</b> represents the file number and is optional. If not specified, it is assumed to be 3. If specified, the file number must be 3 or 9 - 255 decimal. |
|-----------------------|----------------------------------------------------------------------------------------------------|
|                       | e specifies the element (word) number within the Binary file. It must be 0 - 255 decimal.                                                                 |
|                       | <b>b</b> specifies the bit number within the word. In the first form (where <b>:e</b> is present), the bit number must be 0 - 15 decimal.                 |
|                       | <b>m</b> also represents the bit number. However, in the second form, no word numbers are specified and the bit number may be 0 - 4095.                   |

Examples:

B:33

B:6/4(same bit as B/100)

B3/4095(same bit as B:255/15)

# **Timer File Items**

| T[n]:e[.f][/b] | <b>n</b> represents the file number and is optional. If not specified, it is assumed to be 4. If specified, the file number must be 4 or 9 - 255 decimal.                                                                                                    |
|----------------|----------------------------------------------------------------------------------------------------|
|                | e specifies the element number (three words per element) within the Timer file. It must be 0 - 255 decimal.                                                                                                    |
|                | <b>.f</b> identifies one of the valid Timer fields. The valid fields for Timer Files are listed in the table. If <b>.f</b> is omitted, it is assumed to be the word containing the status bits.                                                                                                |
|                | <b>b</b> is optional and is normally not used. All of the fields<br>of a timer can be accessed by specifying the <b>.f</b> fields.<br>However, it is possible to use / <b>b</b> to single out a bit in<br>the .PRE or .ACC fields (which are words). The bit<br>number must be 0 - 15 decimal. |

Examples:

T4:0.ACC

T4:3.DN

T4:1.PRE

## **Counter File Items**

| C[n]:e[.f][/b] | <b>n</b> represents the file number and is optional. If not specified, it is assumed to be 5. If specified, the file number must be 5 or 9 - 255 decimal.                                                                                                    |
|----------------|----------------------------------------------------------------------------------------------------|
|                | e specifies the element number (three words per element) within the Counter file. It must be 0 - 255 decimal.                                                                                                    |
|                | <b>.f</b> identifies one of the valid Counter fields. The valid fields for the Counter Files are listed in the table. If <b>.f</b> is omitted, it is assumed to be the word containing the status bits.                                                                      |
|                | <b>b</b> is optional and is normally not used. Specifying the <b>.f</b> fields can access all of the fields of a counter. However, it is possible to use / <b>b</b> to single out a bit in the .PRE or .ACC fields (which are words). The bit number must be 0 - 15 decimal. |

Examples:

C5:0.ACC

C5:3.OV

C5:1.PRE

# **Control File Items**

| R[n]:e[.f][/b] | <b>n</b> represents the file number and is optional. If not specified, it is assumed to be 6. If specified, the file number must be 6 or 9 - 255 decimal.                                                                                                    |
|----------------|----------------------------------------------------------------------------------------------------|
|                | e specifies the element number (three words per element) within the Control file. It must be 0 - 255 decimal.                                                                                                    |
|                | <b>f</b> identifies one of the valid Control fields. The valid fields for the Control files are listed in the table. If <b>.f</b> is omitted, it is assumed to be the word containing the status bits.                                                                                                |
|                | <b>b</b> is optional and is normally not used. All of the fields of<br>a Control file can be accessed by specifying the <b>.f</b> fields.<br>However, it is possible to use / <b>b</b> to single out a bit in the<br>.LEN or .POS fields (which are words). The bit number<br>must be 0 - 15 decimal. |

Examples:

R6:0.LEN

R6:3.EN

R6:1.POS

# **Integer File Items**

| N[n]:e[/b] | <b>n</b> represents the file number and is optional. If not specified, it is assumed to be 7. If specified, the file number must be 7 or 9 - 255 decimal. |
|------------|----------------------------------------------------------------------------------------------------|
|            | e specifies the element number within the Integer file. It must be 0 - 255 decimal.                                                                       |
|            | <b>b</b> is optional. If specified, it indicates the bit (0 - 15 decimal).                                                                                |

Examples:

N7:0 N7:0/15 N7:3

## **Floating Point File Items**

| F[n]:e | <b>n</b> represents the file number and is optional. If not specified, it is assumed to be 8. If specified, the file number must be 8 - 255 decimal. |
|--------|----------------------------------------------------------------------------------------------------|
|        | e specifies the element number within the Floating Point file. It must be 0 - 255 decimal.                                                           |

Examples:

F8:0

F8:3

### **ASCII File Items**

| An:e[/b] | <b>n</b> represents the file number (NOT optional) and must be 9 - 255 decimal.                                                                          |
|----------|----------------------------------------------------------------------------------------------------|
|          | <b>e</b> specifies the element number within the ASCII file.<br>It must be 0 - 255 decimal. Each element in an ASCII file contains two ASCII characters. |
|          | <b>b</b> is optional. If specified, it indicates bit (0 - 15 decimal).                                                                                   |

Examples:

A20:3

A10:0/0

# **ASCII String Section Items**

| STn:e | <b>n</b> represents the file number (NOT optional) and must be 9 - 255 decimal.                                                                                                    |
|-------|----------------------------------------------------------------------------------------------------|
|       | e specifies the element number within the String file. It<br>must be 0 - 255 decimal. Each element in a String file<br>contains an ASCII string with a maximum length of 78<br>characters. |

Examples:

ST9:0

ST9:200

#### **DAServer Standard System Items**

System items supply DAServer users with easy access to DAServer status and diagnostic information. They are treated just like ordinary items with respect to the client. However, in most cases these items are not directly acquired via the communications layer. System item values are usually generated through internal calculations, measurements, and tracking of the DAS Engine.

No DAServer-specific system items are provided in this DAServer.

System items, like ordinary items, are defined by the following properties:

- Group (client group/OPC group): Arbitrary collection of items, not correlated.
- Hierarchical location (link name/OPC path the hierarchical node section of the fully qualified OPC item ID): The device the item is attached to.
- Device group (OPC access path/topic, or a Scan Group on a hierarchical branch): Collection of items on the same physical location with the same protocol update rate.

Example:

To check the status of an external device, the reference might be:

ABTCPIP.ABPLC1.\$SYS\$Status

**Note** This syntax does not refer to the access path/device group. As long as the data requested is from the same external device, the value will always be the same.

**Note** For DDE/SuiteLink clients, \$SYS\$Status always comes from the leaf level of a DAServer hierarchy branch, which is the destination PLC node. For OPC clients, \$SYS\$Status can be accessed at all hierarchy levels. \$SYS\$Status at the root level of the whole hierarchy tree is always good, as it represents the quality status of the local computer itself. Hence, for practical application, OPC clients should reference \$SYS\$Status at any hierarchy levels other than the root.

In the ArchestrA context, the device group plays the most important role of identifying the scope of any item (the device group defines the hierarchical location implicitly when using globally unique device-group names, which is required for DDE/SuiteLink compatibility).

All system items follow the same naming convention:

- All system items start with \$SYS\$.
- The DAS Engine scans and parses the name for system items.
  - Parsing of the name is case-insensitive.

All system items can be accessed through subscriptions to a device group. However, while some system items return data for that device group, others are server-wide.

### **DAServer Global System Item**

The following system item refers to specific information regarding a global condition of the DAServer.

| System Item Name | Type/<br>Access<br>Rights | Description                                                                                                    | Values                                                                                                    |
|------------------|---------------------------|----------------------------------------------------------------------------------------------------|----------------------------------------------------------------------------------------------------|
| \$SYS\$Licensed  | Boolean/<br>Read          | Binary status indication of the existence<br>of a valid license for the DAServer.<br>If FALSE, this item causes the DAServer<br>to stop updating existing tags, refuse<br>activation of new tags, and reject write<br>requests, in addition to setting quality for<br>all items to BAD.<br>If TRUE, the DAServer functions as<br>configured. All instances have the same<br>value. | <ul><li>RANGE: 0, 1</li><li>1: Valid license exists or<br/>the DAServer is in Demo<br/>mode.</li><li>0: No valid license exists.</li></ul> |

### **DAServer Device-Specific System Items**

The following system items refer to specific information regarding the device(s) the DAServer is connected to.

| System Item Name<br>(Type) | Type/<br>Access<br>Rights | Description                                                                                                    | Values                                                                                                    |
|----------------------------|---------------------------|----------------------------------------------------------------------------------------------------|----------------------------------------------------------------------------------------------------|
| \$SYS\$Status              | Boolean/<br>Read          | Binary status indication of the connection<br>state to the device (hierarchy level) the<br>item is attached to. The device group<br>(OPC access path/topic) does not affect<br>the value.<br>The status can be good even if individual<br>items have errors.<br>For DDE/SuiteLink clients, \$SYS\$Status<br>always comes from the leaf level of a<br>DAServer hierarchy branch, which is the<br>destination PLC node.<br>For OPC clients, \$SYS\$Status can be<br>accessed at all hierarchy levels.<br>\$SYS\$Status at the root level of the whole<br>hierarchy tree is always good, as it<br>represents the quality status of the local<br>computer itself. Hence, for practical<br>application, OPC clients should reference<br>\$SYS\$Status at any hierarchy levels other<br>than the root. | RANGE: 0, 1<br>1: DAServer connection<br>to the device is intact.<br>0: Error communicating<br>with the device.                                                                                |
| \$SYS\$ErrorCode           | Longint/<br>Read          | Detailed error code of the<br>communications state to the device.<br>The device group (OPC access path/topic)<br>does not affect the value.                                                                                                    | >= 0: Good status (0 is<br>the default state –<br>connected.<br>>0: Is some device<br>state, like: connecting,<br>initializing, and so on.<br><0: Error status (value<br>indicates the error). |
| \$SYS\$ErrorText           | String/Read               | Detailed error string of the<br>communications state of the device.<br>The device group (OPC access path/topic)<br>does not affect the value.                                                                                                    | Descriptive text for the communications state corresponding to the error code.                                                                                                    |

| System Item Name<br>(Type) | Type/<br>Access<br>Rights | Description                                                                                                    | Values                                                                                                    |
|----------------------------|---------------------------|----------------------------------------------------------------------------------------------------|----------------------------------------------------------------------------------------------------|
| \$SYS\$StoreSettings       | Integer/<br>ReadWrite     | Used to make the temporary update<br>interval changes via the<br>\$SYS\$UpdateInterval item permanent.<br>If the client pokes a value of 1 into this<br>system item, the currently set update<br>interval is written to the DAServer's<br>configuration file.<br>The value of this system item clears to 0<br>after being set, if the configuration file<br>write is successful. If the write fails, then<br>the value is set to -1.<br>If the update interval has been changed via<br>the \$SYS\$UpdateInterval item and this<br>item is not poked to 1, the DAServer uses<br>the original update interval for that topic<br>the next time it is started.<br>Reading the item always provides 0.<br>ReadWrite values are persisted only if the<br>user sets this system item. The values<br>other than this persist only for the life of<br>the DAServer. | RANGE: -1, 0, 1<br>0: Read value always if<br>status is OK.<br>1: Persist settings<br>(cleared immediately).<br>-1: Error occurred<br>during saving the<br>configuration file |

# DAServer Device-Group-Specific System Items

The following system items refer to specific information regarding device groups that have been configured in the DAServer.

| System Item Name<br>(Type) | Type/<br>Access<br>Rights | Description                                                                                                    | Values                                                                                                    |
|----------------------------|---------------------------|----------------------------------------------------------------------------------------------------|----------------------------------------------------------------------------------------------------|
| \$SYS\$UpdateInterval      | DWord/<br>ReadWrite       | Used to access the currently set update<br>interval. It is the current update interval<br>of the device group in milliseconds. A<br>client can poke new values into this<br>item.<br>The value of zero indicates that no non-<br>system items on that topic are updated<br>(data for these items are not acquired<br>from the device). | RANGE: 02147483647<br>0: Topic inactive, no items<br>are updated. Data<br>acquisition is stopped.<br>>0: Expected updated<br>interval for the set of all<br>items in the device group. |
| \$SYS\$MaxInterval         | DWord/<br>Read            | Used to access the currently measured<br>maximum update interval in<br>milliseconds of all items of the<br>corresponding device group. This item<br>is read-only.<br>The value of the slowest item is<br>displayed.                                                                                                    | RANGE: 02147483647<br>0: If update interval is 0 or<br>if the status is false.<br>>0: Measured update<br>interval.                                                                     |

| System Item Name<br>(Type) | Type/<br>Access<br>Rights | Description                                                                                                    | Values                                                                                                    |
|----------------------------|---------------------------|----------------------------------------------------------------------------------------------------|----------------------------------------------------------------------------------------------------|
| \$SYS\$WriteComplete       | Integer/<br>ReadWrite     | Used to access the state of pending<br>write activities on the corresponding<br>device group.<br>On the device group creation (adding<br>items to an OPC group), the value of<br>this system item is initially 1, indicating<br>all write activities are complete – no<br>pokes are pending.<br>If values are poked into any items of the<br>device group, the value of this item<br>changes to 0, indicating write activity is<br>currently in progress.<br>If the DAServer has completed all write<br>activities, the value of this item changes<br>to 1 if all pokes were successful, or to -1<br>if at least one poke has failed.<br>If the value of this item is not zero, the<br>client can poke 1 or -1 to it (poke a 1 to<br>clear errors or a -1 to test a client<br>reaction on write errors).<br>If the value of this item is zero, it cannot<br>be poked. | RANGE: -1, 0, 1<br>1: Write complete (no<br>writes are pending – initial<br>state).<br>0: Writes are pending.<br>-1: Writes completed with<br>errors.                                 |
| \$SYS\$ReadComplete        | Integer/<br>ReadWrite     | Used to access the state of initial reads<br>on all items in the corresponding device<br>group. The value is 1 if all active items<br>in a device group have been read at least<br>once.<br>If at least one item in the device group<br>is activated, this item changes to 0. It<br>changes to 1 if all items have been read<br>successfully or to -1 if at least one item<br>has a non-good quality.<br>Poking a 0 to this item resets the<br>internal read states of all items in this<br>device group. This resets this item to 0.<br>If all items are read again after this<br>poke, this item changes back to 1 or -1.                                                                                                    | RANGE: -1, 0, 1<br>1: Read complete (all<br>values have been read).<br>0: Not all values have<br>been read.<br>-1: All values have been<br>read but some have a non-<br>good quality. |
| \$SYS\$ItemCount           | DWord/<br>Read            | Used to access the number of items in<br>the corresponding device group. This<br>item is read-only.                                                                                                    | RANGE: 02147483647<br>>=0: Number of active<br>items.                                                                                                    |
| \$SYS\$ActiveItemCount     | DWord/<br>Read            | Used to access the number of active<br>items in the corresponding device<br>group. This item is read-only.                                                                                                    | RANGE: 02147483647<br>>=0: Number of active<br>items.                                                                                                    |

| System Item Name<br>(Type) | Type/<br>Access<br>Rights | Description                                                                                                    | Values                                                                                  |
|----------------------------|---------------------------|----------------------------------------------------------------------------------------------------|-----------------------------------------------------------------------------------------|
| \$SYS\$ErrorCount          | DWord/<br>Read            | Used to access the number of all items<br>(active and inactive) that have errors<br>(non-good OPC quality) in the<br>corresponding topic.<br>If the communications status of a device<br>group is bad, all items have errors. This<br>item is read-only.                                                                                                    | RANGE: 02147483647<br>>=0: Number of all items<br>(active and inactive) with<br>errors. |
| \$SYS\$PollNow             | Boolean/<br>ReadWrite     | Poking a 1 to this item forces all items<br>in the corresponding device group to be<br>read immediately (all messages in this<br>device group become due).<br>This is useful if you want to force to get<br>the newest values from the device,<br>regardless of its update interval. This<br>also works on device groups with a zero<br>update interval (manual protocol<br>triggering). | RANGE: 0, 1                                                                             |

### DAServer Redundant Device Specific System Items

These system items are specific to the Redundant Device.

| System Item Name     | Type/Access<br>Rights | Description                                                                                                    | Values                                  |
|----------------------|-----------------------|----------------------------------------------------------------------------------------------------|-----------------------------------------|
| \$SYS\$ForceFailover | Boolean/<br>ReadWrite | This is required to achieve<br>the failover condition to be<br>forced by client.<br><b>Note:</b> By poking a value of<br>"1" (True) into the Force<br>Failover item, a client can<br>conveniently switch to the<br>secondary device. | TRUE, FALSE                             |
| \$SYS\$ActiveDevice  | String/Read           | This system item will show<br>the current runtime active<br>device.                                                                                                    | Node Hierarchy<br>Name                  |
| \$SYS\$FailoverTime  | Time/Read             | This system item will show<br>the time at which the switch<br>occurred.                                                                                                    | Time at which<br>the switch<br>occurred |
| \$SYS\$StandbyDevice | String/Read           | This system item will show<br>the current runtime standby<br>device.                                                                                                    | Node Hierarchy<br>Name                  |

| System Item Name                 | Type/Access<br>Rights | Description                                                                                                    | Values                                                                                        |
|----------------------------------|-----------------------|----------------------------------------------------------------------------------------------------|-----------------------------------------------------------------------------------------------|
| \$SYS\$SecondaryDevice<br>Status | Boolean/Read          | This system item will show<br>the status of the secondary<br>device. This is the status of<br>the second device defined in<br>the configuration and is not<br>changed with any failover.<br>RANGE: 0, 1 | RANGE: 0, 1<br>(Contains the<br>value of the<br>system item<br>\$SYS\$Status)                 |
| \$SYS\$PrimaryDevice<br>Status   | Boolean/Read          | This system item will show<br>the status of the primary<br>device. This is the status of<br>the first device defined in<br>the configuration and is not<br>changed with any failover.<br>RANGE: 0, 1    | RANGE: 0, 1<br>(Contains the<br>value of the<br>system item<br>\$SYS\$Status)                 |
| \$SYS\$FailoverReason            | String/Read           | This system item will show<br>the reason for the failover.                                                                                                    | Descriptive text<br>"ForceFailover"<br>or the value of<br>the system item<br>\$SYS\$ErrorText |

hot-configurable, and requires a Reset on the Redundant Hierarchy to effect a configuration change.

# **Generic OPC Syntax**

A DAServer serves as a container for OPC Groups, which provide the mechanism for containing and logically organizing OPC items. Within each OPC Group, an OPC-compliant client can register OPC items, which represent connections to data sources in the field device. In other words, all access to OPC items is maintained through the OPC Group.

The fully qualified name for an OPC item is called the Item ID (equivalent to Item Name). The syntax for specifying a unique Item ID is DAServerdependent. In OPC data acquisition servers, the syntax can be as follows:

AREA10.VESSEL1.TIC1.PLC.N7:11

where each component (delimited by a period) represents a branch or leaf of the field device's hierarchy.

In this example:

- AREA10.VESSEL1.TIC1 is the link name for a DAServer.
- PLC is the name of the target PLC.
- N7:11 is the specific data point (Item) desired.

• An item is typically a single value, such as an analog, digital, or string value.

Where Item ID describes the syntax for defining the desired data point, OPC provides for another parameter, called Access Path, that defines optional specifications for obtaining that data. In DAServers, Access Paths are equivalent to Device Groups. In DAServers, it is this parameter that is used to define the update interval between the DAServer and the field device for accessing the values of data points in the PLC.

#### CHAPTER 9

# Troubleshooting

This chapter describes troubleshooting tools you can use to deal with the ABTCP DAServer problems you may encounter.

The DAServer Manager provides access to diagnostics and other statistical data, and the Log Viewer provides access to event messages logged during the operation of a DAServer. Also, your client (for example, InTouch) can monitor connectivity with the PLC through the \$SYS\$Status item. Use these tools together with the information in this section to troubleshoot your ABTCP DAServer.

**Note** In order to determine the version of your DAServer, the following steps need to be performed. Search for **DASABTCP.dll**, right-click on the **File Name**, select **Properties** on the shortcut menu, and select the **Version** tab on the **Properties** dialog box. The version of your DAServer is listed under File Version.

#### Contents

- Monitoring Connectivity Status with the PLC
- Monitoring the Status of DAS Conversations
- Error Messages

### Monitoring Connectivity Status with the PLC

The built-in discrete item, \$SYS\$Status, can be used to monitor the status of communications with the PLC. This item is set to:

- 0 (zero) when communications with the PLC fails.
- 1 (one) when communications is successful.

**Note** For DDE/SuiteLink clients, \$SYS\$Status always comes from the leaf level of a DAServer hierarchy branch, which is the destination PLC node. For OPC clients, \$SYS\$Status can be accessed at all hierarchy levels. \$SYS\$Status at the root level of the whole hierarchy tree is always good, as it represents the quality status of the local computer itself. Hence, for practical application, OPC clients should reference \$SYS\$Status at any hierarchy levels other than the root.

Enter the following DDE reference formula in the appropriate place in your client:

#### =DASABTCP|ABPLC!\$SYS\$Status

where:

| DASABTCP      | is the name of the DAServer application.                                      |
|---------------|-------------------------------------------------------------------------------|
| ABPLC         | is the exact device group defined in the DAServer for the PLC.                |
| \$SYS\$Status | is the discrete item used to monitor the status of connectivity with the PLC. |

Enter the following OPC item reference syntax when adding the item in your OPC client:

#### YourOPCAccessPath.\$SYS\$Status

where:

| YourOPCAccessPath | is the assembly of hierarchy node names leading to a specific controller device.            |
|-------------------|---------------------------------------------------------------------------------------------|
| \$SYS\$Status     | is the discrete item used to monitor the status of connectivity with the controller device. |

**Note** In the case of a PLC disconnect, the DAServer will retry three times before entering into slow poll mode. In the case of reply time-out, the DAServer will go into slow poll mode immediately.

### Monitoring the Status of DAS Conversations

The InTouch WindowViewer supports built-in topic names, called **DDEStatus** and **IOStatus**, that can be used to monitor the status of specific DAS conversations. For example, let us assume that **WindowViewer (VIEW)** is communicating with the ABTCP DAServer to a PLC that has been defined in the DAServer with the topic name **ABPLC**.

The discrete items, **DDEStatus** and **IOStatus**, are set to 0 (zero) when this DAS conversation failed, and to 1 (one) when this DAS conversation is successful.

#### Using DDEStatus and IOStatus in Excel

The status of communications between the PLC and InTouch can be read into Excel by entering the following DDE reference formula in a cell on a spreadsheet:

#### =view|DDEStatus!ABPLC

or

=view|IOStatus!ABPLC

where:

viewis the name of the InTouch application.

[DDE][IO] Status is the built-in topic name used to monitor the status of communications between the DAServer and InTouch.

ABPLC is the exact topic name defined in the DAServer for the PLC.

#### **Reading Values from the DAServer into Excel**

Values may be read directly into Excel spreadsheets from the DAServer by entering a DDE formula into a cell using the following format:

#### =applicationname|topicname!itemname

Example formula:

```
=DASABTCP|ABPLC!'N7:0'
```

where:

DASABTCP is the name of the DAServer application.

ABPLC is the exact topic name defined in the DAServer for the PLC.

N7:0Is the actual location in the PLC that contains the data value. This is the item name.

In this example, each time the value of **N7:0** changes in the PLC, the DAServer will automatically send the new value to the cell containing the formula in Excel.

**Note** Refer to the Microsoft Excel manual for complete details on entering Remote Reference formulas for cells.

#### Writing Values to the DAServer from Excel

Values may be written to the DAServer from Microsoft Excel by creating an Excel macro that uses the **POKE** command. The proper command is entered in Excel as follows:

```
channel=INITIATE("applicationname","topicname")
```

```
=POKE(channel,"itemname", Data_Reference)
```

```
=TERMINATE (channel)
```

```
=RETURN()
```

The following describes each of the above POKE macro statements:

#### channel=INITIATE("applicationname","topicname")

- Opens a channel to a specific topic name (defined in the DAServer) in a particular application name (the executable name less the .exe).
- Assigns the number of that opened channel to **channel**.

**Note** By using the **channel=INITIATE** statement, the word **channel** must be used in the **=POKE** statement instead of the actual cell reference. The **"application name"** and **"topic name"** portions of the formula must be enclosed in quotation marks.

#### =POKE(channel,"itemname", Data\_Reference)

- **POKEs** the value contained in the **Data\_Reference** to the specified item name (actual location in the PLC), via the **channel** number returned by the previously executed **INITIATE** function.
- **Data\_Reference** is the row/column ID of the cell containing the data value.

#### =TERMINATE(channel)

- Closes the channel at the end of the macro.
- Some applications have a limited number of channels; therefore, they should be closed when finished.
- Channel is the channel number returned by the previously executed INITIATE function.

#### =RETURN()

• Marks the end of the macro.

**Note** Refer to the **.XLM** sample Excel poke macro provided on the DAServer CD. Also refer to the Microsoft Excel manual for complete details on entering Remote Reference formulas for cells.

## **Error Messages**

Generic DAServer error messages, ABTCP-DAServer-specific error messages, and controller-specific error messages are supported. These error messages are sent to the Log Viewer. Use the Log Flag data to customize the type of messages logged to the Log Viewer, and see the Log Viewer documentation for more information about using log flags.

To troubleshoot DAServer problems, use the following error messages together with the DAServer Manager Diagnostics root data.

### **ABTCP DAServer Error Messages**

The following table lists all the generic-DAServer and ABTCP-DAServer-specific error messages.

| Error Message                                                                                                    | Explanation                                                                                                    | Possible Cause                                                                                                    | Solution                                                                                                    |
|----------------------------------------------------------------------------------------------------|----------------------------------------------------------------------------------------------------|----------------------------------------------------------------------------------------------------|----------------------------------------------------------------------------------------------------|
| PLC connection attempt<br>timed out, closing socket<br>at <time in="" msec="" unit=""></time>                                       | The TCPIP socket was<br>closed due to time-out<br>when attempted to<br>connect to the PLC.                                                 | <ol> <li>The network has not<br/>been set up correctly or is<br/>having a problem.</li> <li>The PLC is not set up<br/>or is having a problem.</li> </ol> | <ol> <li>Make sure the network<br/>is set up and running<br/>correctly.</li> <li>Make sure the PLC is<br/>set up and running<br/>correctly.</li> </ol> |
| PLC message timed out,<br>revoking message<br><message id=""> at <time<br>unit in Msec&gt;</time<br></message>                      | The message was<br>revoked due to time-out<br>while waiting for a<br>response from the PLC.                                                | <ol> <li>The network<br/>communications is<br/>having a problem.</li> <li>The PLC is having a<br/>problem communicating.</li> </ol>                      | <ol> <li>Make sure the network<br/>is functioning.</li> <li>Make sure the PLC is<br/>functioning.</li> </ol>                                           |
| runt Unsolicited msg<br>packet received on <host<br>IP Address&gt;</host<br>                                                        | Invalid unsolicited<br>message packet was<br>received.                                                                                     | The PLC is not set up correctly.                                                                                                    | Set up the PLC for<br>unsolicited message<br>communications.                                                                                           |
| Maximum number of<br>socket <max> exceeded</max>                                                                                    | Exceeded the maximum<br>number of TCPIP<br>sockets allowed.                                                                                | The maximum number of sockets allowed is exceeded.                                                                                                    | Free socket usage.                                                                                                    |
| Error encountered<br>initializing Unsolicited<br>Data Port. No direct (i.e.:<br>peer-to-peer) unsolicited<br>data will be accepted. | Failed to create a TCPIP<br>socket for the "peer-to-<br>peer" unsolicited data<br>used. Result: no<br>unsolicited data can be<br>accepted. | <ol> <li>The network<br/>communications is<br/>having a problem.</li> <li>The PLC is having a<br/>problem communicating.</li> </ol>                      | <ol> <li>Make sure the network<br/>is functioning.</li> <li>Make sure the PLC is<br/>functioning.</li> </ol>                                           |
| WSAStartup() returned<br><error code=""></error>                                                                                    | Error code returned by<br>the failing WinSocket<br>Initialization routine.                                                                 | Failed to initialize a<br>Window Socket in the<br>system, due to an internal<br>system error.                                                            | Check the returned error<br>code against the<br>Microsoft error code list<br>to fix the WinSock<br>initialization problem.                             |

| Error Message                                                                                                    | Explanation                                                                                                    | Possible Cause                                                                                                    | Solution                                                                                                    |
|----------------------------------------------------------------------------------------------------|----------------------------------------------------------------------------------------------------|----------------------------------------------------------------------------------------------------|----------------------------------------------------------------------------------------------------|
| Winsock description:<br><description string=""></description>                                                                                                    | When the verbose flag is<br>on, this message is<br>displayed after the<br>preceding WinSocket<br>initialization failing<br>message.<br>This message contains a<br>brief description for the<br>error code returned.   | More description for the<br>preceding failing<br>WinSocket initialization<br>routine.                               | Check the description<br>and fix the problem<br>according to Microsoft's<br>error list.                           |
| Winsock sys status:<br><status string=""></status>                                                                                                    | When the verbose flag is<br>on, this message is<br>displayed after the<br>preceding WinSocket<br>initialization failing<br>message.<br>This message contains a<br>brief status string for the<br>error code returned. | More description for the<br>preceding failing<br>WinSocket initialization<br>routine.                               | Check the description<br>and fix the problem<br>according to Microsoft's<br>error list.                           |
| Rejected <plc type=""><br/>ITEM = <item name=""><br/>on plc <plc name="" with<br="">hierarchy path&gt;</plc></item></plc>                                              | The item requested by the client was rejected.                                                                                                    | <ol> <li>The requested item<br/>syntax was incorrect.</li> <li>The hierarchy PLC<br/>name was incorrect.</li> </ol> | <ol> <li>Correct the syntax of<br/>the item.</li> <li>Correct the hierarchy<br/>path for the PLC name.</li> </ol> |
| A floating point value<br>read for Item: [ITEM] on<br>Topic: [TOPIC] was<br>NOT A VALID<br>NUMBER (Negative<br>Infinity), therefore, it<br>was converted to -3.4e38    | A bad negative floating<br>value was read from the<br>PLC.<br>The value was changed<br>by the DAServer to a<br>known good value before<br>sending it to the client.                                                   | Bad data was read.                                                                                                  | None.                                                                                                    |
| A floating point value<br>read for Item: [ITEM] on<br>Topic: [TOPIC] was<br>NOT A VALID<br>NUMBER (Positive<br>Infinity), therefore, it<br>was converted to<br>+3.4e38 | A bad positive floating<br>value was read from the<br>PLC.<br>The DAServer changed<br>the value to a known<br>good value before<br>sending it to the client.                                                          | Bad data was read.                                                                                                  | None.                                                                                                    |
| A floating point value<br>read for Item: [ITEM] on<br>Topic: [TOPIC] was<br>NOT A VALID<br>NUMBER (!NaN!),<br>therefore, it was<br>converted to +3.4e38                | A bad positive floating<br>value was read from the<br>PLC. The DAServer<br>changed the value to a<br>known good value before<br>sending it to the client.                                                             | Bad data was read.                                                                                                  | None.                                                                                                    |

| Error Message                                                                                                    | Explanation                                                                                                    | Possible Cause                                                                                                    | Solution                                                                                                    |
|----------------------------------------------------------------------------------------------------|----------------------------------------------------------------------------------------------------|----------------------------------------------------------------------------------------------------|----------------------------------------------------------------------------------------------------|
| Could not find PLC node<br>when creating message                                                                                                    | Failed to find the PLC<br>node from the hierarchy<br>from the message.                                                                                                    | When creating the<br>message for the item, the<br>DAServer cannot locate<br>the PLC node. Possible<br>corrupted or bad CFG<br>file.                                                                                                    | Check and correct the CFG file.                                                                                                    |
| Response code<br>[CmdNum# from reply]<br>different from command<br>code [CmdNum# from<br>original request]                                                                                                    | The response message's<br>command code does not<br>match the original<br>command code.                                                                                                    | This error indicates<br>something is very wrong.<br>Either the PLC is bad or<br>the communications<br>between the PLC and the<br>computer is bad – in such<br>a way that wrong data is<br>passing between the<br>DAServer and the PLC. | Make sure the DAServer<br>is running correctly.<br>Make sure the PLC is<br>running correctly. Restart<br>both the PLC and the<br>DAServer if needed. |
| ERROR - When topic:<br>[TopicName] tried to<br>Read/Write [DESC of the<br>item] encountered the<br>following error: An<br>address field has an<br>illegal value - check the<br>Topic Configuration<br>dialog, the block sizes<br>may be too large or the<br>PLC type may be<br>incorrect. | When doing this read or<br>write operation to the<br>item, the operation failed<br>due to an incorrect<br>format in the message.<br>The reason for failure is<br>included in the message.               | Bad request message was<br>constructed and sent.                                                                                                    | Make sure the request<br>message was correctly<br>formatted and sent. Make<br>sure the PLC is<br>configured correctly.                               |
| ERROR - When topic:<br>[TopicName] tried to<br>Read/Write [DESC of the<br>item] encountered the<br>following error: Not<br>enough address fields<br>specified - check the<br>Topic Configuration<br>dialog, the block sizes<br>may be too large or the<br>PLC type may be<br>incorrect.   | When doing this read or<br>write operation to the<br>item, the operation failed<br>because an incorrect<br>format in the message<br>was found. The reason<br>for failure is included in<br>the message. | Bad request message was constructed and sent.                                                                                                    | Make sure the request<br>message is correctly<br>formatted and sent. Make<br>sure the PLC is<br>configured correctly.                                |

| Error Message                                                                                                    | Explanation                                                                                                    | Possible Cause                                   | Solution                                                                                                    |
|----------------------------------------------------------------------------------------------------|----------------------------------------------------------------------------------------------------|--------------------------------------------------|----------------------------------------------------------------------------------------------------|
| ERROR - When topic:<br>[TopicName] tried to<br>Read/Write [DESC of the<br>item] encountered the<br>following error: Too<br>many address fields<br>specified - check the<br>Topic Configuration<br>dialog, the block sizes<br>may be too large or the<br>PLC type may be<br>incorrect       | When doing this read or<br>write operation to the<br>item, the operation failed<br>because of an incorrect<br>format in the message.<br>The reason for failure is<br>included in the message.           | Bad request message was<br>constructed and sent. | Make sure the request<br>message is correctly<br>formatted and sent. Make<br>sure the PLC is<br>configured correctly.   |
| ERROR - When topic:<br>[TopicName] tried to<br>Read/Write [DESC of the<br>item] encountered the<br>following error:<br>Addressed symbol not<br>found - check the Topic<br>Configuration dialog, the<br>block sizes may be too<br>large or the PLC type<br>may be incorrect.                | When doing this read or<br>write operation to the<br>item, the operation failed<br>due to an incorrect<br>format in the message.<br>The reason for failure is<br>included in the message.               | Bad request message was constructed and sent.    | Make sure the request<br>message is correctly<br>constructed and sent.<br>Make sure the PLC is<br>configured correctly. |
| ERROR - When topic:<br>[TopicName] tried to<br>Read/Write [DESC of the<br>item] encountered the<br>following error:<br>Addressed symbol is > 8<br>or <= 0 length - check the<br>Topic Configuration<br>dialog, the block sizes<br>may be too large or the<br>PLC type may be<br>incorrect. | When doing this read or<br>write operation to the<br>item, the operation failed<br>because an incorrect<br>format in the message<br>was found. The reason<br>for failure is included in<br>the message. | Bad request message was constructed and sent.    | Make sure the request<br>message is correctly<br>formatted and sent. Make<br>sure the PLC is<br>configured correctly.   |
| ERROR - When topic:<br>[TopicName] tried to<br>Read/Write [DESC of the<br>item] encountered the<br>following error: This<br>address does not exist in<br>PLC - check Data Table<br>definition inside PLC<br>and make sure ALL<br>requested points are<br>defined.                          | When doing this read or<br>write operation to the<br>item, the operation failed<br>due to an incorrect<br>format in the message.<br>The reason for failure is<br>included in the message.               | Bad request message was constructed and sent.    | Make sure the request<br>message is correctly<br>constructed and sent.<br>Make sure the PLC is<br>configured correctly. |

| Error Message                                                                                                    | Explanation                                                                                                    | Possible Cause                                   | Solution                                                                                                    |
|----------------------------------------------------------------------------------------------------|----------------------------------------------------------------------------------------------------|--------------------------------------------------|----------------------------------------------------------------------------------------------------|
| ERROR - When topic:<br>[TopicName] tried to<br>Read/Write [DESC of the<br>item] encountered the<br>following error: One or<br>more points specified<br>within this message do<br>not exist in the PLC's<br>Data Table - Please<br>define, inside the PLC,<br>the missing point(s).          | When doing this read or<br>write operation to the<br>item, the operation failed<br>because an incorrect<br>format in the message<br>was found. The reason<br>for failure is included in<br>the message. | Bad request message was<br>constructed and sent. | Make sure the request<br>message is correctly<br>formatted and sent. Make<br>sure the PLC is<br>configured correctly.   |
| ERROR - When topic:<br>[TopicName] tried to<br>Read/Write [DESC of the<br>item] encountered the<br>following error: Cannot<br>complete request; the<br>situation inside the PLC<br>and/or bridge devices has<br>changed since the<br>command started.                                       | When doing this read or<br>write operation to the<br>item, the operation failed<br>due to an incorrect<br>format in the message.<br>The reason for failure is<br>included in the message.               | Bad request message was constructed and sent.    | Make sure the request<br>message is correctly<br>constructed and sent.<br>Make sure the PLC is<br>configured correctly. |
| ERROR - When topic:<br>[TopicName] tried to<br>Read/Write [DESC of the<br>item] encountered the<br>following error: Data or<br>File is too large - the<br>packet the PLC is trying<br>to send back is too large -<br>check the Topic<br>Configuration dialog.                               | When doing this read or<br>write operation to the<br>item, the operation failed<br>due to an incorrect<br>format in the message.<br>The reason for failure is<br>included in the message.               | Bad request message was constructed and sent.    | Make sure the request<br>message is correctly<br>formatted and sent. Make<br>sure the PLC is<br>configured correctly.   |
| ERROR - When topic:<br>[TopicName] tried to<br>Read/Write [DESC of the<br>item] encountered the<br>following error:<br>Transaction size too large<br>for protocol - check the<br>Topic Configuration<br>dialog, the block sizes<br>may be too large or the<br>PLC type may be<br>incorrect. | When doing this read or<br>write operation to the<br>item, the operation failed<br>because of an incorrect<br>format in the message.<br>The reason for failure is<br>included in the message.           | Bad request message was constructed and sent.    | Make sure the request<br>message is correctly<br>formatted and sent. Make<br>sure the PLC is<br>configured correctly.   |

| Error Message                                                                                                    | Explanation                                                                                                    | Possible Cause                                                                             | Solution                                                                                                    |
|----------------------------------------------------------------------------------------------------|----------------------------------------------------------------------------------------------------|--------------------------------------------------------------------------------------------|----------------------------------------------------------------------------------------------------|
| ERROR - When topic:<br>[TopicName] tried to<br>Read/Write [DESC of the<br>item] encountered the<br>following error: Access<br>Denied; improper<br>privilege - the PLC has<br>refused us access to one<br>or more of the data points<br>in this message - check<br>PRIVILEGE settings<br>inside PLC. | When doing this read or<br>write operation to the<br>item, the operation failed<br>due to an incorrect<br>format in the message.<br>The reason for failure is<br>included in the message.     | Bad request message was<br>constructed and sent.                                           | Make sure the request<br>message is correctly<br>formatted and sent. Make<br>sure the PLC is<br>configured correctly.                                         |
| ERROR - When topic:<br>[TopicName] tried to<br>Read/Write [DESC of the<br>item] encountered the<br>following error: A<br>resource is not available -<br>A programming terminal<br>may be connected to<br>(communicating with)<br>this PLC - please<br>disconnect the<br>programming terminal.       | When doing this read or<br>write operation to the<br>item, the operation failed<br>because of an incorrect<br>format in the message.<br>The reason for failure is<br>included in the message. | Write to read/write to a<br>PLC that is already<br>connected to a<br>programming terminal. | Disconnect the<br>programming terminal to<br>the PLC and repeat the<br>read/write operation.                                                                  |
| ERROR - When topic:<br>[TopicName] tried to<br>Read/Write [DESC of the<br>item] encountered the<br>following error:<br>Condition already exists;<br>resource is already<br>available - a loss of<br>communications<br>synchronization has<br>occurred - if it continues,<br>restart the DAServer.   | When doing this read or<br>write operation to the<br>item, the operation failed<br>because of an incorrect<br>format in the message.<br>The reason for failure is<br>included in the message. | Bad request message was constructed and sent.                                              | Make sure the request<br>message is correctly<br>constructed and sent. If<br>error continues, restart<br>the DAServer and repeat<br>the read/write operation. |
| ERROR - When topic:<br>[TopicName] tried to<br>Read/Write [DESC of the<br>item] encountered the<br>following error:<br>Command cannot be<br>executed - the PLC has<br>refused to execute the<br>command we have sent<br>to it - check the PLC type<br>in the Topic<br>Configuration dialog.         | When doing this read or<br>write operation to the<br>item, the operation failed<br>due to an incorrect<br>format in the message.<br>The reason for failure is<br>included in the message.     | Bad request message was constructed and sent.                                              | Make sure the request<br>message is correctly<br>formatted and sent. Make<br>sure the PLC is<br>configured correctly.                                         |

| Error Message                                                                                                    | Explanation                                                                                                    | Possible Cause                                   | Solution                                                                                                    |
|----------------------------------------------------------------------------------------------------|----------------------------------------------------------------------------------------------------|--------------------------------------------------|----------------------------------------------------------------------------------------------------|
| ERROR - When topic:<br>[TopicName] tried to<br>Read/Write [DESC of the<br>item] encountered the<br>following error: No<br>Access - the PLC has<br>refused us access to one<br>or more of the data points<br>in this message - check<br>PRIVILEGE settings<br>inside the PLC.                       | When doing this read or<br>write operation to the<br>item, the operation failed<br>because an incorrect<br>format in the message<br>was found. The reason<br>for failure is included in<br>the message. | Cannot access the PLC.                           | Make sure the PLC is<br>configured correctly.<br>Repeat the read/write<br>operation after correcting<br>the configuration. |
| ERROR - When topic:<br>[TopicName] tried to<br>Read/Write [DESC of the<br>item] encountered the<br>following error: The data<br>type requested (see<br>FileType parameter) may<br>not match the data type<br>for the specified file<br>number inside the PLC.                                      | When doing this read or<br>write operation to the<br>item, the operation failed<br>due to an incorrect<br>format in the message.<br>The reason for failure is<br>included in the message.               | Bad request message was constructed and sent.    | Make sure the request<br>message is correctly<br>formatted and sent. Make<br>sure the PLC is<br>configured correctly.      |
| ERROR - When topic:<br>[TopicName] tried to<br>Read/Write [DESC of the<br>item] encountered the<br>following error: The PLC<br>has rejected the format of<br>our command - check the<br>Topic Configuration<br>dialog, the block sizes<br>may be too large or the<br>PLC type may be<br>incorrect. | When doing this read or<br>write operation to the<br>item, the operation failed<br>because of an incorrect<br>format in message. The<br>reason for failure is<br>included in the message.               | Bad request message was<br>constructed and sent. | Make sure the request<br>message is correctly<br>formatted and sent. Make<br>sure the PLC is<br>configured correctly.      |
| ERROR - When topic:<br>[TopicName] tried to<br>Read/Write [DESC of the<br>item] encountered the<br>following error: At least<br>one word of the PLC's<br>Data Table we are<br>requesting with this<br>message has been<br>marked for deletion by a<br>programming terminal -<br>this is illegal.   | When doing this read or<br>write operation to the<br>item, the operation failed<br>due to an incorrect<br>format in the message.<br>The reason for failure is<br>included in the message.               | Bad request message was constructed and sent.    | Make sure the request<br>message is correctly<br>constructed and sent.<br>Make sure the PLC is<br>configured correctly.    |

| Error Message                                                                                                    | Explanation                                                                                                    | Possible Cause                                | Solution                                                                                                    |
|----------------------------------------------------------------------------------------------------|----------------------------------------------------------------------------------------------------|-----------------------------------------------|----------------------------------------------------------------------------------------------------|
| ERROR - When topic:<br>[TopicName] tried to<br>Read/Write [DESC of the<br>item] encountered the<br>following error: Data<br>conversion error - check<br>PLC configuration and<br>PLC type selection inside<br>the Topic Configuration<br>dialog.                    | When doing this read or<br>write operation to the<br>item, the operation failed<br>because of an incorrect<br>format in the message.<br>The reason for failure is<br>included in the message.           | Bad request message was constructed and sent. | Make sure the request<br>message is correctly<br>formatted and sent. Make<br>sure the PLC is<br>configured correctly.   |
| ERROR - When topic:<br>[TopicName] tried to<br>Read/Write [DESC of the<br>item] encountered the<br>following error: Remove<br>I/O Scanner not able to<br>communicate with 1771<br>rack adapter - check PLC<br>for problems.                                         | When doing this read or<br>write operation to the<br>item, the operation failed<br>because an incorrect<br>format in the message<br>was found. The reason<br>for failure is included in<br>the message. | Bad request message was constructed and sent. | Make sure the request<br>message is correctly<br>constructed and sent.<br>Make sure the PLC is<br>configured correctly. |
| ERROR - When topic:<br>[TopicName] tried to<br>Read/Write [DESC of the<br>item] encountered the<br>following error: Remove<br>I/O Adapter cannot<br>communicate with<br>module - check PLC for<br>problems.                                                         | When doing this read or<br>write operation to the<br>item, the operation failed<br>due to an incorrect<br>format in the message.<br>The reason for failure is<br>included in the message.               | Bad request message was constructed and sent. | Make sure the request<br>message is correctly<br>formatted and sent. Make<br>sure the PLC is<br>configured correctly.   |
| ERROR - When topic:<br>[TopicName] tried to<br>Read/Write [DESC of the<br>item] encountered the<br>following error: PLC's<br>remote I/O scanner is<br>unable to update the<br>requested data because of<br>a communications<br>problem - check PLC for<br>problems. | When doing this read or<br>write operation to the<br>item, the operation failed<br>because of an incorrect<br>format in the message.<br>The reason for failure is<br>included in the message.           | Bad request message was constructed and sent. | Make sure the request<br>message is correctly<br>formatted and sent. Make<br>sure the PLC is<br>configured correctly.   |
| ERROR - When topic:<br>[TopicName] tried to<br>Read/Write [DESC of the<br>item] encountered the<br>following error:<br>Duplicated Label in<br>Message and/or PLC -<br>you should check PLC<br>setup and Topic<br>Configuration for errors.                          | When doing this read or<br>write operation to the<br>item, the operation failed<br>due to an incorrect<br>format in the message.<br>The reason for failure is<br>included in the message.               | Bad request message was constructed and sent. | Make sure the request<br>message is correctly<br>constructed and sent.<br>Make sure the PLC is<br>configured correctly. |

| Error Message                                                                                                    | Explanation                                                                                                    | Possible Cause                                                                              | Solution                                                                                                    |
|----------------------------------------------------------------------------------------------------|----------------------------------------------------------------------------------------------------|---------------------------------------------------------------------------------------------|----------------------------------------------------------------------------------------------------|
| ERROR - When topic:<br>[TopicName] tried to<br>Read/Write [DESC of the<br>item] encountered the<br>following error: File is<br>open; another node owns<br>it - a programming<br>terminal may connected<br>to (communicating with)<br>this PLC - please<br>disconnect the<br>programming terminal.    | When doing this read or<br>write operation to the<br>item, the operation failed<br>due to an incorrect<br>format in the message.<br>The reason for failure is<br>included in the message.               | Write to read/write to a<br>PLC that is already<br>connected to a<br>programming terminal.  | Disconnect the<br>programming terminal to<br>the PLC and repeat the<br>read/write operation.                                                                      |
| ERROR - When topic:<br>[TopicName] tried to<br>Read/Write [DESC of the<br>item] encountered the<br>following error: Another<br>node is the PLC program<br>owner - a programming<br>terminal may connected<br>to (communicating with)<br>this PLC - please<br>disconnect the<br>programming terminal. | When doing this read or<br>write operation to the<br>item, the operation failed<br>because an incorrect<br>format in the message<br>was found. The reason<br>for failure is included in<br>the message. | Write to read/write to a<br>PLC that is already<br>connected to a<br>programming terminal.  | Disconnect the<br>programming terminal to<br>the PLC and repeat the<br>read/write operation.                                                                      |
| ERROR - When topic:<br>[TopicName] tried to<br>Read/Write [DESC of the<br>item] encountered the<br>following error:<br>Unknown<br>Communication Error                                                                                                    | When doing this read or<br>write operation to the<br>item, the operation failed<br>because of an incorrect<br>format in the message.<br>The reason for failure is<br>included in the message.           | Bad request message was<br>constructed and sent.<br>This is a "catch-all" error<br>message. | Make sure the request<br>message is correctly<br>formatted and sent. Make<br>sure the PLC is<br>configured correctly.                                             |
| Error - When topic<br>[TopicName] tried to<br>Read/Write [DESC of the<br>item] it encountered the<br>following error:STS=[sts<br>error code]: Destination<br>node (PLC) is out of<br>buffer space - Therefore,<br>the PLC is refusing to<br>accept our messages                                      | When doing this read or<br>write operation to the<br>item, the operation failed<br>due to an incorrect<br>format in the message.<br>The reason for failure is<br>included in the message.               | Cannot communicate<br>with the PLC correctly.                                               | Make sure the PLC is<br>configured and running<br>correctly and<br>successfully.<br>Make sure the PLC is on<br>line and is<br>communicating with the<br>DAServer. |

| Error Message                                                                                                    | Explanation                                                                                                    | Possible Cause                                | Solution                                                                                                    |
|----------------------------------------------------------------------------------------------------|----------------------------------------------------------------------------------------------------|-----------------------------------------------|----------------------------------------------------------------------------------------------------|
| Error - When topic<br>[TopicName] tried to<br>Read/Write [DESC of the<br>item] it encountered the<br>following error:STS=[sts<br>error code]: Remote node<br>is not acknowledging<br>(ACK) our requests for<br>data - Is the PLC on-line?<br>Is the bridge device on-<br>line?                                             | When doing this read or<br>write operation to the<br>item, the operation failed<br>due to an incorrect<br>format in the message.<br>The reason for failure is<br>included in the message.               | Cannot communicate<br>with the PLC correctly. | Make sure the PLC is<br>configured and running<br>correctly and<br>successfully.<br>Make sure the PLC is on<br>line and is<br>communicating with the<br>DAServer.                                                 |
| Error - When topic<br>[TopicName] tried to<br>Read/Write [DESC of the<br>item] it encountered the<br>following error:STS=[sts<br>error code]: Duplicate<br>token holder detected -<br>two stations on the<br>highway have the same<br>address (this is illegal)                                                            | When doing this read or<br>write operation to the<br>item, the operation failed<br>because an incorrect<br>format in the message<br>was found. The reason<br>for failure is included in<br>the message. | Cannot communicate<br>with the PLC correctly. | Make sure the PLC is<br>configured and running<br>correctly and<br>successfully.<br>Make sure the PLC is on<br>line and is<br>communicating with the<br>DAServer.                                                 |
| Error - When topic<br>[TopicName] tried to<br>Read/Write [DESC of the<br>item] it encountered the<br>following error:STS=[sts<br>error code]: Local port is<br>disconnected - we may<br>not be connected<br>(physically) to the<br>highway - check the<br>cabling (wired<br>incorrectly?) and _ALL_<br>connectors (loose?) | When doing this read or<br>write operation to the<br>item, the operation failed<br>because of an incorrect<br>format in the message.<br>The reason for failure is<br>included in the message.           | Cannot communicate<br>with the PLC correctly. | Make sure the PLC is<br>configured and running<br>correctly and<br>successfully.<br>Make sure the PLC is on<br>line and is<br>communicating with the<br>DAServer.<br>Make sure cabling is<br>correctly connected. |
| Error - When topic<br>[TopicName] tried to<br>Read/Write [DESC of the<br>item] it encountered the<br>following error:STS=[sts<br>error code]: Application<br>layer timed out waiting<br>for a response                                                                                                    | When doing this read or<br>write operation to the<br>item, the operation failed<br>due to an incorrect<br>format in the message.<br>The reason for failure is<br>included in the message.               | Cannot communicate<br>with the PLC correctly. | Make sure the PLC is<br>configured and running<br>correctly and<br>successfully.<br>Make sure the PLC is on<br>line and is<br>communicating with the<br>DAServer.                                                 |

| Error Message                                                                                                    | Explanation                                                                                                    | Possible Cause                                | Solution                                                                                                    |
|----------------------------------------------------------------------------------------------------|----------------------------------------------------------------------------------------------------|-----------------------------------------------|----------------------------------------------------------------------------------------------------|
| Error - When topic<br>[TopicName] tried to<br>Read/Write [DESC of the<br>item] it encountered the<br>following error:STS=[sts<br>error code]: Duplicate<br>node detected - two<br>stations on the highway<br>have the same address<br>(this is illegal) | When doing this read or<br>write operation to the<br>item, the operation failed<br>due to an incorrect<br>format in the message.<br>The reason for failure is<br>included in the message.     | Cannot communicate<br>with the PLC correctly. | Make sure the PLC is<br>configured and running<br>correctly and<br>successfully.<br>Make sure the PLC is on<br>line and is<br>communicating with the<br>DAServer.                                                                             |
| Error - When topic<br>[TopicName] tried to<br>Read/Write [DESC of the<br>item] it encountered the<br>following error:STS=[sts<br>error code]: Station is<br>off-line - the PLC we are<br>attempting to contact is<br>not on-line                        | When doing this read or<br>write operation to the<br>item, the operation failed<br>because of an incorrect<br>format in the message.<br>The reason for failure is<br>included in the message. | Cannot communicate<br>with the PLC correctly. | Make sure all PLCs are<br>configured and running<br>correctly and<br>successfully.<br>Make sure the PLC is on<br>line and is<br>communicating with the<br>DAServer.                                                                           |
| Error - When topic<br>[TopicName] tried to<br>Read/Write [DESC of the<br>item] it encountered the<br>following error:STS=[sts<br>error code]: Hardware<br>fault - a hardware<br>problem has prevented<br>messages from being<br>sent                    | When doing this read or<br>write operation to the<br>item, the operation failed<br>because the message was<br>incorrectly formatted.<br>The reason for failure is<br>included in the message. | Cannot communicate<br>with the PLC correctly. | Make sure all PLCs are<br>configured and running<br>correctly and<br>successfully.<br>Make sure the PLC is on<br>line and is<br>communicating with the<br>DAServer.<br>Make sure all the<br>hardware is running and<br>functioning correctly. |
| Error - When topic<br>[TopicName] tried to<br>Read/Write [DESC of the<br>item] it encountered the<br>following error:STS=[sts<br>error code]: Unknown<br>Communication Error                                                                            | When doing this read or<br>write operation to the<br>item, the operation failed<br>due to an incorrect<br>format in the message.<br>The reason for failure is<br>included in the message.     | Cannot communicate<br>with the PLC correctly. | Make sure all PLCs are<br>configured and running<br>correctly and<br>successfully.<br>Make sure the PLC is on<br>line and is<br>communicating with the<br>DAServer.<br>Make sure all the<br>hardware is running and<br>functioning correctly. |

| Error Message                                                                                                    | Explanation                                                                                                    | Possible Cause                                          | Solution                                                                                                    |
|----------------------------------------------------------------------------------------------------|----------------------------------------------------------------------------------------------------|---------------------------------------------------------|----------------------------------------------------------------------------------------------------|
| Error - When topic<br>[TopicName] tried to<br>Read/Write [DESC of the<br>item] it encountered the<br>following error:STS=[sts<br>error code]: Illegal<br>command or format -<br>check the Topic<br>Configuration dialog, the<br>block sizes may be too<br>large, or the wrong PLC<br>type may be selected | When doing this read or<br>write operation to the<br>item, the operation failed<br>because the message was<br>incorrectly formatted.<br>The reason for failure is<br>included in the message.           | Bad request message was constructed and sent.           | Make sure the request<br>message is correctly<br>formatted and sent. Make<br>sure the PLC is<br>configured correctly.                                                  |
| Error - When topic<br>[TopicName] tried to<br>Read/Write [DESC of the<br>item] it encountered the<br>following error:STS=[sts<br>error code]: Remote host<br>will not communicate -<br>PLC may not be on-line                                                                                             | When doing this read or<br>write operation to the<br>item, the operation failed<br>due to an incorrect<br>format in the message.<br>The reason for failure is<br>included in the message.               | Cannot communicate<br>with the remote PLC<br>correctly. | Make sure all PLCs and<br>all remote devices are<br>configured and running<br>correctly and<br>successfully.                                                           |
| Error - When topic<br>[TopicName] tried to<br>Read/Write [DESC of the<br>item] it encountered the<br>following error:STS=[sts<br>error code]: Remote host<br>missing or down - PLC<br>may not be on-line                                                                                                  | When doing this read or<br>write operation to the<br>item, the operation failed<br>because of an incorrect<br>format in the message.<br>The reason for failure is<br>included in the message.           | Cannot communicate<br>with the remote PLC<br>correctly. | Make sure all PLCs and<br>all remote devices are<br>configured and running<br>correctly and<br>successfully.                                                           |
| Error - When topic<br>[TopicName] tried to<br>Read/Write [DESC of the<br>item] it encountered the<br>following error:STS=[sts<br>error code]: Remote host<br>hardware fault - PLC has<br>experienced a hardware<br>fault                                                                                  | When doing this read or<br>write operation to the<br>item, the operation failed<br>because an incorrect<br>format in the message<br>was found. The reason<br>for failure is included in<br>the message. | Cannot communicate<br>with the remote PLC<br>correctly. | Make sure all PLCs and<br>all remote devices are<br>configured and running<br>correctly and<br>successfully.<br>Make sure all the<br>hardware is working<br>correctly. |
| Error - When topic<br>[TopicName] tried to<br>Read/Write [DESC of the<br>item] it encountered the<br>following error:STS=[sts<br>error code]: Addressing<br>problem or memory<br>protection rungs (inside<br>the PLC) have prevented<br>us from retrieving the<br>requested information                   | When doing this read or<br>write operation to the<br>item, the operation failed<br>because the message was<br>incorrectly formatted.<br>The reason for failure is<br>included in the message.           | Cannot communicate<br>with the remote PLC<br>correctly. | Make sure all PLCs and<br>all remote devices are<br>configured and running<br>correctly and<br>successfully.<br>Make sure all the<br>hardware is working<br>correctly. |

| Error Message                                                                                                    | Explanation                                                                                                    | Possible Cause                                          | Solution                                                                                                    |
|----------------------------------------------------------------------------------------------------|----------------------------------------------------------------------------------------------------|---------------------------------------------------------|----------------------------------------------------------------------------------------------------|
| Error - When topic<br>[TopicName] tried to<br>Read/Write [DESC of the<br>item] it encountered the<br>following error:STS=[sts<br>error code]: Function<br>disallowed due to<br>command protection<br>inside the PLC, or the<br>position of a hardware<br>key on the PLC | When doing this read or<br>write operation to the<br>item, the operation failed<br>due to an incorrect<br>format in the message.<br>The reason for failure is<br>included in the message.               | Cannot communicate<br>with the remote PLC<br>correctly. | Make sure all PLCs and<br>all remote devices are<br>configured and running<br>correctly and<br>successfully.<br>Make sure all the<br>hardware is working<br>correctly.                                                                                           |
| Error - When topic<br>[TopicName] tried to<br>Read/Write [DESC of the<br>item] it encountered the<br>following error:STS=[sts<br>error code]: PLC<br>processor is in<br>PROGRAM mode - it<br>must be in RUN mode<br>for us to be able to gather<br>data                 | When doing this read or<br>write operation to the<br>item, the operation failed<br>due to an incorrect<br>format in the message.<br>The reason for failure is<br>included in the message.               | Cannot communicate<br>with the remote PLC<br>correctly. | Make sure all the PLCs<br>and remote devices are<br>configured and running<br>correctly and<br>successfully.<br>Make sure all the<br>hardware is working<br>correctly.<br>Make sure the PLC is not<br>in the program mode, but<br>rather is in the RUN<br>mode.  |
| Error - When topic<br>[TopicName] tried to<br>Read/Write [DESC of the<br>item] it encountered the<br>following error:STS=[sts<br>error code]:<br>Compatibility mode file<br>missing or<br>communication zone<br>problem inside the PLC                                  | When doing this read or<br>write operation to the<br>item, the operation failed<br>because an incorrect<br>format in the message<br>was found. The reason<br>for failure is included in<br>the message. | Cannot communicate<br>with the remote PLC<br>correctly. | Make sure all the PLCs<br>and remote devices are<br>configured and running<br>correctly and<br>successfully.<br>Make sure all the<br>hardware is working<br>correctly.                                                                                           |
| Error - When topic<br>[TopicName] tried to<br>Read/Write [DESC of the<br>item] it encountered the<br>following error:STS=[sts<br>error code]: Remote node<br>(PLC or Bridge Device)<br>cannot buffer the<br>command we are trying<br>to send it                         | When doing this read or<br>write operation to the<br>item, the operation failed<br>due to an incorrect<br>format in the message.<br>The reason for failure is<br>included in the message.               | Cannot communicate<br>with the remote PLC<br>correctly. | Make sure all the PLCs<br>and remote devices are<br>configured and running<br>correctly and<br>successfully.<br>Make sure all the<br>hardware is working<br>correctly.<br>Make sure the correct<br>message to send to the<br>remote PLC has been<br>constructed. |

| Error Message                                                                                                    | Explanation                                                                                                    | Possible Cause                                                            | Solution                                                                                                    |
|----------------------------------------------------------------------------------------------------|----------------------------------------------------------------------------------------------------|---------------------------------------------------------------------------|----------------------------------------------------------------------------------------------------|
| Error - When topic<br>[TopicName] tried to<br>Read/Write [DESC of the<br>item] it encountered the<br>following error:STS=[sts<br>error code]: Remote node<br>(PLC or Bride Device)<br>problem due to download<br>- a download is most<br>likely in progress, please<br>wait until it is complete | When doing this read or<br>write operation to the<br>item, the operation failed<br>because the message was<br>incorrectly formatted.<br>The reason for failure is<br>included in the message. | Cannot communicate<br>with the remote PLC<br>correctly.                   | Make sure all PLCs and<br>all remote devices are<br>configured and running<br>correctly and<br>successfully.<br>Make sure all the<br>hardware is working<br>correctly.<br>Repeat the read/write<br>operation after the<br>download operation is<br>completed. |
| Error - When topic<br>[TopicName] tried to<br>Read/Write [DESC of the<br>item] it encountered the<br>following error:STS=[sts<br>error code]: Cannot<br>execute command due to<br>active IPBs inside the<br>PLC                                                                                  | When doing this read or<br>write operation to the<br>item, the operation failed<br>due to an incorrect<br>format in the message.<br>The reason for failure is<br>included in the message.     | Cannot communicate<br>with the remote PLC<br>correctly.                   | Make sure all PLCs and<br>all remote devices are<br>configured and running<br>correctly and<br>successfully.<br>Make sure all the<br>hardware is working<br>correctly.                                                                                        |
| Error - When topic<br>[TopicName] tried to<br>Read/Write [DESC of the<br>item] it encountered the<br>following error:STS=[sts<br>error code]: Cannot<br>execute command due to<br>active IPBs inside the<br>PLC                                                                                  | When doing this read or<br>write operation to the<br>item, the operation failed<br>because of an incorrect<br>format in the message.<br>The reason for failure is<br>included in the message. | Cannot communicate<br>with the remote PLC<br>correctly.                   | Make sure all the PLCs<br>and remote devices are<br>configured and running<br>correctly and<br>successfully.<br>Make sure all the<br>hardware is working<br>correctly.                                                                                        |
| recv() for [HostName] on<br>port [PortNumber] failed                                                                                                    | Failed to read from the<br>Window Socket<br>specified.                                                                                                    | Failed to read from the Winsock.                                          | Repeat the operation by restarting the DAServer.                                                                                                    |
| recd packet from<br>[HostName] too big on<br>port [PortNumber] ([#of<br>bytes received] bytes)                                                                                                    | The received packet from<br>the PLC exceeds the<br>maximum packet size<br>allowed for this type of<br>protocol.                                                                               | Incorrect data packet was read from the Socket.                           | Repeat the operation by restarting the DAServer.                                                                                                    |
| connect() for<br>[HostName] on port<br>[PortNumber] refused                                                                                                    | PLC has refused to make<br>the connection via the<br>WinSock.                                                                                                    | Failed to make the connection with the PLC.                               | Reset the PLC and/or the DAServer and try again.                                                                                                    |
| connect() for<br>[HostName] on port<br>[PortNumber] failed                                                                                                    | Failed to make the connection with the PLC.                                                                                                    | Failed to make the connection with the PLC.                               | Reset the PLC and/or the DAServer and try again.                                                                                                    |
| attempt to resolve remote<br>hostname [HostName]<br>failed                                                                                                    | Failed to resolve the HostName.                                                                                                    | The HostName cannot be<br>translated to a valid IP<br>address internally. | Use a correct HostName.                                                                                                    |

| Error Message                                                                                                    | Explanation                                                                                                    | Possible Cause                                                                                                    | Solution                                                                                                    |
|----------------------------------------------------------------------------------------------------|----------------------------------------------------------------------------------------------------|----------------------------------------------------------------------------------------------------|----------------------------------------------------------------------------------------------------|
| A PLC (IP: [IPAddress])<br>attempted to send us an<br>unsolicited data packet.<br>But the maximum<br>number of simultaneous<br>unsolicited data<br>connections [MAX<br>socket] has already been<br>reached. Data packet<br>ignored. | The maximum number of<br>sockets used for<br>unsolicited data<br>communications was<br>reached. No more<br>unsolicited data package<br>will be accepted. | The maximum number of<br>sockets used for<br>unsolicited data<br>communications was<br>reached. No more<br>unsolicited data package<br>will be accepted. | Decrease the number of<br>unsolicited data to<br>communicate to the<br>socket.                                                          |
| ABTCPAcceptedSocket::<br>Initialize unable to<br>associate an event with a<br>handle                                                                                                    | Unable to associate the<br>event with a valid handle<br>within the internal state<br>computer.                                                           | Software internal error.                                                                                                    | Restart the DAServer<br>and try again.                                                                                                  |
| Timeout waiting for<br>initialization packet from<br>PLC on an unsolicited<br>data port connected to<br>[HostName]                                                                                                    | Time-out occurred while<br>waiting for unsolicited<br>data header from a PLC.                                                                            | Failed to receive<br>unsolicited data from a<br>PLC.                                                                                                    | Make sure the PLC is<br>configured to send out<br>unsolicited data<br>correctly. Make sure the<br>DAServer is functioning<br>correctly. |
| Timeout waiting for data<br>packet from PLC on an<br>unsolicited data port<br>connected to<br>[HostName]                                                                                                    | Time-out occurred while<br>waiting for unsolicited<br>data packet from a PLC.                                                                            | Failed to receive<br>unsolicited data from a<br>PLC.                                                                                                    | Make sure the PLC is<br>configured to send out<br>unsolicited data<br>correctly. Make sure the<br>DAServer iscorrectly<br>functional.   |
| Timeout waiting for an<br>unknown event from<br>PLC on an unsolicited<br>data port connected to<br>[HostName]                                                                                                    | Time-out occurred while<br>waiting for unsolicited<br>data packet from a PLC.                                                                            | Failed to receive<br>unsolicited data from a<br>PLC.                                                                                                    | Make sure the PLC is<br>configured to send out<br>unsolicited data<br>correctly. Make sure the<br>DAServer is functioning<br>correctly. |
| An error occurred<br>attempting to complete<br>the initialization of an<br>unsolicited connection.                                                                                                    | When the initialization<br>portion of the unsolicited<br>data was received, a<br>Winsock error occurred.                                                 | Failed to receive the<br>initialization portion of<br>the unsolicited data<br>packet from the PLC.                                                       | Make sure the PLC is<br>configured to send out<br>unsolicited data<br>correctly. Make sure the<br>DAServer is functioning<br>correctly. |
| An error occurred<br>attempting to receive the<br>data portion of an<br>unsolicited connection.                                                                                                    | When the data portion of<br>the unsolicited data was<br>received, a Winsock<br>error occurred.                                                           | Failed to receive the data<br>portion of the unsolicited<br>data packet from the<br>PLC.                                                                 | Make sure the PLC is<br>configured to send out<br>unsolicited data<br>correctly. Make sure the<br>DAServer is functioning<br>correctly. |

| Error Message                                                                                                    | Explanation                                  | Possible Cause                               | Solution                          |
|----------------------------------------------------------------------------------------------------|----------------------------------------------|----------------------------------------------|-----------------------------------|
| Minor Error: Winsock<br>told us data was waiting<br>for us, but when we<br>checked it, the whole<br>message wasn't there.<br>Ignoring Winsock<br>Message. | Winsock error occurred;<br>ignore the event. | Winsock error occurred;<br>ignore the event. | Ignore the event and the message. |
| State engine error.<br>Received Unsol DATA<br>packet, but socket was<br>not waiting for one.<br>Ignoring packet                                           | Winsock error occurred;<br>ignore the event. | Winsock error occurred;<br>ignore the event. | Ignore the event and the message. |

## **PLC-5 Error Messages**

The error messages generated specifically for the PLC-5 family controllers are listed in the following table.

| Error Message                                                               | Explanation                                                                                          | Possible Cause                                                                 | Solution                                                                                     |
|-----------------------------------------------------------------------------|----------------------------------------------------------------------------------------------------|--------------------------------------------------------------------------------|----------------------------------------------------------------------------------------------|
| item <itemname> not<br/>valid, PLC does not have<br/>PID feature</itemname> | PID feature is not<br>supported for this PLC-5<br>configuration.                                     | The PLC-5 configuration<br>indicates that the PID<br>feature is not supported. | Select the "Support PID"<br>feature option for PLC-5,<br>if the PLC supports the<br>feature. |
| BINARY file number<br>must be greater than 2                                | Incorrect format for this<br>item. The Binary Item's<br>File Number was smaller<br>than 3 for PLC-5. | The Binary Item's File<br>Number must be 3 or<br>larger.                       | Only access the Binary<br>Item with File Number<br>equal to 3 or larger.                     |
| TIMER file number must<br>be greater than 2                                 | Incorrect format for the<br>item. The Timer Item's<br>File Number was smaller<br>than 3 for PLC-5.   | The Timer Item's File<br>Number must be 3 or<br>larger.                        | Only access the Timer<br>Item with File Number<br>equal to 3 or larger.                      |
| CONTROL file number<br>must be greater than 2                               | Incorrect format for the<br>item. The Control Item's<br>File Number was smaller<br>than 3 for PLC-5. | The Control Item's File<br>Number must be 3 or<br>larger.                      | Only access the Control<br>Item with File Number<br>equal to 3 or larger.                    |
| INTEGER file number<br>must be greater than 2                               | Incorrect format for the<br>item. The Integer Item's<br>File Number was smaller<br>than 3 for PLC-5. | The Integer Item's File<br>Number must be 3 or<br>larger.                      | Only access the Integer<br>Item with File Number<br>equal to 3 or larger.                    |
| BCD file number must<br>be greater than 2                                   | Incorrect format for the<br>item. The BCD Item's<br>File Number was smaller<br>than 3 for PLC-5.     | The BCD Item's File<br>Number must be 3 or<br>larger.                          | Only access the BCD<br>Item with File Number<br>equal to 3 or larger.                        |

| Error Message                          | Explanation                                                                                    | Possible Cause                                                  | Solution                                                              |
|----------------------------------------|------------------------------------------------------------------------------------------------|-----------------------------------------------------------------|-----------------------------------------------------------------------|
| PD file number must be > 8             | Incorrect format for the<br>item. The PID Item's File<br>Number was 8 or smaller<br>for PLC-5. | The PID Item's File<br>Number must be 9 or<br>larger.           | Only access the PID Item<br>with File Number equal<br>to 9 or larger. |
| ST file number must be > 8             | Incorrect format for the<br>Item. The ST item's File<br>Number was 8 or smaller<br>for PLC-5.  | The ST Item's File<br>Number must be 9 or<br>larger.            | Only access the ST Item<br>with File Number equal<br>to 9 or larger.  |
| BT file number must be > 8             | Incorrect format for the<br>Item. The BT item's File<br>Number was 8 or smaller<br>for PLC-5.  | The BT Item's File<br>Number must be 9 or<br>larger.            | Only access the BT Item<br>with File Number equal<br>to 9 or larger.  |
| SC file number must be > 4             | Incorrect format for the<br>Item. The SC item's File<br>Number was 4 or smaller<br>for PLC-5.  | The ST Item's File<br>Number must be 5 or<br>larger.            | Only access the ST Item<br>with File Number equal<br>to 5 or larger.  |
| Cannot write to file<br>BT[FileNumber] | Failed to write to a BT item for PLC-5.                                                        | For PLC-5, write<br>operation to a BT item is<br>not permitted. | Do not attempt to write<br>to a BT item for PLC-5.                    |

## **SLC 500 Error Messages**

The following table lists all the SLC-500-controller-specific error messages.

| Error Message                                             | Explanation                                                                                            | Possible Cause                                            | Solution                                                       |
|-----------------------------------------------------------|----------------------------------------------------------------------------------------------------|-----------------------------------------------------------|----------------------------------------------------------------|
| BINARY file number<br>must be 3 or 9-255                  | Incorrect format for this<br>item. The Binary Item's<br>File Number was not 3 or<br>9-255 for SLC 500. | Binary Item's File<br>Number must be 3 or 9-<br>255.      | Only access Binary Item<br>with valid File Number.             |
| TIMER file number must<br>be 4 or 9-255                   | Incorrect format for the<br>item. The Timer Item's<br>File Number was not 4 or<br>9-255 for SLC 500.   | Timer Item's File<br>Number must be 4 or 9-<br>255.       | Only access Timer Item<br>with valid File Number.              |
| COUNTER file number<br>must be greater than 5 or<br>9-255 | Incorrect format for the<br>item. The Counter Item's<br>File Number was not 5 or<br>9-255 for SLC 500. | Counter Item's File<br>Number must be 5 or 9-<br>255.     | Only access Counter<br>Item with valid File<br>Number.         |
| CONTROL file number<br>must be greater than 6 or<br>9-255 | Incorrect format for the<br>item. The Control Item's<br>File Numberwas not 6 or<br>9-255 for SLC 500.  | The Control Item's File<br>Number must be 6 or 9-<br>255. | Only access the Control<br>Item with the valid File<br>Number. |

| Error Message                             | Explanation                                                                                            | Possible Cause                                            | Solution                                                       |
|-------------------------------------------|----------------------------------------------------------------------------------------------------|-----------------------------------------------------------|----------------------------------------------------------------|
| INTEGER file number<br>must be 7 or 9-255 | Incorrect format for the<br>item. The Integer Item's<br>File Number was not 7 or<br>9-255 for SLC 500. | The Integer Item's File<br>Number must be 7 or 9-<br>255. | Only access the Integer<br>Item with the valid File<br>Number. |
| FLOAT file number must<br>be 8 or 8-255   | Incorrect format for the<br>item. The Float Item's<br>File Number was not 8 or<br>8-255 for SLC 500.   | The Float Item's File<br>Number must be 8 or 8-<br>255.   | Only access the Float<br>Item with the valid File<br>Number.   |

## PLC-5/250 Error Messages

The error messages generated specifically for the PLC-5/250 controllers are listed in the following table.

| Error Message                           | Explanation                                                                                    | Possible Cause                                        | Solution                                           |
|-----------------------------------------|------------------------------------------------------------------------------------------------|-------------------------------------------------------|----------------------------------------------------|
| File numbers must be between 0 and 9999 | Incorrect format for the<br>Item. The Item's File<br>Number was out of range<br>for PLC-5/250. | A bad Item's File<br>Number was used.                 | Use the valid range for<br>the Item's File Number. |
| Unsupported section type<br>[File Type] | Incorrect format for the<br>item. An invalid Item<br>Type for PL5/250 was<br>used.             | There is no such Item<br>Type name for PLC-<br>5/250. | Use the valid Item Type for PLC-5/250.             |

## PLC-5 and SLC 500 Error Messages

The error messages listed in the following table pertain to both the PLC-5 and SLC 500 controllers.

| Error Message                             | Explanation                                                                                                | Possible Cause                              | Solution                                                              |
|-------------------------------------------|----------------------------------------------------------------------------------------------------|---------------------------------------------|-----------------------------------------------------------------------|
| File numbers must be<br>between 0 and 999 | For PLC-5 and SLC 500:<br>Incorrect format for the<br>Item. The Item's File<br>Number was out of<br>range. | A bad item File Number<br>was used.         | Use a valid range for the<br>Item's File Number.                      |
| OUTPUT file number<br>must be 0           | For PLC-5 and SLC 500:<br>Incorrect format for the<br>item. The Output Item's<br>File Number was not 0.    | The Output Item's File<br>Number must be 0. | Only access the Output<br>Item with a File Number<br>equaling to 0.   |
| INPUT file number must<br>be 1            | For PLC-5 and SLC 500:<br>Incorrect format for the<br>item. The Input Item's<br>File Number was not 1.     | The Input Item's File<br>Number must be 1.  | Only access the Input<br>Item with a File Number<br>that equals to 1. |

| Error Message                                           | Explanation                                                                                                    | Possible Cause                                                     | Solution                                                                                    |
|---------------------------------------------------------|----------------------------------------------------------------------------------------------------|--------------------------------------------------------------------|---------------------------------------------------------------------------------------------|
| STATUS file number<br>must be 2                         | For PLC-5 and SLC 500:<br>Incorrect format for the<br>item. The Status Item's<br>File Number was not 2.                     | The Status Item's File<br>Number must be 2.                        | Only access the Status<br>Item with a File Number<br>equaling to 2.                         |
| FLOATING POINT file<br>number must be greater<br>than 2 | For PLC-5 and SLC 500:<br>Incorrect format for the<br>item. The Floating Point<br>Item's File Number was<br>smaller than 3. | The Floating Point Item's<br>File Number must be 3 or<br>larger.   | Only access the Floating<br>Point Item with a File<br>Number that equals to 3<br>or larger. |
| FLOATING POINT file cannot have bit number              | For PLC-5 and SLC 500:<br>Incorrect format for the<br>item. The Floating Point<br>Item contained a bit<br>number field.     | The Floating Point Item<br>must not contain a bit<br>number field. | Only access the Floating<br>Point Item without a bit<br>number field.                       |
| ASCII file number must<br>be greater than 2             | For PLC-5 and SLC 500:<br>Incorrect format for the<br>item. The ASCII Item's<br>File Number was smaller<br>than 3.          | The ASCII Item's File<br>Number must be 3 or<br>larger.            | Only access the ASCII<br>Item with a File Number<br>equaling to 3 or larger.                |

## PLC-5, SLC 500, and PLC-5/250 Error Messages

The following table lists error messages generated specifically for the PLC-5, SLC 500, and PLC-5/250 families of controllers.

| Error Message                                                                                                    | Explanation                                                                                                    | Possible Cause                                                                                                    | Solution                                                                      |
|----------------------------------------------------------------------------------------------------|----------------------------------------------------------------------------------------------------|----------------------------------------------------------------------------------------------------|-------------------------------------------------------------------------------|
| BINARY file, bit>15 and<br>element>0                                                                                  | For PLC-5, SLC 500,<br>and PLC-5/250:<br>Incorrect format for the<br>item. The Binary Item<br>contained an element<br>number, but its bit<br>number was larger than<br>15. | For PLC-5, SLC 500, and<br>PLC-5/250: The valid<br>format for a PLC-5 Binary<br>Item is: B[FileNumber]:<br>[Element]/[Bit], where Bit<br>is from 0 to 15.<br>In this case, the Bit field<br>was larger than 15. | Only access the Binary<br>Item with the valid<br>range.                       |
| Unsupported file type<br>[File Type]                                                                                  | For PLC-5, SLC 500,<br>and PLC-5/250:<br>Incorrect format for the<br>item. An invalid Item<br>Type was used.                                                               | There was no such Item<br>Type name.                                                                                                    | Use the valid Item<br>Type.                                                   |
| [Sub-Element] not valid<br>for type [FileType] files.                                                                 | For PLC-5, SLC 500,<br>and PLC-5/250:<br>Incorrect format for the<br>item. The Sub-Element is<br>not valid for this File<br>Type.                                          | Wrong Item format with a wrong Sub-Element type.                                                                                                    | Only access the valid<br>item format with the<br>correct Sub-Element<br>type. |
| [Sub-Element not valid<br>for type [FileType]<br>section.                                                             | For PLC-5, SLC 500,<br>and PLC-5/250:<br>Incorrect format for the<br>item. The Sub-Element is<br>not valid for this section.                                               | Wrong Item format.                                                                                                    | Use only the valid item format.                                               |
| Attempt to write read<br>only item in file<br>[FileNumber] element<br>[Element#] subelement<br>[Sub-Element#] ignored | For PLC-5, SLC-500,<br>and PLC-5/250: Write<br>operation failed due to an<br>attempt to write to a<br>read-only item.                                                      | An attempt to write to a read-only item caused the failure.                                                                                                    | Do not attempt a write<br>operation to a read-only<br>item.                   |

# Reference

## Contents

- DAServer Architecture
- Component Environments

## **DAServer Architecture**

This DAServer is a collection of components that work in concert to provide communications access with the hardware field devices. These components include:

- **DAServer Manager**: This is the Microsoft Management Console (MMC) snap-in, which is part of the ArchestrA SMC suite of utilities supplied with the DAServer, that provides the necessary user interface for diagnostics, configuration, and activation.
- Client Plug-ins: These are the components that are added to a DAServer to enable communications with clients. Examples are: OPC, DDE/Suitelink, and so on.
- **DAS Engine**: This is the library that contains all the common logic to drive data access.
- **Device Protocol**: This is the custom code provided by this DAServer to define the communications with a particular device.

## DAServers

A DAServer is comprised of three physical parts (see the following figure). They are the following:

- **Plug-in Component(s)**: Responsible for communicating with clients.
- DAS Engine: This common component is used by all DAServers.
- **PLC Protocol Layer**; DAServer-specific: Responsible for communicating with the hardware.

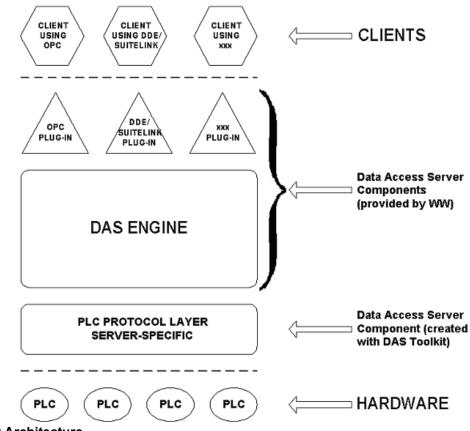

**DAServer Architecture** 

Each physical part of a DAServer is comprised of a set of .exe and/or .dll modules. Wonderware provides the Plug-ins and the DAS Engine. The DAS Toolkit user creates the PLC Protocol Layer (DAServer-specific) modules. All three sets of modules are required for a fully functioning DAServer.

## **Plug-ins**

Plug-ins provide a protocol translation function for device integration clients. Typical Plug-ins communicate in DDE, SuiteLink, or OPC protocol, and serve as interfaces between their clients and the DAS Engine.

**Note** Items of an array are not supported in the DDE/SL plug-in. These arrays are converted to HEXASCII strings, which provide legacy behavior for DAServers that support this in the DAServer-specific code.

## **DAS Engine**

The DAS Engine is a middleware component that exposes two sets of unique interfaces:

- One for communicating with Plug-ins.
- The other one for communicating with the PLC Protocol Layer components.

## **PLC Protocol Layer**

The PLC Protocol Layer provides a protocol translation function for specific hardware such as ModBus, and serves as an interface between the DAS Engine and the hardware.

# **Component Environments**

Stand-alone DAServers have the following characteristics:

- The DAS Engine is dynamically linked to the other DAServer components. In other words, a new DAS Engine (feature enhancement or bug fix) would not require relinking to the other components nor re-QA of those other components. When deployed to the system, the new DAS Engine would attach to all existing DAServer components.
- Newly deployed Plug-ins (feature enhancements or bug fixes) do not require relinking nor re-QA of associated components. Even new Plug-ins (for example, OPC Alarm & Events) would not require any development changes to the other components, and therefore no relinking in a customerinstalled base. In fact, it is feasible to implement new functionality in a Plug-in to enhance the DAServer without involvement of the code of the other components.
- DAServers can be configured in one stand-alone configuration utility (DAServer Manager), capable of displaying specific configuration pages for all DAServers. This utility allows browsing and editing of DAServers on different nodes.
- The DAServer Manager diagnostics tool displays generic diagnostic objects common to all DAServers, in addition to the DAServer-specific/DAServer developer-defined diagnostic data.

The DAServer data configuration format is XML. Any XML-enabled program (for example, XML Editor) can read this format.

# Index

#### Symbols

.csv file 39 .csv file in Excel 43 \$SYS\$ActiveItemCount 88 \$SYS\$ErrorCode 86 \$SYS\$ErrorCount 89 \$SYS\$ErrorText 86 \$SYS\$ItemCount 88 \$SYS\$Licensed 85 \$SYS\$MaxInterval 87 \$SYS\$PollNow 89 \$SYS\$ReadComplete 88 \$SYS\$Status 86 \$SYS\$StoreSettings 87 \$SYS\$UpdateInterval 87 \$SYS\$UpdateInterval 87 \$SYS\$WriteComplete 88

#### A

ABTCP Hierarchy 25 ABTCP hierarchy 24 Access Path 91 Access the settings for device groups 47 Active Device 58, 89 Actual PLC item names 40 Add command 41 Add item references 41 Add PLC5 TCPIP Object 27 Add PORT TCPIP Object 25 Add PYRAMID\_EI Object 30 Add PYRAMID\_PLC5250 Object 32 Add SLC500\_TCPIP Object 28 Alias names 40 Aliases 39 application name 56 ArchestrA SMC 117 ArchestrA System Management Console 7, 22 ArchestrA.DASABTCP.1 23, 55 ArchestrA.DASABTCP.2 19, 49, 50, 52 archiving configuration sets 50, 53 arrays 118

#### В

Boolean item 53

#### С

Clear All command 42, 44 Clear all device items 42 Client Messaging 47 Client Plug-ins 117 Config Default Update Interval 38 Configuration 47 Configuration set 38, 42 Configure As Service 24 Configure default update intervals 38 Configuring 49 Connection timeout 28, 30, 31 Create or add device groups 38 Create or add device items 41 CSV file 42

### D

DAS Engine 84, 117, 118 DAS Toolkit 118 DAServer activating/deactivating the DAServer 52 configuring as service 49 managing your DAServer 49 setting up your DAServer 17 DAServer architecture 8 DAServer Manager 22, 23, 56, 117 DAServer Manager book 24 DAServer Manager documentation 22, 24 DAServer Manager Online Help 23 DAServer version 93 Data block size 28, 29, 32 DCOM 13 DDE 14 DDE/SuiteLink 49, 52 Default update interval 38 Delete a device item from the list 42 Delete command 42 Delete device groups 38 Device group 84 device group 55 Device Groups 24, 91 Device Groups dialog box 37, 38 Device Groups tab 37, 47 Device groups, 53 Device hierarchy 24 Device Item Definitions 39 Device Items 24 Device items 53 Device Items box 45 Device Items dialog box 39, 41, 42, 43, 44, 45 Device Items Name list 40 Device Items tab 39 Device nodes 53 Device Protocol 117 device redundancy 7 Diagnostics 13 Distributed COM 13 documentation conventions 8 Dynamic Data Exchange 14

#### Е

Edit mode 24 Edit update intervals 39 Ethernet adapter 22 Ethernet Interface Module 7 Ethernet network 7 Excel macro 96 Export command 43 Export DAServer device item data 42 Export DAServer device item data to a CSV file 43 Export feature 42

#### F

FastDDE 14 Features 13

#### G

Global Configuration parameters 53 Group 84 group name 55

#### Η

Help menu 24 HEXASCII strings 118 Hierarchical location 84 Hierarchy 25 HMI 13 Host Name 27 Host name 29, 31 Host Names 22 Hot configurable 53

#### Ι

import 44 Import command 44 Import DAServer device item data 42 Import DAServer device item data from a CSV file 44 Import feature 42 Import off-line-edited DAServer device item data from a CSV file 44 in-proc/out-of-proc 52 Internet Protocol 15 IP-address-to-IP-address communications 46 Item ID 90 Item Name 90 item name 56 Item Reference column 40, 41, 44 ItemID 55

#### L

Large-scale edit on item data 42 License Manager 54 Link name 56, 90 Log Flag data 97 Log Viewer documentation 97 Logger 53

#### Μ

Make edits on device groups 38 Manual or automatic service 24 Maximum outstanding messages 26 Microsoft Excel manual 95 Microsoft Management Console 7, 22, 117 Middleware component 119 MMC 7, 22, 117 ModBus 119

#### Ν

Name column 38, 41, 44

Network transport protocol 13 New\_Pyramid\_EI\_000 Parameters 30 New\_PLC\_000 Parameters 37, 39 New\_PLC5\_TCPIP\_000 Parameters 27 New\_PLC5\_TCPIP\_000.csv 43 New\_PYRAMID\_PLC5250\_000 Parameters 32 New\_SLC500\_TCPIP\_000 Parameters 29 Nmae column 40 node name 55, 56

#### 0

Off-line edit on item data 42 OLE for Process Control 13 OLE/COM technology 13 OPC 13 OPC client 7, 40 OPC Group 90 OPC Item browsing 40 OPC Item name 55 Open button 44 Optimization mode 24

#### Р

Peer-to-Peer 46 Peer-to-peer unsolicited messaging 47 Ping item 34, 36, 58 PLC configuration 42 PLC disconnect 94 PLC hierarchy node 40, 45 PLC Hierarchyname.csv 43 PLC Protocol Layer 118 PLC redundancy 7 PLC5\_TCPIP Object 26 Plug-in Component 118 Poke Mode settings 24 Port type 26 Primary Device 34, 57, 90 ProgID 55 program name 55 Pyramid EI integrator module 7 Pyramid Integrator 7 PYRAMID EI Object 26

#### R

Receive unsolicited messages 47 Redundant 34, 35, 36, 57, 58 reference 117 Remote Reference formulas for cells 95, 96 Rename a device item from the list 42 Rename command 42 Reply time-out 94 Reply timeout 28, 30, 33 runtime behavior 58

#### S

SCADA 13 Scan-based Message Handling 45 Secondary Device 35, 57, 89, 90 Service 24 SLC500\_TCPIP Object 26 Slow poll mode 94 SMC 7, 22 finding your DAServer 19 Snap-in environment 23 SuiteLink 7, 13 Supports PID and string files 28 Supports unsolicited 'CLIENT' messaging 28, 33 system items \$SYS\$ActiveDevice 89 \$SYS\$ErrorText 90 \$SYS\$FailoverReason 90 \$SYS\$FailoverTime 89 \$SYS\$ForceFailover 89 \$SYS\$PrimaryDeviceStatus 90 \$SYS\$SecondaryDeviceStatus 90 \$SYS\$StandbyDevice 89 \$SYS\$Status 36, 58, 90 System Management Console 23

#### Т

Target PLC 90 TCP/IP software 22 The file can be edited off-line 44 To add the PYRAMID\_PLC5250 object to your ABTCP hierarchy 32 To install the DAServer 23 To install the Ethernet adapter 22 topic name 56 Transmission Control Protocol 15

#### U

Update Interval 45, 47 Update Interval column 38, 39

#### V

Value Time Quality (VTQ) 13

#### W

welcome 7 WinSock 13 WinSock interface 7 Wonderware InTouch 7

#### Х

XML 120 XML Editor 120